IBM<sup>®</sup> DB2 Connect™

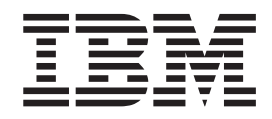

# Manual de Iniciação para DB2 Connect™ Personal Edition

Versão 8.2

IBM<sup>®</sup> DB2 Connect™

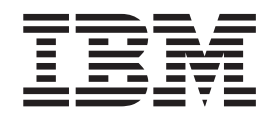

# Manual de Iniciação para DB2 Connect™ Personal Edition

Versão 8.2

Antes de usar estas informações e o produto a que se referem, não deixe de ler as informações em *Avisos*.

Este documento contém informações que são propriedade da IBM, é disponibilizado ao abrigo de um acordo de licença e está protegido pela lei de direitos de autor. As informações contidas nesta publicação não incluem nenhuma garantia relativa ao produto, de modo que as afirmações constantes deste manual não deverão ser interpretadas como tal.

Pode encomendar publicações da IBM online ou através do representante local da IBM.

- v Para encomendar publicações online, consulte o IBM Publications Center (centro de publicações da IBM) em [www.ibm.com/shop/publications/order](http://www.ibm.com/shop/publications/order)
- v Para localizar o representante local da IBM, consulte o IBM Directory of Worldwide Contacts (directório de contactos mundiais) em [www.ibm.com/planetwide](http://www.ibm.com/planetwide)

Para encomendar publicações de DB2 ao serviço DB2 Marketing and Sales (marketing e vendas) nos Estados Unidos ou no Canadá, contacte 1-800-IBM-4YOU (426-4968).

A IBM poderá utilizar ou distribuir informações facultadas pelo utilizador, no todo ou em parte, da forma que entender apropriada sem incorrer em qualquer obrigação para com o utilizador.

**© Copyright International Business Machines Corporation 1993-2004. Todos os direitos reservados.**

# **Índice**

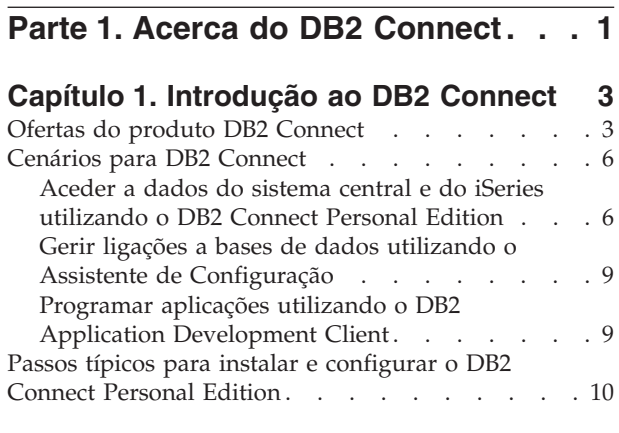

# **Parte 2. [Planeamento](#page-18-0) e instalação [13](#page-18-0)**

### **Capítulo 2. [Instalação](#page-20-0) do DB2 Connect**

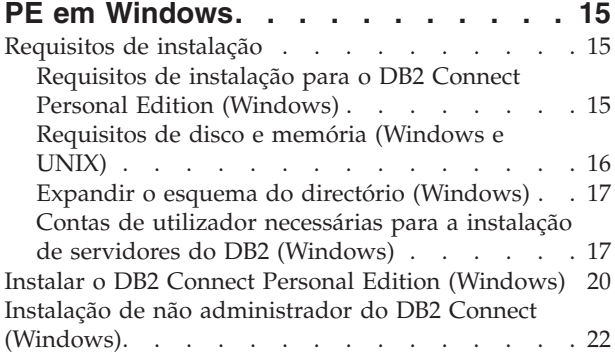

## **Capítulo 3. [Instalação](#page-30-0) do DB2 Connect**

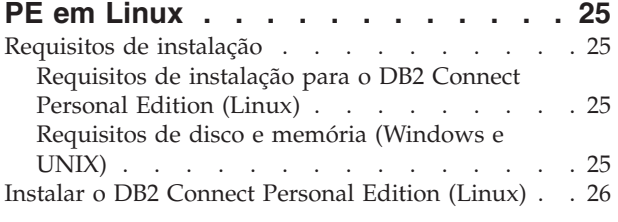

# **Parte 3. Tarefas [pós-instalação](#page-34-0) . . . [29](#page-34-0)**

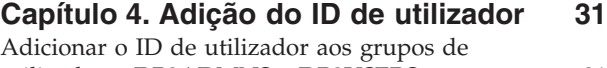

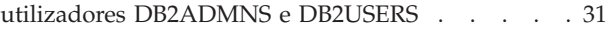

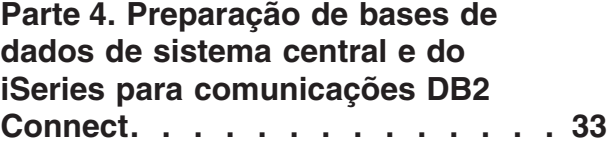

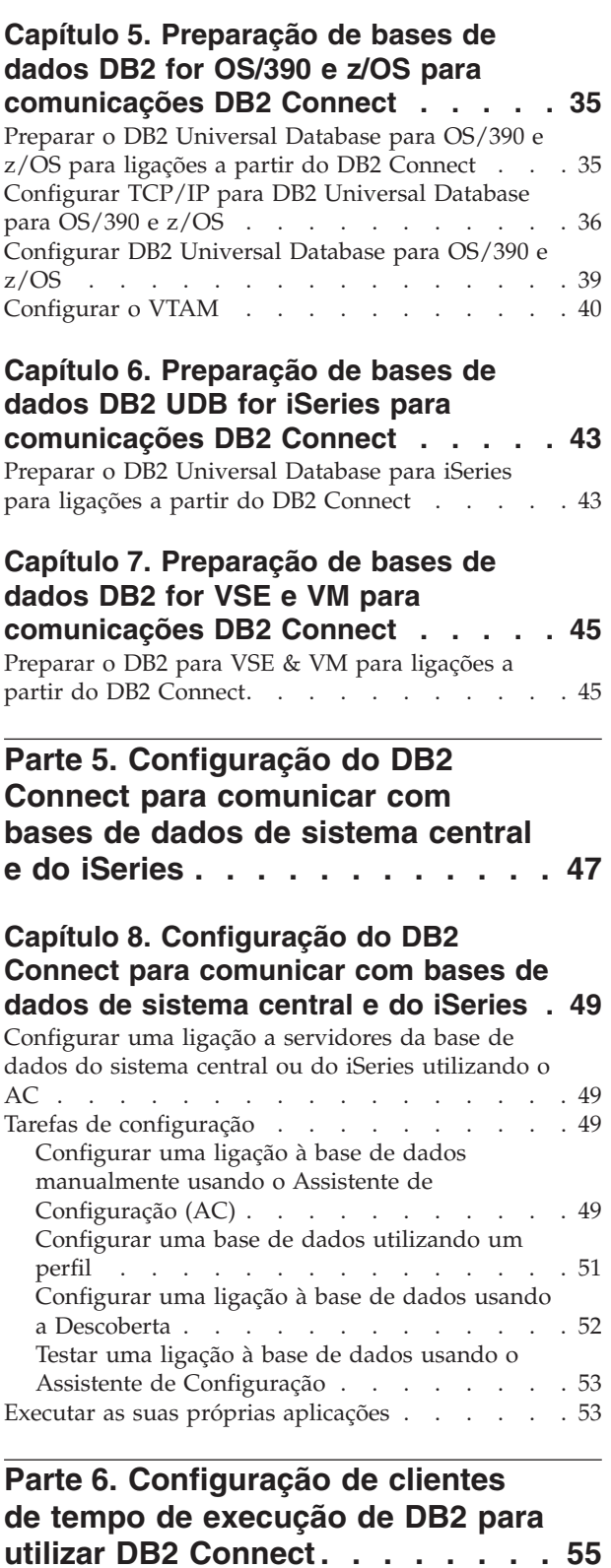

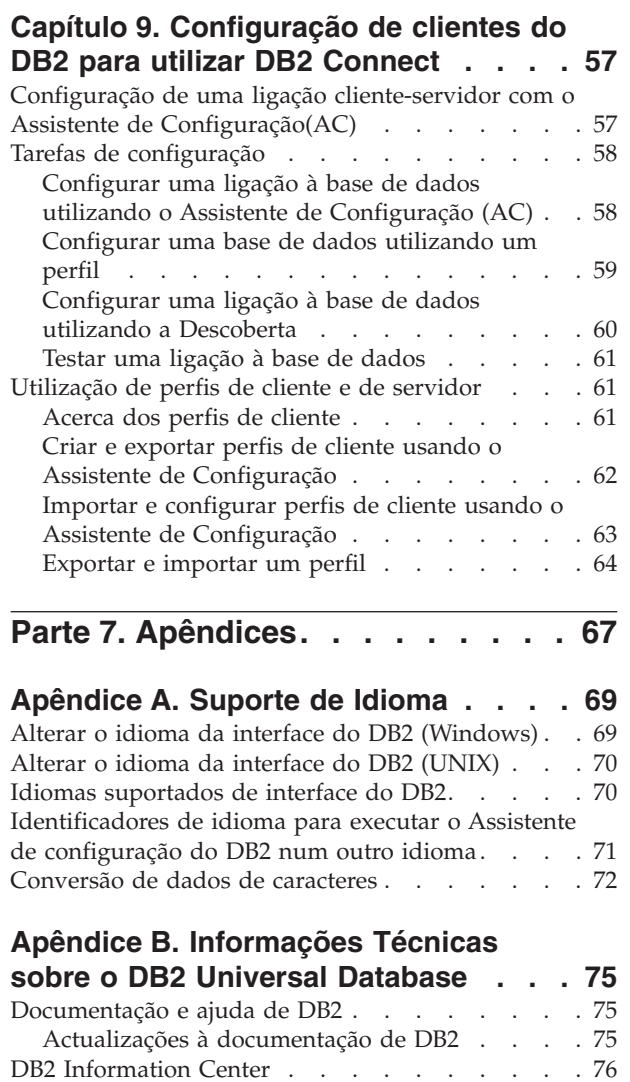

Cenários de instalação do DB2 [Information](#page-83-0) Center [78](#page-83-0) Instalação do DB2 [Information](#page-85-0) Center com o

||

 $\mathsf{I}$ 

 $\blacksquare$ 

 $\|$ 

1 [Assistente](#page-85-0) de Instalação do DB2 (UNIX). . . . . [80](#page-85-0) Instalação do DB2 [Information](#page-87-0) Center com o

Assistente de Instalação do DB2 [\(Windows\)](#page-87-0) . . . [82](#page-87-0) | Chamada do DB2 [Information](#page-90-0) Center . . . . [85](#page-90-0) [Actualização](#page-91-0) do DB2 Information Center instalado num [computador](#page-91-0) ou servidor de intranet . . . . [86](#page-91-0)

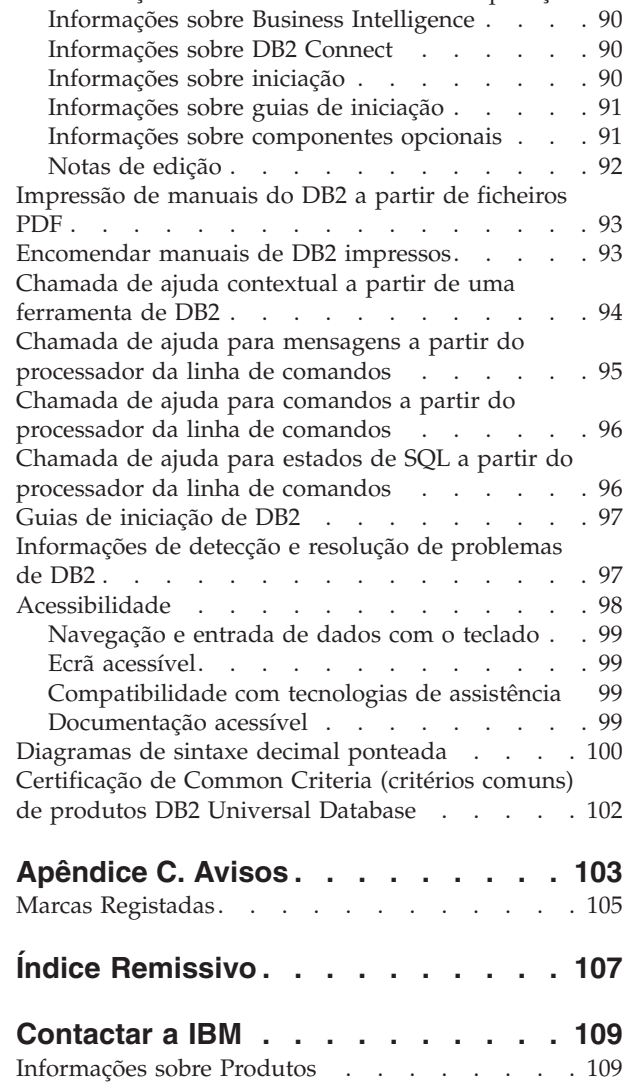

[Apresentação](#page-92-0) de tópicos no idioma da preferência | | do utilizador no DB2 [Information](#page-92-0) Center . . . . [87](#page-92-0) [Documentação](#page-92-0) do DB2 impressa e em PDF. . . . [87](#page-92-0) [Informações](#page-93-0) principais de DB2 . . . . . . . [88](#page-93-0) Informações sobre [administração](#page-93-0) . . . . . . [88](#page-93-0) Informações sobre [desenvolvimento](#page-94-0) de aplicações [89](#page-94-0)

|

| | | | | |

| | |

# <span id="page-6-0"></span>**Parte 1. Acerca do DB2 Connect**

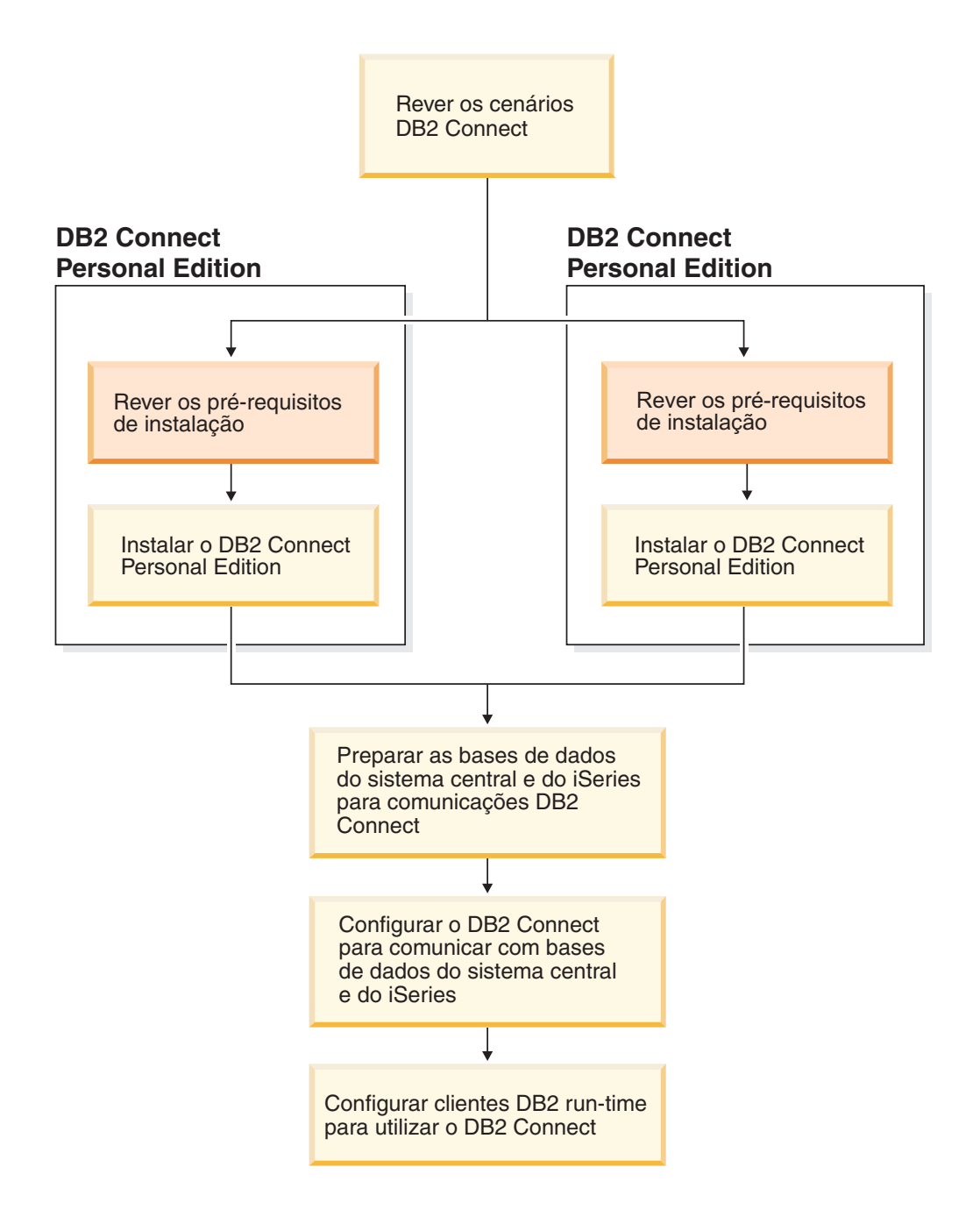

# <span id="page-8-0"></span>**Capítulo 1. Introdução ao DB2 Connect**

O DB2 Connect proporciona conectividade a bases de dados de sistemas principais e de gama intermédia a partir de plataformas Windows e UNIX. O utilizador pode estabelecer ligação a bases de dados do DB2 em OS/390 e z/OS, iSeries, VSE e VM. Também pode estabelecer ligação a bases de dados alheias à IBM compatíveis com DRDA (Distributed Relational Database Architecture).

### **Ofertas do produto DB2 Connect**

O DB2 Connect possui várias soluções de ligação.

#### **DB2 Connect Enterprise Edition**

O DB2 Connect Enterprise Edition é um servidor de ligação que se concentra e gere ligações a partir de múltiplos clientes de ambientes de trabalho e aplicações da web para servidores do DB2 que estejam em execução em sistemas centrais ou do iSeries. As bases de dados do DB2 Universal Database (UDB) para iSeries, DB2 para OS/390 e z/OS e DB2 para VSE & VM da IBM continuam a ser os sistemas de opção para gerir os dados mais importantes das maiores organizações mundiais. Embora estas bases de dados de sistema central ou iSeries giram os dados, existe uma grande procura para integrar estes dados em aplicações que estejam em execução em estações de trabalho com o Windows ou o Unix.

O DB2 Connect Enterprise Edition activa as aplicações de cliente local e remoto para criar, actualizar, controlar e gerir as bases de dados do DB2 e os sistemas centrais utilizando a Structured Query Language (SQL), APIs (Application Programming Interfaces) do DB2, ODBC (Open Database Connectivity), JDBC (Java Database Connectivity), SQLJ (SQLJ Incorporado para Java) ou CLI (Call Level Interface) do DB2. Além disso, o DB2 Connect suporta interfaces de dados do Microsoft Windows, tais como ActiveX Data Objects (ADO), Remote Data Objects (RDO) e Object Linking and Embedding (OLE) DB.

O DB2 Connect Enterprise Edition está actualmente disponível para os sistemas operativos AIX, HP-UX, Linux, Solaris e para os sistemas operativos Windows. Estes servidores fornecem o suporte para aplicações que estejam em execução em estações de trabalho UNIX (Ambiente Operativo AIX, HP-UX, Linux e Solaris) e estações de trabalho Windows.

O DB2 Connect Enterprise Edition é muitas vezes instalado num servidor intermédio para ligar clientes do DB2 a uma base de dados do sistema central ou do iSeries. Também pode ser utilizado em computadores onde os vários utilizadores locais pretendem aceder directamente a servidores do sistema central ou do iSeries.

Por exemplo, o DB2 Connect Enterprise Edition pode ser instalado num grande computador com muitos utilizadores locais. Também pode ser instalado num servidor da web, num computador que esteja a executar um supervisor do Processador de Transacção (TP) ou quaisquer outros servidores de aplicações de 3 escalões com processos e módulos locais e múltiplos de aplicação de SQL. Nestes casos, o utilizador pode instalar o DB2 Connect Enterprise Edition no mesmo computador por uma questão de simplicidade ou num computador separado para descarregar ciclos da CPU.

O DB2 Connect Enterprise Edition é o mais adequado para ambientes onde:

- Os servidores não suportam a ligação de TCP/IP nativa e a ligação directa a partir de estações de trabalho de sistema através de SNA não é pretendida.
- v Os servidores da web executem aplicações baseadas na web.
- v Os servidores da web executem aplicações da web utilizando aplicações Java conhecedoras de dados.
- v É utilizado um servidor de aplicação de escalão médio.
- v Sejam utilizados supervisores de TP tais como o CICS, Encina, Microsoft Transaction Server (MTS), Tuxedo, Component Broker e MQSeries.

#### **DB2 Connect Personal Edition**

| | |

| | | | | | | O DB2 Connect Personal Edition fornece acesso a partir de uma estação de trabalho única para bases de dados do DB2 que residam em servidores como OS/390, z/OS, OS/400, VM e VSE, bem como em servidores do DB2 Universal Database em sistemas operativos UNIX e Windows. O DB2 Connect Personal Edition fornece o mesmo conjunto completo de APIs que o DB2 Connect Enterprise Edition.

Este produto está actualmente disponível para sistemas operativos Linux e Windows.

O DB2 Connect Personal Edition é utilizado para estabelecer ligação de um sistema operativo único do Windows, ou estação de trabalho Linux, a uma base de dados de sistema central ou do iSeries. O DB2 Connect Personal Edition adequa-se melhor a ambientes onde o suporte de TCP/IP nativo é fornecido por servidores do DB2 e a aplicação que está a ser depurada é uma aplicação tradicional de servidor-cliente de 2 escalões.

Por exemplo, o DB2 Connect Personal Edition é uma boa opção para activar aplicações tradicionais de 2 escalões VisualBasic e Microsoft Access. As aplicações que exigem um servidor de aplicação de escalão médio têm de utilizar o DB2 Connect Enterprise Edition.

#### **DB2 Connect Unlimited Edition**

O DB2 Connect Unlimited Edition é um pacote único que permite a flexibilidade total da depuração do DB2 Connect e simplifica a selecção e utilização de licenças do produto. Este produto contém o DB2 Connect Personal Edition e o DB2 Connect Enterprise Edition com os termos de licença e condições que permitem a depuração ilimitada de qualquer produto do DB2 Connect. Os encargos de licença são baseados no tamanho do servidor do OS/390 ou zSeries que os utilizadores do DB2 Connect irão utilizar.

Este pacote apenas está disponível para sistemas OS/390 e z/OS e a utilização de licenças apenas é válida para o DB2 para origem de dados do OS/390 e z/OS.

#### **DB2 Connect Application Server Edition**

O DB2 Connect Application Server Edition é idêntico ao DB2 Connect Enterprise Server no que concerne a respectiva tecnologia. Destina-se a ambientes que exigem uma larga escala. No entanto, os respectivos termos e condições de licença destinam-se às necessidades específicas das aplicações cliente-servidor de escalões múltiplos, bem como, aplicações que utilizam tecnologias da web.

### **Tarefas relacionadas:**

- v "Instalar o DB2 Connect Personal Edition [\(Windows\)"](#page-25-0) na página 20
- v ["Instalar](#page-31-0) o DB2 Connect Personal Edition (Linux)" na página 26
- v "Installing DB2 Connect Enterprise Edition (Windows)" em *Quick Beginnings for DB2 Connect Enterprise Edition*
- v "Installing DB2 Connect Enterprise Edition (Solaris Operating Environment)" em *Quick Beginnings for DB2 Connect Enterprise Edition*
- v "Installing DB2 Connect Enterprise Edition (Linux)" em *Quick Beginnings for DB2 Connect Enterprise Edition*
- v "Installing DB2 Connect Enterprise Edition (HP-UX)" em *Quick Beginnings for DB2 Connect Enterprise Edition*
- v "Installing DB2 Connect Enterprise Edition (AIX)" em *Quick Beginnings for DB2 Connect Enterprise Edition*

# <span id="page-11-0"></span>**Cenários para DB2 Connect**

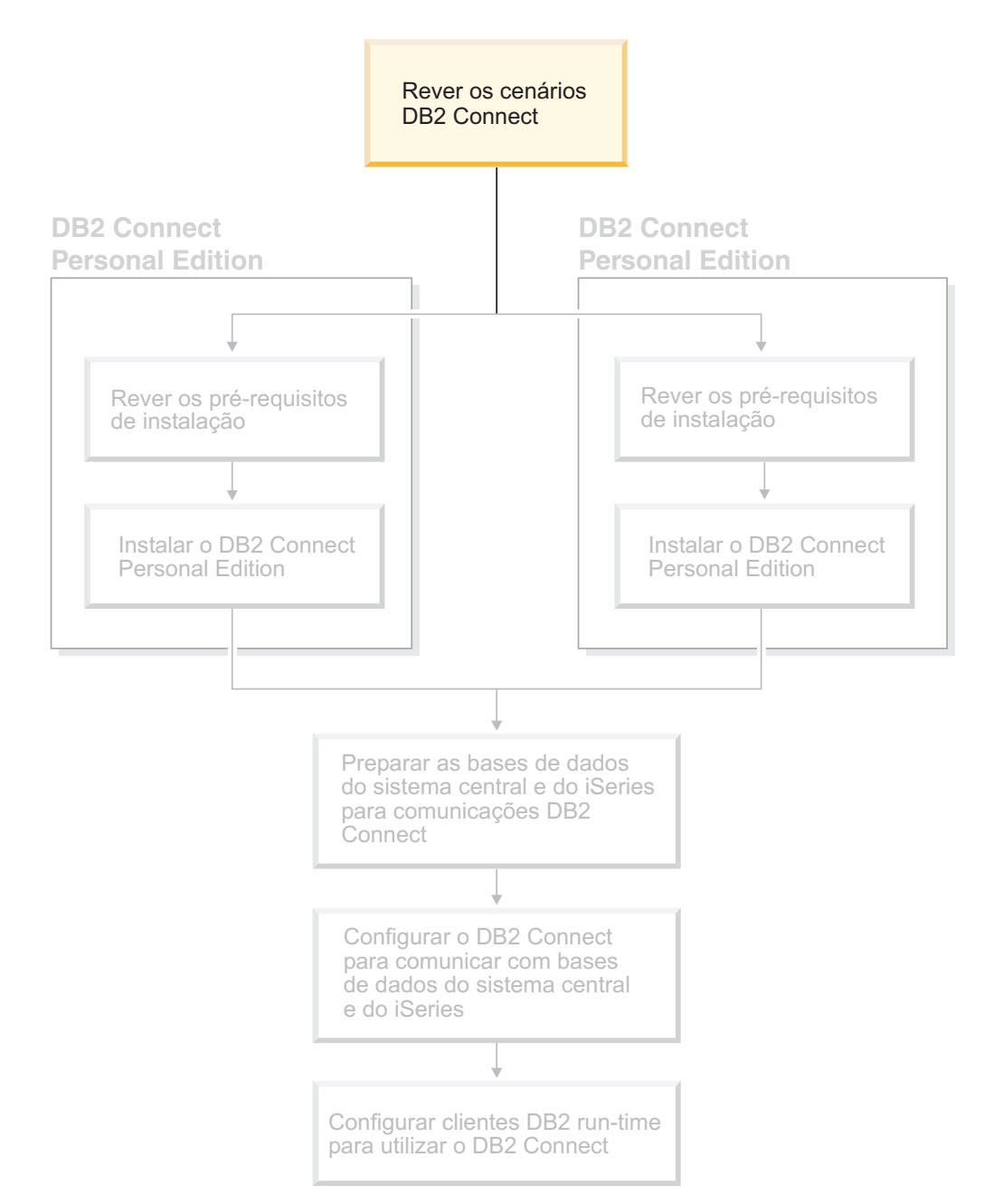

# **Aceder a dados do sistema central e do iSeries utilizando o DB2 Connect Personal Edition**

Uma ligação directa sem servidores intermediários é uma configuração muito conveniente e desejável. Isto é especialmente verdadeiro para situações onde o servidor de base de dados do sistema central ou do iSeries™ suporta a ligação de TCP/IP. Por exemplo, DB2® UDB para OS/390® Versão 6.1 ou superior, ou DB2 UDB para iSeries Versão 5 Edição 1 ou superior, ou DB2 UDB para VM Versão 6.1. Numa configuração deste tipo, cada estação de trabalho do DB2 Connect™ estabelece uma ligação directa de TCP/IP com o DB2 para OS/390 ou estabelece,

para plataformas com Suporte de SNA integrado, ligação através do APPC com o DB2 noutras bases de dados do sistema central ou bases de dados do iSeries.

A ligação de TCP/IP exige o suporte de TCP/IP para a base de dados do sistema central ou do iSeries. O DB2 UDB para OS/390 Versão 6.1 ou superior, o DB2 UDB para iSeries Versão 5 Edição 1 ou superior e o DB2 Server para VSE & VM Versão 7 ou superior suportam ligações nativas de TCP/IP. Uma alternativa ao TCP/IP nativo é a ligação de MPTN. As ligações de MPTN exigem que os produtos da IBM® AnyNet® estejam instalados no sistema da base de dados de destino, mas não exigem a base de dados do sistema central ou do iSeries para fornecer o suporte de TCP/IP nativo.

Para estabelecer ligação a uma base de dados do sistema principal da IBM, é necessário um produto do DB2 Connect licenciado ou um produto licenciado que contenha um componente do DB2 Connect, como o DB2 Universal Database™ Enterprise Server Edition. Não é possível estabelecer ligação a uma base de dados do sistema principal da IBM utilizando o cliente do DB2 Run-Time.

| | | | |

> A Figura 1 na [página](#page-13-0) 8 mostra uma estação de trabalho, com o DB2 Connect Personal Edition instalado, directamente ligada a um servidor de base de dados do sistema central ou do iSeries.

<span id="page-13-0"></span>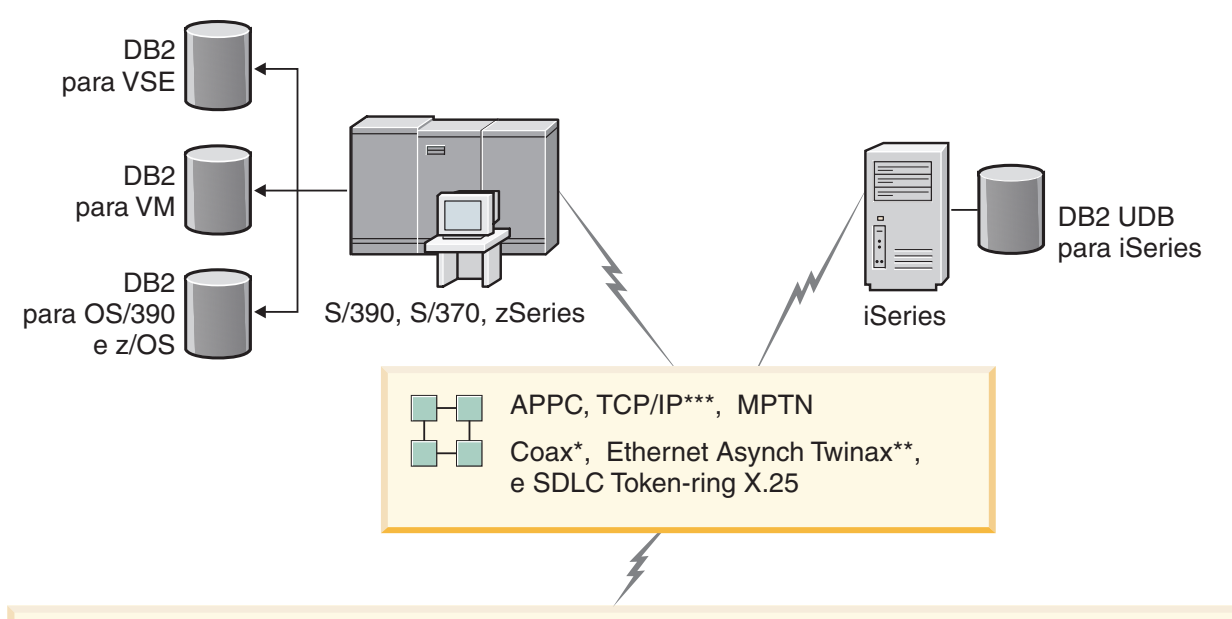

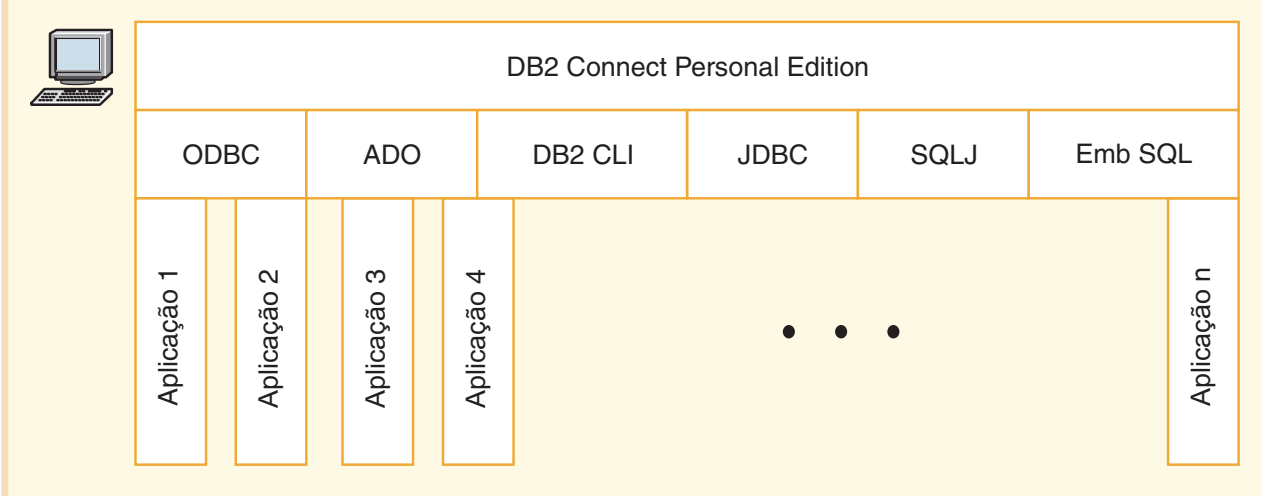

Nem todos os protocolos são suportados em todas as plataformas.

### Legenda

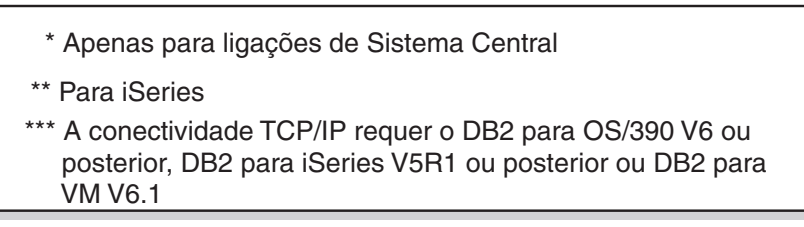

Figura 1. Ligação directa entre o DB2 Connect e um servidor de base de dados do sistema central ou do iSeries

### **Conceitos relacionados:**

v "Acesso directo a bases de dados do sistema central" em *DB2 Connect User's Guide*

# <span id="page-14-0"></span>**Gerir ligações a bases de dados utilizando o Assistente de Configuração**

O Assistente de Configuração (AC) ajuda o utilizador a gerir as ligações da base de dados a servidores remotos. Este é o método preferível para configurar qualquer cliente para comunicações de servidor.

O utilizador pode também utilizar o processador da linha de comandos para configurar os clientes do DB2® em qualquer plataforma.

Com o AC, o utilizador pode:

- v Catalogar bases de dados de modo a que possam ser utilizadas pelas aplicações. Estão disponíveis três métodos:
	- Utilize um perfil fornecido por um administrador da base de dados para definir automaticamente as ligações. O acesso ao cliente é automaticamente configurado para essa base de dados.
	- Procure na rede as bases de dados disponíveis e seleccione uma. O acesso ao cliente é automaticamente configurado para estas bases de dados definidas no perfil. O DB2 Connect<sup>™</sup> Personal Edition não pode procurar bases de dados do sistema central ou do iSeries™, excepto através de um servidor do DB2 Connect Enterprise Edition que tenha bases de dados do sistema central e do iSeries definidas.
	- Configure manualmente uma ligação a uma base de dados inserindo os parâmetros de ligação necessários.
- v Remover bases de dados catalogadas ou alterar as propriedades de uma base de dados catalogada.
- v Exportar e importar perfis de cliente que contenham informações sobre a base de dados e sobre a configuração para um cliente.
- v Testar ligações em bases de dados locais e remotas identificadas no sistema.
- v Associar aplicações a uma base de dados seleccionando utilitários ou associar ficheiros a partir de uma lista.
- v Adicionar, alterar ou remover fontes de dados de CLI/ODBC e configurar as definições de configuração de CLI/ODBC.
- v Definir os parâmetros de configuração do cliente no sistema. Os parâmetros são logicamente agrupados e as definições sugeridas são fornecidas na interface como os parâmetros seleccionados.
- v Actualizar a palavra-passe do servidor da base de dados.

### **Tarefas relacionadas:**

- v "Configuring client-to-server connections using the Configuration Assistant (CA)" em *Quick Beginnings for DB2 Servers*
- v "Binding database utilities on DB2 Connect" em *Quick Beginnings for DB2 Connect Enterprise Edition*
- v ["Configurar](#page-54-0) uma ligação a servidores da base de dados do sistema central ou do iSeries [utilizando](#page-54-0) o AC" na página 49

# **Programar aplicações utilizando o DB2 Application Development Client**

O DB2 Application Development Client é um conjunto de ferramentas que se destina a ir de encontro às necessidades dos programadores de aplicações de bases <span id="page-15-0"></span>de dados. Inclui bibliotecas, ficheiros de cabeçalhos, APIs documentadas e programas de exemplo para construir aplicações baseadas em caracteres, multimédia e orientadas para objectos.

Uma versão específica para uma plataforma do DB2 Application Development Client está disponível em cada CD-ROM do servidor. Além disso, o pacote do Developer Edition contém os Application Development Clients para sistemas operativos múltiplos suportados. O pacote do Personal Developer's Edition contém os CD-ROMs do Application Development para Windows e Linux. O pacote do Universal Developer's Edition contém os CD-ROMs do Application Development para todos os sistemas operativos suportados.

Através de um cliente do DB2, estas aplicações podem aceder a todos os servidores e, utilizando o DB2 Connect (ou o funcionalidade do DB2 Connect fornecida com o DB2 Enterprise Server Edition), podem também aceder ao DB2 UDB para iSeries, ao DB2 para OS/390 e z/OS, e aos servidores de bases de dados do DB2 para VSE & VM.

O DB2 Application Development Client permite-lhe programar aplicações que utilizam as seguintes interfaces:

- SQL Incorporada
- v Ambiente de programação da Interface de Nível de Chamada (CLI) (que é compatível com o ODBC da Microsoft)
- Java Database Connectivity (JDBC)
- SQL Incorporada para Java (SQLj)
- DB2 Application Programming Interfaces (APIs) que utilizam funções administrativas para gerir uma base de dados do DB2.

#### **Conceitos relacionados:**

v "DB2 Developer's Edition Products" em *Application Development Guide: Building and Running Applications*

#### **Referência relacionada:**

v "DB2 Application Development Client" em *Application Development Guide: Building and Running Applications*

### **Passos típicos para instalar e configurar o DB2 Connect Personal Edition**

Configurar o DB2® Connect é um processo com vários passos. O tópico irá abordar os passos típicos que são necessários para instalar e para configurar o DB2 Connect™ Personal Edition.

- 1. Determine como pretende utilizar o DB2 Connect na rede.
- 2. Verifique se possui os pré-requisitos de hardware e software correctos em ambas as estações de trabalho e no servidor da base de dados do sistema central.
- 3. Verifique se o servidor da base de dados do sistema central e do iSeries™ está configurado para aceitar ligações a partir de servidores do DB2 Connect.
- 4. Instale o software do DB2 Connect. Irá utilizar esta estação de trabalho para configurar e verificar as ligações do sistema central e do iSeries.
- 5. Depois da instalação, estabeleça a ligação entre o DB2 Connect e o sistema da base de dados do sistema central e do iSeries.

O DB2 Connect consegue localizar e configurar todas as ligações de TCP/IP e a maioria das ligações de SNA pelo utilizador. O utilizador pode utilizar o Assistente de Configuração (AC) para localizar a base de dados do sistema central.

- **Nota:** Deverá considerar a alteraçãopara TCP/IP já que SNA poderá já não ser suportado na edição seguinte do DB2 Connect. O SNA exige um conhecimento aprofundado da configuração e o processo de configuração em si poderá revelar-se propenso a erros. O TCP/IP é simples de configurar, tem custos de manutenção mais baixos e fornece um rendimento superior.
- 6. Associe os programas e utilitários fornecidos com o DB2 Connect à base de dados do sistema central e do iSeries.
- 7. Teste a ligação ao sistema central ou ao iSeries.
- 8. Está agora pronto para utilizar o DB2 Connect com todas as aplicações. As estações de trabalho que irão ser utilizadas para a programação de aplicações devem ter o DB2 Application Development Client instalado.
- 9. Se pretende utilizar esta estação de trabalho para administrar o DB2 para  $OS/390^{\circ}$  e z/OS<sup>™</sup>, ou o DB2 Universal Database<sup>™</sup> para UNIX<sup>®</sup>, servidores Windows®, instale o DB2 Administration Client.

### **Tarefas relacionadas:**

- v "Binding database utilities on DB2 Connect" em *Quick Beginnings for DB2 Connect Enterprise Edition*
- v ["Configurar](#page-54-0) uma ligação a servidores da base de dados do sistema central ou do iSeries [utilizando](#page-54-0) o AC" na página 49

# <span id="page-18-0"></span>**Parte 2. Planeamento e instalação**

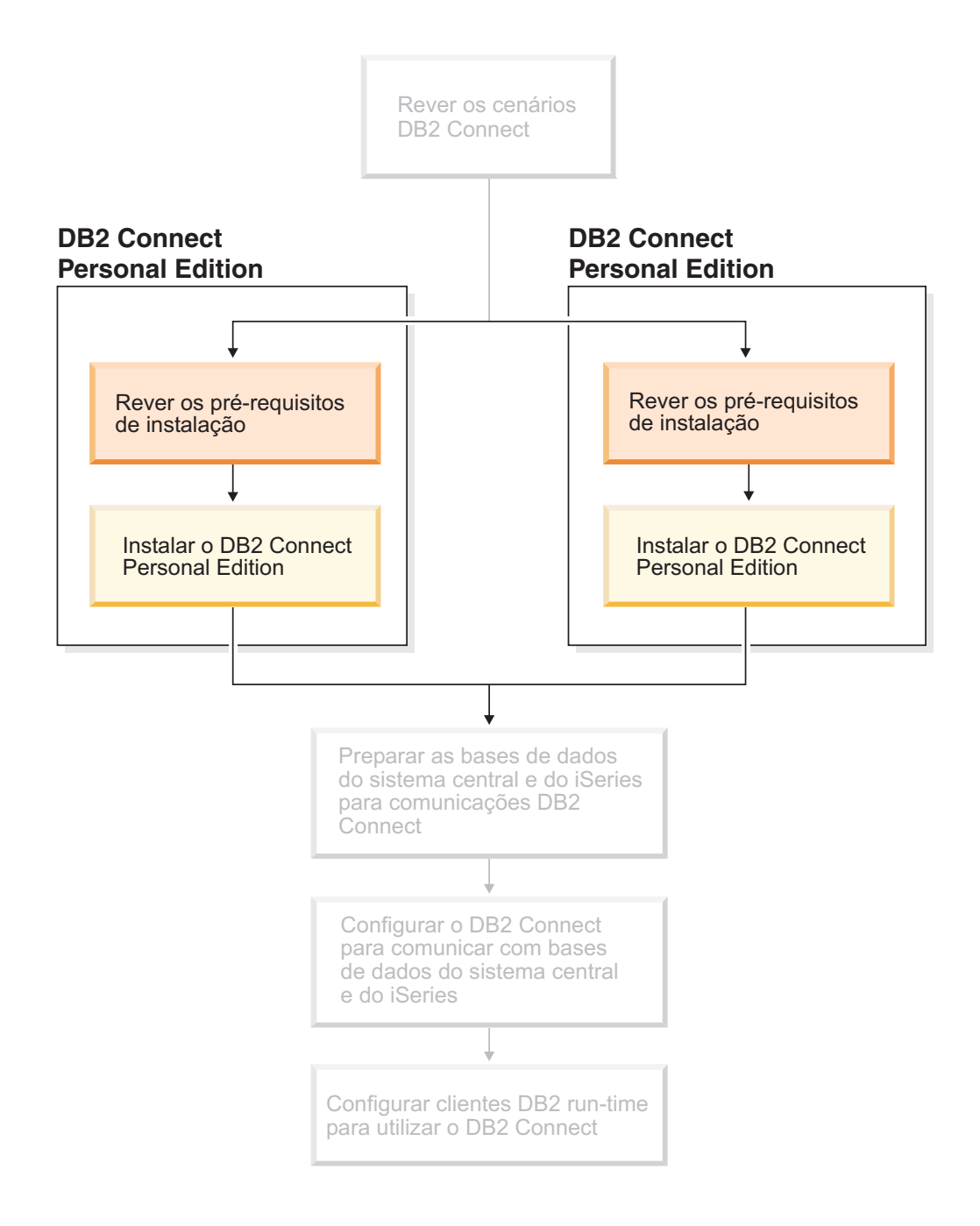

# <span id="page-20-0"></span>**Capítulo 2. Instalação do DB2 Connect PE em Windows**

### **Requisitos de instalação**

# **Requisitos de instalação para o DB2 Connect Personal Edition (Windows)**

Para instalar o DB2 Connect Personal Edition, devem ser cumpridos os seguintes requisitos de sistema operativo, software e comunicações:

#### **Requisitos do sistema operativo**

- Um dos seguintes:
- Windows ME
- v Windows NT Versão 4 com Service Pack 6a ou superior
- Windows 2000
- Windows XP (32 bits e 64 bits)
- v Windows Server 2003 (32 bits e 64 bits)

#### **Requisitos de software**

- v É necessário MDAC 2.7. O Assistente de configuração do DB2 irá instalar o MDAC 2.7 se este não estiver já instalado.
- Será necessário o SDK adequado para usar as ferramentas baseadas em Java, como o DB2 Control Center, e para criar e executar aplicações Java, incluindo os procedimentos armazenados e as funções definidas pelo utilizador. Se o SDK for necessário para algum componente que está a ser instalado, e se o SDK ainda não tiver sido instalado, o SDK irá ser instalado se utilizar o Assistente de configuração do DB2 ou um ficheiro de resposta para instalar o produto. O SDK não é instalado com o cliente do DB2 Run-Time. Os requisitos do SDK são:
	- Windows 32–bit: SDK 1.3.1 ou SDK 1.4.1 Service Release 1
	- Windows 64–bit: SDK 1.4.1 Service Release 1

Para obter as informações mais recentes sobre o SDK, consulte o sítio da web [http://www.ibm.com/software/data/db2/udb/sysreqs.html.](http://www.ibm.com/software/data/db2/udb/sysreqs.html)

### **Requisitos de comunicação**

- v O utilizador pode utilizar o APPC, TCP/IP e MPTN (APPC através de TCP/IP)
- v Para ligação de SNA (APPC), é necessário um dos seguintes produtos de comunicação:
	- Windows ME
		- IBM Personal Communications Versão 5.7 ou superior.
	- Windows NT:
		- IBM Communications Server Versão 6.1.1 ou superior.
		- IBM Personal Communications Versão 5.7 ou superior.
	- Windows 2000:
		- IBM Communications Server Versão 6.1.1 ou superior.
		- IBM Personal Communications Versão 5.7 ou superior.
	- Windows XP:

|

|

|

- IBM Personal Communications Versão 5.7 ou superior
- <span id="page-21-0"></span>– Microsoft SNA Server Versão 3 Pacote de Serviços 3 ou superior.

#### **Notas:**

- 1. Deverá considerar alterar para TCP/IP já que SNA poderá não ser suportado em edições futuras do DB2 Connect. O SNA exige um conhecimento aprofundado da configuração e o processo de configuração em si poderá revelar-se propenso a erros. O TCP/IP é simples de configurar, tem custos de manutenção mais baixos e fornece um rendimento superior.
- 2. O SNA não é suportado no Windows XP (64 bits) e Windows Server 2003 (64 bits).

#### **Tarefas relacionadas:**

v ["Instalar](#page-31-0) o DB2 Connect Personal Edition (Linux)" na página 26

#### **Referência relacionada:**

v "Java SDK levels for DB2 UDB" em *Quick Beginnings for DB2 Servers*

### **Requisitos de disco e memória (Windows e UNIX)**

#### **Requisitos de disco:**

O espaço em disco necessário para o produto depende do tipo de instalação que seleccionar e do tipo de sistema de ficheiros que possuir. O Assistente de configuração do DB2 fornece estimativas dinâmicas de tamanho com base nos componentes seleccionados durante uma instalação típica, compactada ou personalizada.

No Windows, poderá ser necessário ter significativamente mais espaço nas unidades FAT (Tabela de Atribuição de Ficheiros) com tamanhos maiores para agrupamento do que com unidades NTFS (Sistema de Ficheiros de Nova Tecnologia).

O utilizador não deve esquecer-se de incluir o espaço em disco para o software, os produtos de comunicação e documentação necessários.

#### **Requisitos de memória:**

No minímo, o DB2 UDB exige 256 MB de RAM. Recomenda-se 512MB de memória RAM caso utilize as ferramenta da GUI. Ao determinar os requisitos de memória, tenha em atenção o seguinte:

- v Para o suporte de cliente do DB2, estes requisitos de memória são para uma base de 5 ligações de cliente simultâneas. Irá necessitar de 16MB adicionais de RAM por cada 5 ligações de cliente.
- v A memória adicional é necessária para outro software que esteja em execução no sistema.
- v A memória adicional pode ser necessária para melhorar o rendimento das ferramentas da GUI do DB2.
- v Os requisitos de rendimento específicos podem determinar a quantidade de memória necessária.
- v Os requisitos de memória são afectados pelo tamanho e pela complexidade do sistema da base de dados.

| |

- v Os requisitos de memória são afectados pela extensão da actividade da base de dados e pelo número de clientes que estão a tentar aceder ao sistema.
- v No Linux, recomenda-se um espaço de SWAP de, pelo menos, o dobro do tamanho da RAM, mas tal não é obrigatório.

### **Expandir o esquema do directório (Windows)**

Se o utilizador planeia utilizar o Lightweight Directory Access Protocol (LDAP) com o Windows 2000 ou com o Windows Server 2003, deverá expandir o esquema do directório de modo a conter classes de objectos do DB2 e a atribuir definições. Deverá executar esta tarefa antes de proceder à instalação de quaisquer produtos do DB2.

#### **Pré-requisitos:**

<span id="page-22-0"></span>| |

> A conta do utilizador no Windows deverá ter autoridade de Administração do Esquema.

#### **Procedimento:**

Para expandir o esquema de directório:

- 1. Inicie sessão como um controlador de domínio.
- 2. Execute o programa **db2schex.exe** a partir do CD de instalação com a autoridade de Administração de Esquema. O utilizador pode executar este programa com a autoridade de Administração do Esquema sem encerrar a sessão e iniciar sessão novamente, do modo que se segue:

runas /utilizador:MeuDomínio\Administrador x:\db2\Windows\utilities\db2schex.exe

onde x: representa a letra da unidade do CD-ROM.

Quando **db2schex.exe** terminar, poderá prosseguir com a instalação do produto do DB2.

#### **Referência relacionada:**

v "Installation requirements for DB2 servers (Windows)" em *Quick Beginnings for DB2 Servers*

### **Contas de utilizador necessárias para a instalação de servidores do DB2 (Windows)**

Se estiver a instalar no Windows NT, Windows 200, Windows XP ou Windows Server 2003, serão necessárias as seguintes contas de utilizador do servidor do DB2:

- v uma conta de utilizador de instalação e
- v uma ou mais contas de utilizador de configuração
	- uma conta de utilizador do Servidor da Administração do DB2 (DAS)
	- uma conta de utilizador de ocorrência do DB2.

A conta de utilizador de instalação deve ser definida antes de executar o Assistente de configuração do DB2. As contas de utilizador de configuração podem ser definidas antes da instalação ou pode fazer com que o programa de Configuração do DB2 as defina por si.

Todos os nomes de conta de utilizador devem cumprir as regras de nomenclatura do sistema e as regras de nomenclatura do DB2.

**Segurança melhorada do DB2 no Windows:**

|

|

| | | |

| |

| | | | | | |

| | |

| | | | O DB2 oferece agora uma segurança melhorada no Windows. O utilizador pode instalar o DB2 com um ID de utilizador, mas, a não ser que o ID de utilizador pertença ao grupo DB2ADMNS e DB2USERES, esse ID de utilizador não poderá executar quaisquer comandos do DB2.

O instalador do DB2 cria estes dois grupos novos. O utilizador pode usar este novo nome ou aceitar os nomes predefinidos.

Para activar esta função de segurança, seleccione o quadrado de confirmação Activar segurança do sistema operativo no painel Activar segurança do sistema operativo para objectos do DB2 durante a instalação do DB2. Aceite os valores predefinidos para o campo DB2 Administrators Group e para o campo DB2 Users Group. Os nomes de grupo predefinidos são DB2ADMNS e DB2USERS. Se houver um conflito com os nomes de grupo existentes, ser-lhe-á pedido que altere os nomes do grupo. Caso seja necessário, pode especificar os seus próprios valores.

#### **Contas de utilizador do servidor do DB2:**

#### **Conta de utilizador da instalação**

É necessária uma conta de utilizador local ou de domínio para executar a instalação. A conta de utilizador deve pertencer ao grupo *Administradores* no computador onde o utilizador irá executar a instalação.

Para as contas de domínio, para verificar os IDs de utilizador no servidor do DB2, o ID de utilizador da instalação deve pertencer ao grupo Domain Administrators no domínio onde as contas irão ser criadas.

O utilizador pode ainda usar a conta LocalSystem incorporada para executar a instalação de todos os produtos, excepto do DB2 UDB Enterprise Server Edition.

#### **Conta de utilizador do Servidor da Administração do DB2 (DAS)**

É necessária uma conta de utilizador local ou de domínio para o Servidor da Administração do DB2 (DAS).

Se estiver a executar a instalação de um ficheiro de resposta, pode também especificar a Conta Local System no ficheiro de resposta. Para obter mais detalhes, consulte os ficheiros de resposta de exemplo no directório db2\windows\samples.

O Servidor de Administração do DB2 (DAS) é um serviço de administração especial do DB2 que é utilizado para suportar as ferramentas da GUI e para ajudar nas tarefas de administração em servidores locais ou remotos do DB2. O DAS possui uma conta de utilizador atribuída que é usada para iniciar sessão do serviço do DAS no computador quando o serviço do DAS for iniciado.

O utilizador pode criar a conta de utilizador do DAS antes de instalar o DB2 ou pode fazer com que o Assistente de configuração do DB2 a crie por si. Se pretender que o Assistente de configuração do DB2 crie uma nova conta de utilizador de domínio, a conta de utilizador que usar para executar a instalação deve ter autoridade para criar as contas de utilizador de domínio. A conta de utilizador deve pertencer ao grupo *Administrators*

no computador onde o utilizador irá executar a instalação. A esta conta serão concedidos os seguintes direitos de utilizador:

- Agir como parte do sistema operativo
- Depurar programas

|

|

| | | | | | | | |

| | |

|

|

| |

- Criar objecto de símbolo
- Bloquear páginas em memória
	- Iniciar sessão como um serviço
	- Aumentar quotas
	- v Substituir um símbolo de nível de processo

O privilégio Bloquear páginas em memória é necessário para o suporte do AWE (Advanced Windowing Extensions). O privilégio ″Depurar programas″ apenas é necessário quando a pesquisa do grupo do DB2 for explicitamente especificada para usar o símbolo de acesso.

Se a conta de utilizador for criada pelo programa de instalação, à conta de utilizador serão concedidos os seguintes privilégios, que se manterão se a conta já existir. Se a instalação conceder os privilégios, alguns deles apenas entrarão em vigor no primeiro início de sessão da conta à qual foram concedidos os privilégios ou aquando do reinício.

Recomenda-se que o utilizador do DAS tenha a autoridade SYSADM em cada um dos sistemas do DB2 dentro do ambiente, de modo a que consiga iniciar ou parar outras ocorrências, caso seja necessário. Por predefinição, qualquer utilizador que faça parte do grupo *Administrator* possui a autoridade SYSADM.

#### **Conta de utilizador da ocorrência do DB2**

É necessária uma conta de utilizador local ou de domínio para a ocorrência do DB2. Cada ocorrência do DB2 possui um utilizador que lhe é atribuído quando a ocorrência é criada. O DB2 vai iniciar sessão com este nome de utilizador quando a ocorrência é iniciada.

O utilizador pode ainda usar a conta LocalSystem incorporada para executar a instalação de todos os produtos, excepto do DB2 UDB Enterprise Server Edition.

O utilizador pode criar a conta de utilizador de ocorrência do DB2 antes de instalar o DB2 ou pode fazer com que o Assistente de configuração do DB2 a crie por si. Se pretender que o Assistente de configuração do DB2 crie uma nova conta de utilizador de domínio, a conta de utilizador que usar para executar a instalação deve ter autoridade para criar as contas de utilizador de domínio. A conta de utilizador deve pertencer ao grupo *Administradores* no computador onde o utilizador irá executar a instalação. A esta conta serão concedidos os seguintes direitos de utilizador:

- Agir como parte do sistema operativo
- Depurar programas
- Criar objecto de símbolo
- Aumentar quotas
- Bloquear páginas em memória
- v Iniciar sessão como um serviço
- v Substituir um símbolo de nível de processo

O privilégio Bloqueio de páginas em memória é necessário para o suporte do AWE (Advanced Windowing Extensions). O privilégio ″Depurar

programas″ apenas é necessário quando a pesquisa do grupo do DB2 for explicitamente especificada para usar o símbolo de acesso.

Se a conta de utilizador for criada pelo programa de instalação, à conta de utilizador serão concedidos os seguintes privilégios se a conta de utilizador já existir, a esta conta serão também concedidos estes privilégios. Se a instalação conceder os privilégios, alguns deles apenas entrarão em vigor no primeiro início de sessão da conta à qual foram concedidos os privilégios ou aquando do reinício.

**Seleccionar um directório durante a instalação do DB2 no Windows 2000** O DB2 deverá ser instalado num directório no qual todos os utilizadores tenham acesso de escrita. Se o DB2 for instalado num directório no qual apenas alguns utilizadores (por exemplo, os Administradores) tenham acesso de escrita, um utilizador normal poderá receber uma mensagem de erro SQL1035N ao tentar utilizador o Processador da Linha de Comandos do DB2.

#### **Conceitos relacionados:**

<span id="page-25-0"></span>| |

| | | | | |

v "User, user ID and group naming rules" em *Administration Guide: Implementation*

#### **Tarefas relacionadas:**

- v "Single-partition installation (Windows)" em *Quick Beginnings for DB2 Servers*
- v "Partitioned installation (Windows)" em *Quick Beginnings for DB2 Servers*

### **Instalar o DB2 Connect Personal Edition (Windows)**

Esta tarefa descreve como instalar o DB2 Connect Personal Edition em sistemas operativos Windows.

#### **Pré-requisitos:**

Antes de iniciar o Assistente de configuração do DB2:

- v Certifique-se de que o sistema vai de encontro aos requisitos seguintes:
	- Requisitos de hardware, distribuição e software
	- Requisitos de Disco e Memória
- v Se estiver a instalar no Windows 2000 ou Windows Server 2003 e se tenciona utilizar o Lightweight Directory Access Protocol (LDAP), tem de expandir o esquema de directório.
- v Recomenda-se que utilize uma conta de Administrador para executar a instalação. A conta de Administrador deve pertencer ao grupo de administrador local no computador com o Windows onde o utilizador estiver a instalar o produto do DB2 e deve ter os seguintes direitos de utilizador avançado.
	- Agir como parte do sistema operativo
	- Criar objecto de símbolo
	- Aumentar quotas
	- Substituir um símbolo de nível de processo

O utilizador pode executar a instalação sem os direitos de utilizador avançado, mas o programa de configuração poderá não conseguir validar as contas.

v Se pretende instalar o DB2 Connect com uma conta que não seja de Administrador, consulte a instalação de não administrador do DB2 Connect.

### **Procedimento:**

Para instalar o DB2 Connect Personal Edition:

- 1. Inicie sessão no sistema como utilizador com autoridade de administrador.
- 2. Feche todos os programas de modo a que o programa de instalação possa actualizar os ficheiros conforme o necessário.
- 3. Insira o CD-ROM na unidade. A função auto-execução inicia automaticamente o Assistente de configuração do DB2. O Assistente de configuração do DB2 irá determinar o idioma do sistema e irá iniciar o programa de configuração para esse idioma. Se pretende executar o programa de configuração num idioma diferente, ou se o programa de configuração não tiver sido iniciado automaticamente, o utilizador pode invocar o Assistente de configuração do DB2 manualmente.
- 4. O Launchpad do DB2 irá abrir-se.

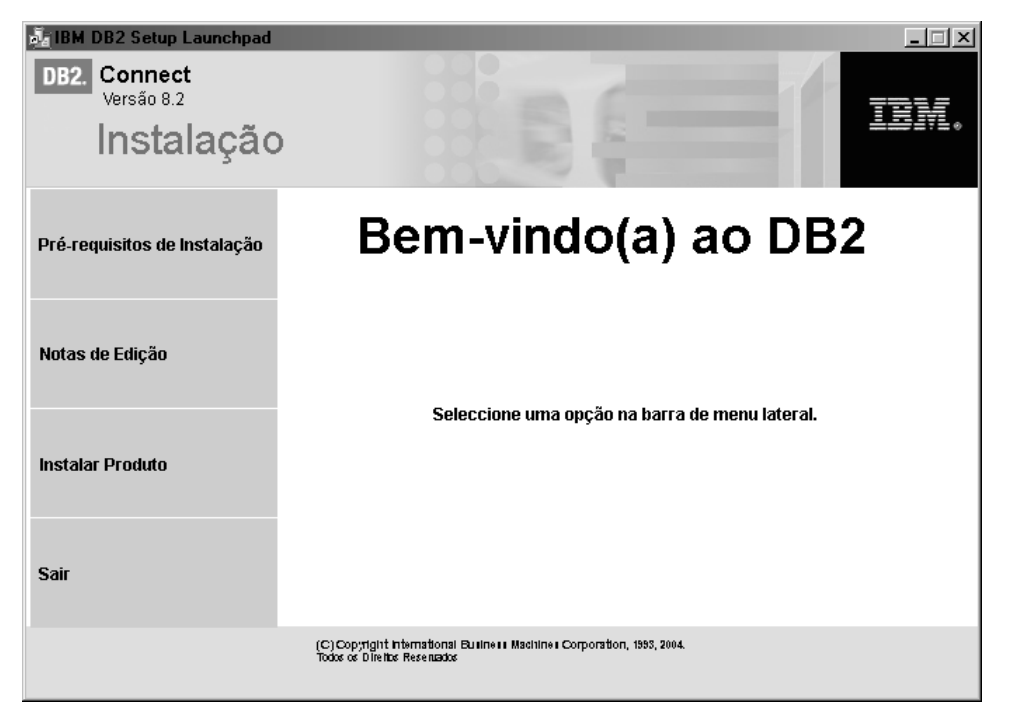

Nesta janela, consegue ver os pré-requisitos de instalação e as notas de edição, ou então pode avançar directamente para a instalação.

5. Assim que iniciar a instalação, prossiga seguindo os pedidos de informação do programa de configuração. A ajuda on-line está disponível para guiar o utilizador através dos passos restantes. Para invocar a ajuda on-line, faça clique sobre Help ou prima F1. O utilizador pode fazer clique sobre **Cancel** em qualquer altura para terminar a instalação.

Para obter informações sobre os erros encontrados durante a instalação, consulte o ficheiro db2.log. O ficheiro db2.log armazena as informações gerais e as mensagens de erro resultantes das actividades de instalação e desinstalação. Por predefinição, o ficheiro db2.log está localizado no directório x:\db2log, onde x: representa a unidade em que o sistema operativo está instalado.

Para invocar o Assistente de Configuração do DB2 manualmente:

- 1. Faça clique sobre **Start** e seleccione a opção **Run**.
- 2. No campo **Open**, insira o comando seguinte:

x:\setup /i *idioma*

onde:

<span id="page-27-0"></span>| | | |

| | | | |

- *x*: representa a unidade de CD-ROM
- v *idioma* representa o código de território para o idioma (por exemplo, EN para inglês).
- 3. Faça clique sobre **OK**.

Se pretende que o produto do DB2 tenha acesso a documentação do DB2 quer esteja no computador local ou num outro computador da rede, então, deverá instalar o DB2 Information Center. O DB2 Information Center contém a documentação para o DB2 Universal Database e produtos relacionados com o DB2.

#### **Conceitos relacionados:**

- v "Instalação de não administrador do DB2 Connect (Windows)" na página 22
- v "Passos típicos para instalar e [configurar](#page-15-0) o DB2 Connect Personal Edition" na [página](#page-15-0) 10
- "DB2 [Information](#page-81-0) Center" na página 76
- v "Cenários de instalação do DB2 [Information](#page-83-0) Center" na página 78

#### **Tarefas relacionadas:**

- v "Expandir o esquema do directório [\(Windows\)"](#page-22-0) na página 17
- v "Instalação do DB2 [Information](#page-87-0) Center com o Assistente de Instalação do DB2 [\(Windows\)"](#page-87-0) na página 82

#### **Referência relacionada:**

- v "Requisitos de instalação para o DB2 Connect Personal Edition [\(Windows\)"](#page-20-0) na [página](#page-20-0) 15
- v "setup Install DB2 Command" em *Command Reference*

### **Instalação de não administrador do DB2 Connect (Windows)**

Para uma instalação que não seja de Administrador, que apenas está disponível no Windows® NT, Windows 2000 Professional e Windows XP, a conta em que iniciou sessão deve pertencer a um grupo com mais autoridade do que o grupo Guests. No Windows 2000 e Windows XP, deverá pertencer ao grupo Power Users. No Windows NT®, deverá, pelo menos, pertencer ao grupo Users.

Algumas informações sobre o DB2® Connect que têm de aparecer no registo devem ser inseridas na pasta HKEY\_CURRENT\_USER no registo. Embora muitos artigos sejam armazenados sob a pasta HKEY\_LOCAL\_MACHINE no registo para as instalações de não Administrador do DB2 Connect™, as definições de ambiente devem ser alteradas em HKEY\_CURRENT\_USER.

Os atalhos do sistema devem ser alterados para atalhos do utilizador para a instalação de não Administrador. De um modo geral, uma vez que os serviços são necessários para instalar qualquer um dos produtos do DB2 Connect, mas não podem ser criados sem a autoridade administrativa, os serviços que iriam ser automaticamente iniciados são executados como processos quando é instalado um não administrador.

A seguir encontram-se situações de instalação que o utilizador poderá encontrar num ambiente onde existem instalação de administrador e de não administrador ao mesmo tempo:

- v Um não Administrador instalou o DB2 Connect e depois um Administrador tenta instalar o DB2 Connect no mesmo computador. O Administrador irá obter uma mensagem ainformar que o produto já está instalado. O Administrador não tem autoridade para desinstalar e reinstalar o produto para contornar este problema. Estes produtos não podem co-existir em plataformas Windows porque existe apenas um registo único e não é possível instalar o DB2 várias vezes.
- v Um não Administrador instalou o DB2 Connect e depois um segundo não Administrador tenta instalar o DB2 Connect no mesmo computador. Neste cenário, a instalação irá falhar e irá devolver uma mensagem de erro dizendo que o utilizador deve ser um Administrador para instalar o produto.
- v Um Administrador instalou o DB2 Connect e depois um não Administrador tenta instalar o DB2 Connect no mesmo computador. Neste cenário, a instalação irá falhar e irá devolver uma mensagem de erro dizendo que o utilizador deve ser um Administrador para instalar o produto. Um Administrador tem sempre autoridade para desinstalar ou reinstalar.

#### **Tarefas relacionadas:**

- v "Instalar o DB2 Connect Personal Edition [\(Windows\)"](#page-25-0) na página 20
- v "Installing DB2 Connect Enterprise Edition (Windows)" em *Quick Beginnings for DB2 Connect Enterprise Edition*

# <span id="page-30-0"></span>**Capítulo 3. Instalação do DB2 Connect PE em Linux**

# **Requisitos de instalação**

# **Requisitos de instalação para o DB2 Connect Personal Edition (Linux)**

Para instalar um DB2 Connect Personal Edition, devem ser cumpridos os seguintes requisitos de sistema operativo, de software e comunicações:

### **Requisitos de hardware**

O processador deve ser:

- Compatível com x86 (por exemplo, Intel, AMD ou Cyrix).
- v Processador Intel Itanium (IA64) para a versão de 64 bits do Linux

### **Requisitos de distribuição**

Para obter as informações mais recentes sobre a distribuição suportada e níveis de kernel, consulte o sítio da web: http://www.ibm.com/db2/linux/validate.

### **Requisitos de software**

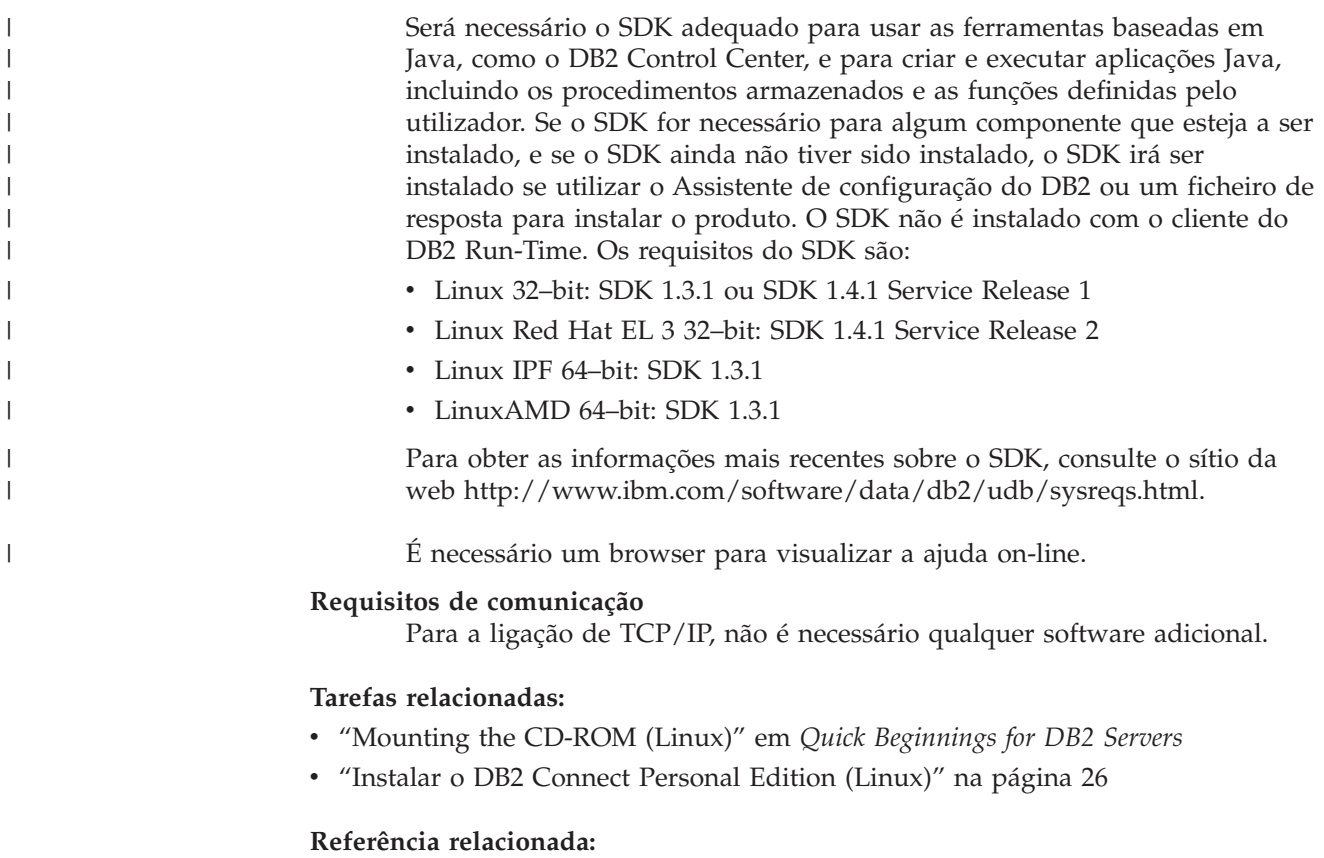

v "Java SDK levels for DB2 UDB" em *Quick Beginnings for DB2 Servers*

# **Requisitos de disco e memória (Windows e UNIX)**

**Requisitos de disco:**

<span id="page-31-0"></span>O espaço em disco necessário para o produto depende do tipo de instalação que seleccionar e do tipo de sistema de ficheiros que possuir. O Assistente de configuração do DB2 fornece estimativas dinâmicas de tamanho com base nos componentes seleccionados durante uma instalação típica, compactada ou personalizada.

No Windows, poderá ser necessário ter significativamente mais espaço nas unidades FAT (Tabela de Atribuição de Ficheiros) com tamanhos maiores para agrupamento do que com unidades NTFS (Sistema de Ficheiros de Nova Tecnologia).

O utilizador não deve esquecer-se de incluir o espaço em disco para o software, os produtos de comunicação e documentação necessários.

#### **Requisitos de memória:**

| | No minímo, o DB2 UDB exige 256 MB de RAM. Recomenda-se 512MB de memória RAM caso utilize as ferramenta da GUI. Ao determinar os requisitos de memória, tenha em atenção o seguinte:

- v Para o suporte de cliente do DB2, estes requisitos de memória são para uma base de 5 ligações de cliente simultâneas. Irá necessitar de 16MB adicionais de RAM por cada 5 ligações de cliente.
- v A memória adicional é necessária para outro software que esteja em execução no sistema.
- v A memória adicional pode ser necessária para melhorar o rendimento das ferramentas da GUI do DB2.
- v Os requisitos de rendimento específicos podem determinar a quantidade de memória necessária.
- v Os requisitos de memória são afectados pelo tamanho e pela complexidade do sistema da base de dados.
- v Os requisitos de memória são afectados pela extensão da actividade da base de dados e pelo número de clientes que estão a tentar aceder ao sistema.
- v No Linux, certifique-se de que o espaço de SWAP tem, pelo menos, o dobro do tamanho da RAM.

## **Instalar o DB2 Connect Personal Edition (Linux)**

Recomendamos que utilize o Assistente de configuração do DB2 para instalar o DB2 Connect Personal Edition no Linux. O Assistente de configuração do DB2 é uma ferramenta de instalação baseada em Java que automatiza a instalação e configuração de quaisquer produtos do DB2. Se preferir não utilizar este assistente, pode instalar um produto do DB2 manualmente utilizando o script db2\_install.

#### **Pré-requisitos:**

Antes de iniciar a instalação:

- v Certifique-se de que o sistema vai de encontro aos requisitos seguintes:
	- Requisitos de hardware, distribuição e software
	- Requisitos de Disco e Memória
- v Não é preciso ter autoridade de raiz para executar a instalação.
- v O CD-ROM do produto do DB2 deve ser instalado no sistema. Consulte instalar o CD de instalação do DB2.

### **Procedimento:**

Para instalar o DB2 Connect Personal Edition no Linux:

- 1. Inicie sessão no sistema como um utilizador com autoridade de raiz.
- 2. Altere o directório onde o CD-ROM está instalado inserindo o comando seguinte:

cd */mnt/cdrom*

onde */mnt/cdrom* representa o ponto de instalação do CD-ROM.

3. Insira o comando **./db2setup** para iniciar o Assistente de configuração do DB2. Tem X janelas em execução para iniciar o instalador gráfico. Depois de alguns momentos, o Launchpad de Configuração do DB2 da IBM irá abrir-se.

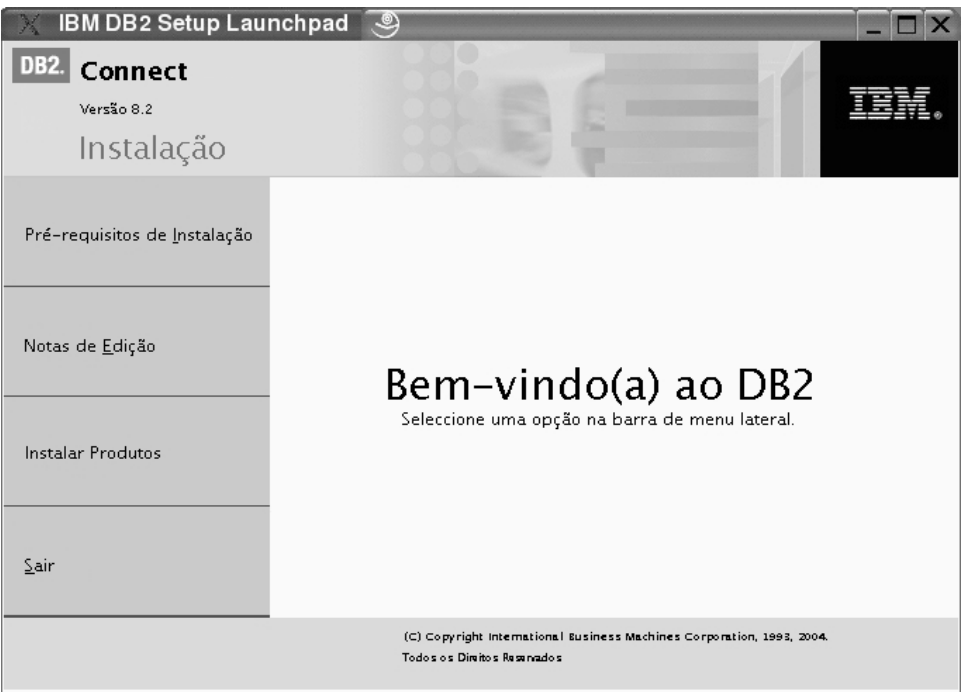

A partir desta janela, o utilizador pode visualizar os pré-requisitos da instalação e as notas de edição ou pode prosseguir directamente para a instalação.

Assim que iniciar a instalação, prossiga através dos painéis de instalação do Assistente de configuração do DB2 e efectue as suas selecções. A ajuda para a instalação está disponível para guiar o utilizador através do Assistente de configuração do DB2. Para invocar a ajuda on-line, faça clique sobre **Help** ou prima F1. O utilizador pode fazer clique sobre **Cancel** em qualquer momento para terminar a instalação. Os ficheiros do DB2 apenas serão copiados para o sistema depois de o utilizador fazer clique sobre **Finish** no painel de instalação do Assistente de configuração do DB2.

Quando terminar a sua instalação, o DB2 Connect Personal Edition irá ser instalado no /opt/IBM/db2/V8.1.

Se pretende que o produto do DB2 tenha acesso a documentação do DB2 quer esteja no computador local ou num outro computador da rede, então, deverá instalar o DB2 Information Center. O DB2 Information Center contém a documentação para o DB2 Universal Database e produtos relacionados com o DB2.

**Conceitos relacionados:**

| | | |

- v "Passos típicos para instalar e [configurar](#page-15-0) o DB2 Connect Personal Edition" na [página](#page-15-0) 10
- "DB2 [Information](#page-81-0) Center" na página 76
- v "Cenários de instalação do DB2 [Information](#page-83-0) Center" na página 78

### **Tarefas relacionadas:**

- v "Mounting the CD-ROM (Linux)" em *Quick Beginnings for DB2 Servers*
- v "Instalação do DB2 [Information](#page-85-0) Center com o Assistente de Instalação do DB2 [\(UNIX\)"](#page-85-0) na página 80

### **Referência relacionada:**

- v ["Requisitos](#page-30-0) de instalação para o DB2 Connect Personal Edition (Linux)" na [página](#page-30-0) 25
- v "Disponibilidade de tipos de letra asiáticos (Linux)" em *Release notes*

<span id="page-34-0"></span>**Parte 3. Tarefas pós-instalação**
# **Capítulo 4. Adição do ID de utilizador**

## **Adicionar o ID de utilizador aos grupos de utilizadores DB2ADMNS e DB2USERS**

Depois de ter concluído, com êxito, uma instalação do DB2, o utilizador terá, em seguida, de adicionar os utilizadores aos grupos DB2ADMNS ou DBSUSERS para lhes fornecer acesso ao DB2. O programa de instalação do DB2 cria dois novos grupos. O utilizador pode usar este novo nome ou aceitar os nomes predefinidos. Os nomes de grupo predefinidos são DB2ADMNS e DB2USERS.

### **Pré-requisitos:**

- v Deverá ter o DB2 já instalado.
- v Deverá ter seleccionado o quadrado de confirmação Enable operating system security no painel Enable operating system security for DB2 object durante a instalação do DB2.

### **Procedimento:**

Para adicionar utilizadores ao grupo apropriado:

- 1. Inicie a ferramenta Users and Passwords Manager.
- 2. Seleccione o nome do utilizador que pretende adicionar na lista.
- 3. Faça clique sobre Properties. Na janela Properties, faça clique sobre o separador Group Membership.
- 4. Seleccione o botão de opção Other.
- 5. Seleccione o grupo apropriado na lista pendente apresentada.

Se já efectuou a instalação e se optou por activar a nova função de segurança, poderá ainda executar uma pós-instalação executando o comando **db2secv82.exe**.

Assim que activar estar função de segurança utilizando o comando **db2secv82.exe**, terá duas opções de cópia de segurança.

- 1. Execute o comando db2secv82.exe novamente, de imediato, SEM fazer quaisquer alterações adicionais ao sistema. Se foram feitas alterações no sistema, terá de utilizar a opção 2.
- 2. Adicione o grupo Everyone aos grupos DB2ADMNS e DB2USERS.

### **Referência relacionada:**

v "db2secv82 - Set permissions for DB2 objects Command" em *Command Reference*

# **Parte 4. Preparação de bases de dados de sistema central e do iSeries para comunicações DB2 Connect**

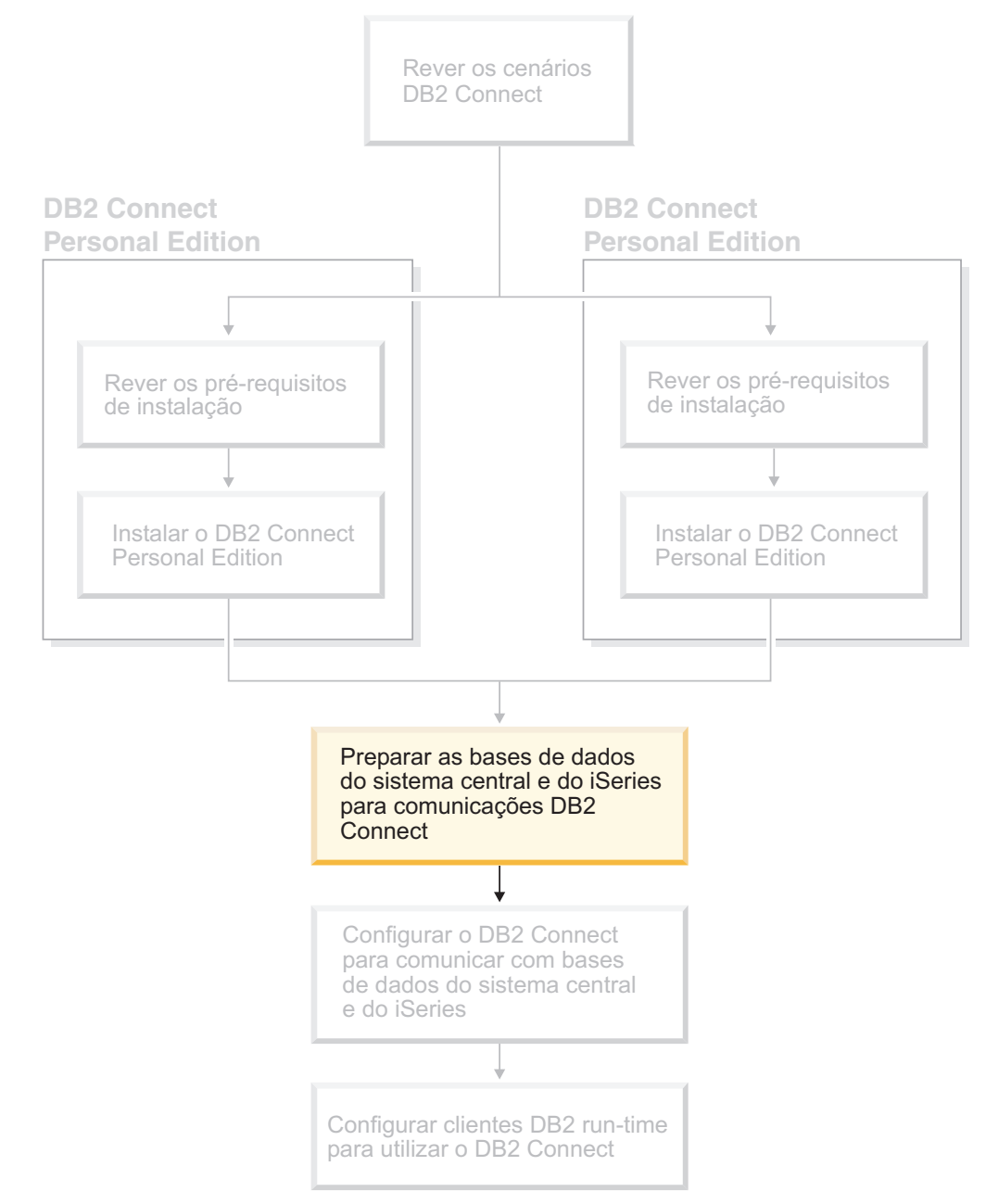

Estes tópicos descrevem os passos necessários para configurar servidores de bases de dados de sistema central e do iSeries para aceitar ligações a partir de estações de trabalho DB2 Connect. Estes passos devem ser seguidos por utilizadores que disponham dos privilégios necessários no sistema e de especialização, como por exemplo, o administrador de rede ou de sistema ou o administrador do DB2.

Para mais informações sobre configuração de servidores de bases de dados de sistema central e do iSeries, consulte as publicações seguintes:

- v O manual *DB2 for OS/390 and z/OS Installation Guide* contém as informações mais completas e actualizadas sobre o DB2 Universal Database for z/OS and OS/390.
- v O manual *Distributed Relational Database Cross Platform Connectivity and Applications* contém informações úteis sobre a pós-configuração.
- v *AS/400 Distributed Database Programming*

Os valores exemplo utilizados nesta secção coincidem com aqueles utilizados noutro local neste manual. Ao seguir as instruções facultadas o utilizador *deverá* substituir valores, como por exemplo, nome de rede, nome de Unidade Lógica (LU) e nome de modo por valores próprios.

# **Capítulo 5. Preparação de bases de dados DB2 for OS/390 e z/OS para comunicações DB2 Connect**

## **Preparar o DB2 Universal Database para OS/390 e z/OS para ligações a partir do DB2 Connect**

O administrador do VTAM e o administrador do sistema central deve configurar o VTAM e o OS/390 e z/OS para preparar o DB2 Universal Database for z/OS and OS/390 para receber pedidos de ligação interna a partir da estação de trabalho do DB2 Connect.

Este tópico inclui:

- v Instruções para estabelecer ligações de rede de TCP/IP entre o DB2 Connect e o DB2 Universal Database for z/OS and OS/390.
- Exemplos das definições do VTAM necessárias no sistema central do DB2 Universal Database for z/OS and OS/390 para utilização com ligações de SNA do DB2 Connect. Estas devem ser comparadas com as definições actuais.
- v Passos para a configuração do sistema central do DB2. Muitos dos detalhes descritos nestes passos foram alterados com a introdução do DB2 UDB para OS/390 Versão 6.1. Estes passos aplicam-se a utilizadores que irão estabelecer ligação com o DB2 Universal Database para z/OS e OS/390 através de TCP/IP. No entanto, alguns destes passos também se aplicam ao utilizador de SNA. Recomenda-se ao utilizador que utilize os passos que se aplicam ao TCP/IP.

Se antecipar que o DB2 para OS/390 ou z/OS irá participar numa transacção de actualização de multi-sítios (consolidação em duas fases), então consulte o tópico *Activar Actualizações de Multi-sítios*.

### **Procedimento:**

Para preparar o DB2 Universal Database for z/OS and OS/390 para receber pedidos de ligação a partir do DB2 Connect, o utilizador deve configurar o protocolo:

- Configurar o TCP/IP para DB2 Universal Database para OS/390 e z/OS
- Configurar o DB2 Universal Database para OS/390 e z/OS
- Configurar o VTAM

### **Tarefas relacionadas:**

- v ["Configurar](#page-41-0) TCP/IP para DB2 Universal Database para OS/390 e z/OS" na [página](#page-41-0) 36
- v ["Configurar](#page-44-0) DB2 Universal Database para OS/390 e z/OS" na página 39
- ["Configurar](#page-45-0) o VTAM" na página 40
- v "Activar Actualizações a Vários Locais utilizando o Control Center" em *DB2 Connect User's Guide*

| | | | | |

## <span id="page-41-0"></span>**Configurar TCP/IP para DB2 Universal Database para OS/390 e z/OS**

Este tópico descreve como pode configurar as comunicações de TCP/IP entre a estação de trabalho de DB2 Connect e o DB2 UDB para OS/390 Versão 6.1 ou superior. As instruções presumem a existência das seguintes condições:

- v O utilizador está a efectuar ligação a uma base de dados única do sistema central através de TCP/IP. As ligações múltiplas ao sistema central irão ser processadas exactamente da mesma maneira, embora o *número de porta* e o *número de serviço* necessários em cada caso possam ser diferentes.
- v A base de dados de destino reside no DB2 UDB para OS/390 Versão 6.1 ou superior.
- v Todos os pré-requisitos de software necessários estão instalados.
- v Os clientes do DB2 foram configurados conforme o necessário.

### **Software do OS/390 de pré-requisito para suporte de TCP/IP:**

O OS/390 V2R3+ é o nível de sistema operativo mínimo necessário para o suporte de TCP/IP. O OS/390 V2R5+ é o nível de sistema operativo recomendado e é o melhor no rendimento. Todas as versões do z/OS suportam o TCP/IP.

Os seguintes APARs de informação para o DB2 para OS/390 são normalmente actualizados com as informações sobre as PTFs para instalar vários componentes do OS/390, especialmente para TCP/IP para OS/390. Se utilizar a ligação de TCP/IP com o DB2 para OS/390, é extremamente importante que reveja e aplique as PTFs e as correcções do APAR descritas nas seguintes APARs de informação do DB2 para OS/390:

- II11164
- $\cdot$  II11263
- $\cdot$  II10962

### **Informações de recolha:**

Antes de poder utilizar o DB2 Connect numa ligação de TCP/IP, deverá recolher as informações sobre o servidor da base de dados do sistema central e o servidor do DB2 Connect. Para cada servidor do sistema central com o qual estiver a estabelecer ligação através de TCP/IP, o utilizador deverá ter as seguintes informações:

v A localização dos serviços de TCP/IP e ficheiros dos sistemas centrais na estação de trabalho do DB2 Connect:

### **No UNIX**

/etc/

### **No Windows NT, Windows 2000, Windows XP e Windows Server 2003**

Normalmente *%SystemRoot%*\system32\drivers\etc\, onde *%SystemRoot%* representa o directório do caminho de instalação do Windows.

### **No Windows 98 e Windows ME**

Normalmente *x:*\windows\, onde *x:* representa o directório do caminho de instalação do Windows.

O utilizador poderá pretender adicionar as informações do sistema central a um *servidor de nome de domínio* para evitar manter este ficheiro em sistemas múltiplos.

- v As localizações dos ficheiros equivalentes no sistema central do DB2 Universal Database for z/OS and OS/390 de destino.
- v O *número de porta* de TCP/IP definido para o DB2 Universal Database for z/OS and OS/390.
	- **Nota:** As informações sobre o *nome de serviço* associadas não são intercambiadas entre a estação de trabalho do DB2 Connect e do DB2 Universal Database for z/OS and OS/390.

A Porta número 446 foi registada como a predefinição para comunicar a partir de uma estação de trabalho do DB2 Connect.

- v Os endereços de TCP/IP e os nomes do sistema central para o sistema central e a estação de trabalho do DB2 Connect.
- v O LOCATION NAME do servidor da base de dados do DB2 para OS/390.
- v O ID de utilizador e a palavra-passe a serem utilizadas ao emitir pedidos CONNECT para a base de dados no servidor do sistema central ou do iSeries.

Consulte o administrador da rede local e o administrador do DB2 para OS/390 e z/OS para obter ajuda sobre como obter estas informações. Utilize uma cópia da folha de trabalho de exemplo, a Tabela 1, para planear *cada* ligação de TCP/IP entre o DB2 Connect e um servidor da base de dados do sistema central.

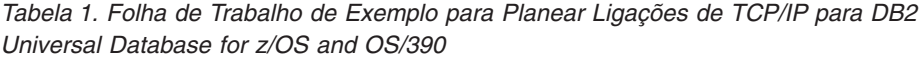

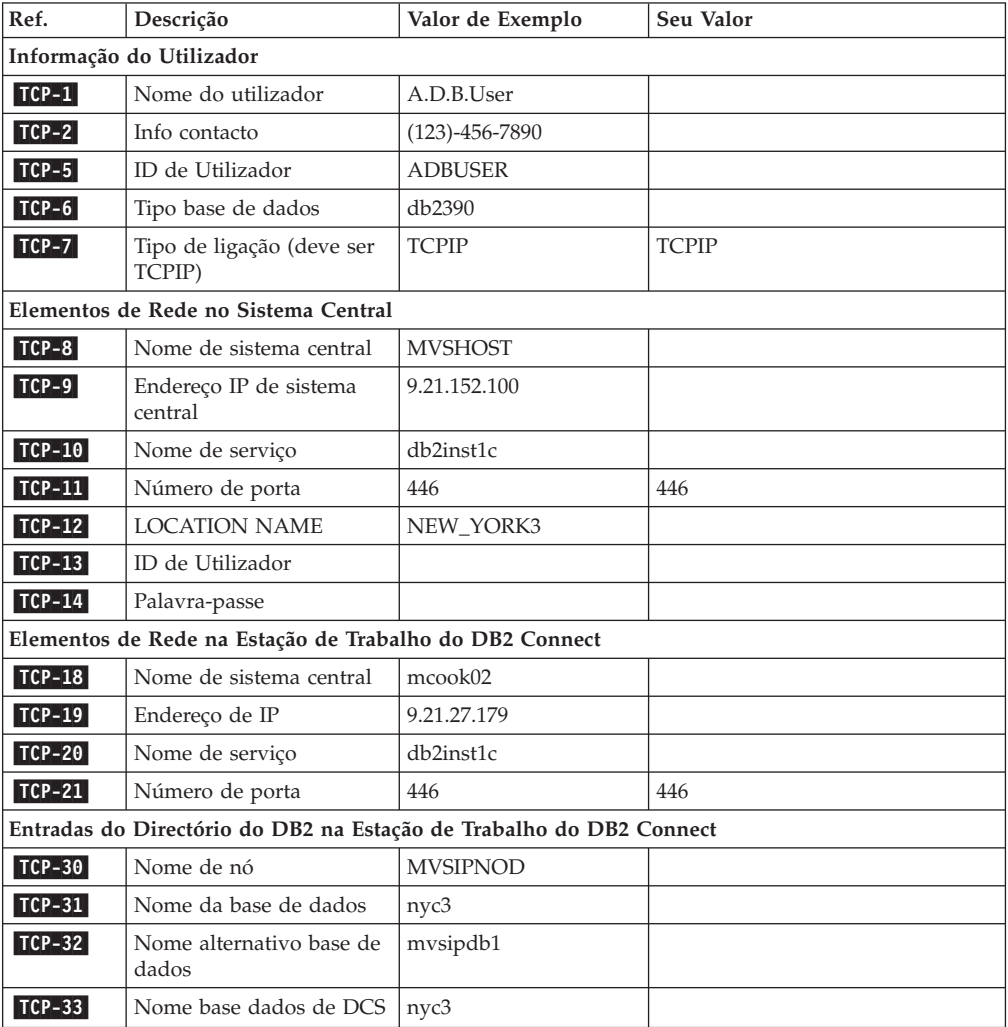

*Tabela 1. Folha de Trabalho de Exemplo para Planear Ligações de TCP/IP para DB2 Universal Database for z/OS and OS/390 (continuação)*

| Ref.   |                                                                                                    | Descrição | Valor de Exemplo | Seu Valor |  |  |  |
|--------|----------------------------------------------------------------------------------------------------|-----------|------------------|-----------|--|--|--|
| Notas: |                                                                                                    |           |                  |           |  |  |  |
|        | 1. Para obter o endereco de IP do sistema central <b>TCP-9</b> , insira no sistema central:<br>TSO NETSTAT HOME                      |           |                  |           |  |  |  |
|        |                                                                                                    |           |                  |           |  |  |  |
|        | 2. Para obter o número de porta <b>ICP-11</b> , procure DSNL004I no espaço do endereço principal ou no<br>registo do sistema do DB2. |           |                  |           |  |  |  |

### **Configurar a ligação de TCP/IP:**

Utilize estes passos nesta secção para concluir a configuração e efectuar a ligação.

### **Concluir a folha de trabalho:**

Conclua uma cópia da folha de trabalho de exemplo para cada sistema central de TCP/IP:

- 1. Preencha os valores a serem utilizados para o nome do sistema central e o endereço de IP do sistema central do DB2 Universal Database for z/OS and OS/390 (artigos 8 e 9).
- 2. Preencha os valores a serem utilizados para o nome do sistema central e o endereço de IP da estação de trabalho do DB2 Connect (artigo 18 e 19).
- 3. Determine o número de porta e o nome de serviço a serem utilizados para a ligação (artigos 10 e 11, ou 20 e 21).
- 4. Determine o LOCATION NAME do servidor da base de dados do DB2 para OS/390 e z/OS com o qual pretende estabelecer ligação.
- 5. Determine os valores a serem utilizados para o ID de utilizador e PALAVRA-PASSE ao estabelecer ligação à base de dados do sistema central.

### **Actualize o sistema central do DB2 Universal Database for z/OS and OS/390:**

No servidor do zSeries:

- 1. Verifique o endereço do sistema central ou o nome do sistema central.
- 2. Verifique o número de porta ou o nome de serviço.
- 3. Actualize o ficheiro de serviços com o número de porta e nome de serviço correctos caso seja necessário.
- 4. Actualize o ficheiro do sistema central (ou o Servidor de Nome de Domínio utilizado pelo sistema do DB2 Universal Database for z/OS and OS/390) com o nome do sistema central e o endereço de IP da estação de trabalho do DB2 Connect, caso seja necessário.
- 5. Certifique-se de que as novas definições estão activas antes de tentar testar a ligação. Consulte o administrador da rede do sistema central ou altere o pessoal de controlo, caso seja necessário.
- 6. Verifique no administrador do DB2 Universal Database for z/OS and OS/390 se possui um ID de utilizador, palavra-passe e *LOCATION NAME* da base de dados válidos.
- 7. Efectue um PING ao servidor do DB2 Connect, utilizando o número de porta correcto se essa opção for suportada por TCP/IP no sistema central. Por exemplo:

ping *remote\_host\_name* -p *port\_number*

### **Tarefas relacionadas:**

• ["Configurar](#page-45-0) o VTAM" na página 40

### <span id="page-44-0"></span>**Configurar DB2 Universal Database para OS/390 e z/OS**

Antes de poder utilizar o DB2 Connect, o Administrador do DB2 Universal Database for z/OS and OS/390 deve configurar o DB2 Universal Database for z/OS and OS/390 para permitir ligações a partir de estações de trabalho do DB2 Connect. Esta secção indica o *mínimo* de actualizações necessárias para permitir que um cliente do DB2 Connect efectue ligação ao servidor da base de dados do DB2 Universal Database for z/OS and OS/390. Para exemplos mais detalhados, consulte o *DB2 for OS/390 and z/OS Installation Guide*.

### **APARs Recomendados:**

DB2 para OS/390 e z/OS Versão 7: Aplicar correcções para APARs PQ50016 e PQ50017.

### **Actualizar SYSIBM.LUNAMES:**

Esta secção contém exemplos de comandos para actualizar estas tabelas para DB2 Universal Database for z/OS and OS/390. Trabalhar com o administrador do DB2 para determinar as actualizações necessárias para o sistema do DB2 Universal Database for z/OS and OS/390. Para obter mais informações sobre as tabelas da base de dados de comunicações do DB2 Universal Database for z/OS and OS/390, consulte o manual *DB2 Universal Database for z/OS and OS/390 SQL Reference*.

Para permitir que sejam aceites pedidos de ligação à base de dados a partir de qualquer LU do DB2 Connect de entrada, insira uma linha em branco. Utilize um SQL semelhante ao seguinte:

```
INSERT INTO SYSIBM.LUNAMES (LUNAME) VALUES (' ')
```
Alternativamente, se pretende restringir o acesso pelo nome da LU, pode utilizar um comando de SQL semelhante ao seguinte para actualizar esta tabela:

```
INSERT INTO SYSIBM.LUNAMES (LUNAME,
                            SECURITY OUT.
                            ENCRYPTPSWDS,
                            USERNAMES)
                     VALUES('NYX1GW01','P','N','O');
```
Resultado:

*Tabela 2. Conjunto de resultados da actualização para tabela*

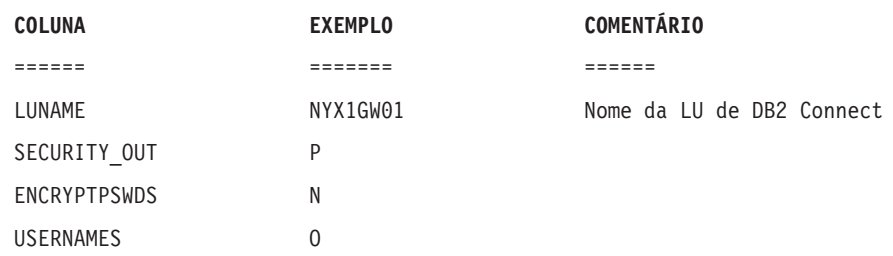

### **Tarefas relacionadas:**

v ["Configurar](#page-41-0) TCP/IP para DB2 Universal Database para OS/390 e z/OS" na [página](#page-41-0) 36

### <span id="page-45-0"></span>**Configurar o VTAM**

Para configurar o VTAM, o Administrador do VTAM deve determinar os nomes e opções a serem utilizados no sistema. As seguintes definições devem ser fornecidas para activar a estação de trabalho do DB2 Connect para estabelecer ligação ao sistema central:

- A definição de APPL do VTAM para o DB2 Universal Database for z/OS and OS/390. O nome de APPL, ou o nome da LU, para o sub-sistema do DB2 é NYM2DB2 nestes exemplos.
- v As definições da PU e da LU do VTAM para o DB2 Connect. As definições da PU e da LU para a estação de trabalho do DB2 Connect são NYX1 e NYX1GW01 respectivamente nestes exemplos.
- v A definição do modo de registo do VTAM para o DB2. A entrada do modo de registo a ser utilizada para a ligação é IBMRDB nestes exemplos.

As definições do VTAM de exemplo são fornecidas nas secções que se seguem.

### **Nomes de Elementos de Rede de Exemplo (VTAM):**

O seguinte exemplo mostra as definições do VTAM de exemplo utilizadas para configurar um servidor da base de dados do sistema central.

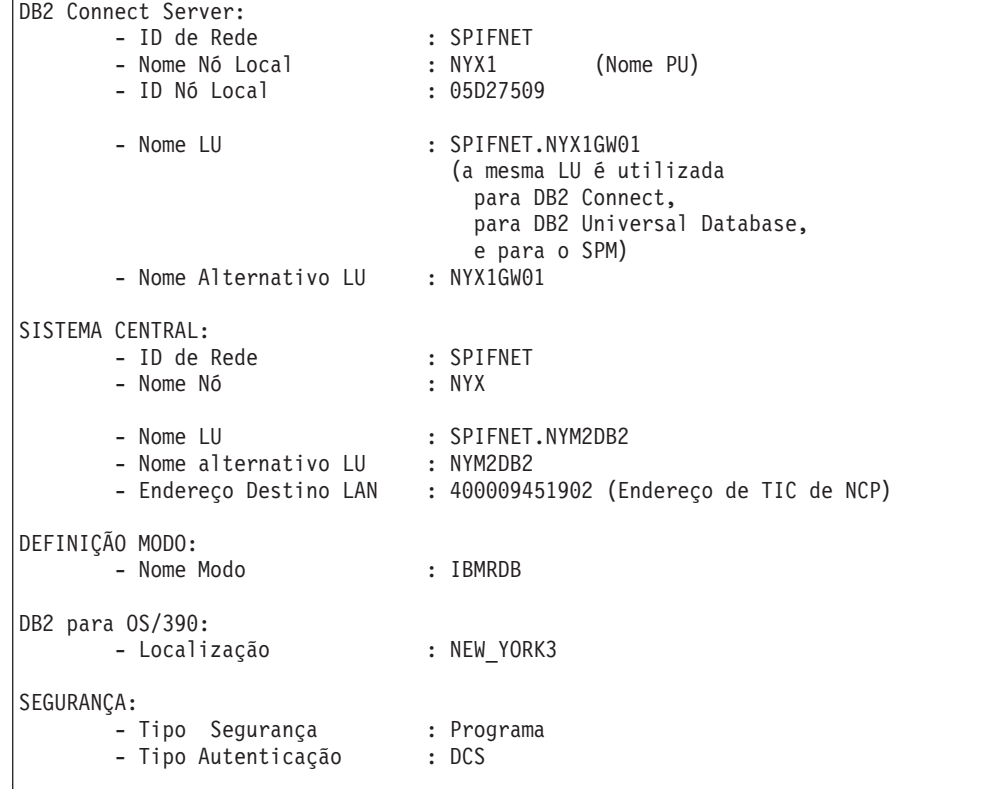

### **Definição de APPL do VTAM de exemplo para OS/390 ou z/OS:**

O exemplo seguinte mostra as definições de nó principal da aplicação do VTAM de exemplo. Na maioria dos casos, uma definição deste tipo já existe com um nome da LU diferente. Caso contrário, este nó principal de aplicação deve ser definido, e o DB2 Universal Database for z/OS and OS/390 deve ser personalizado para utilizar o nome da LU definida. Este nome é o nome da LU Associada necessário para o DB2 Connect.

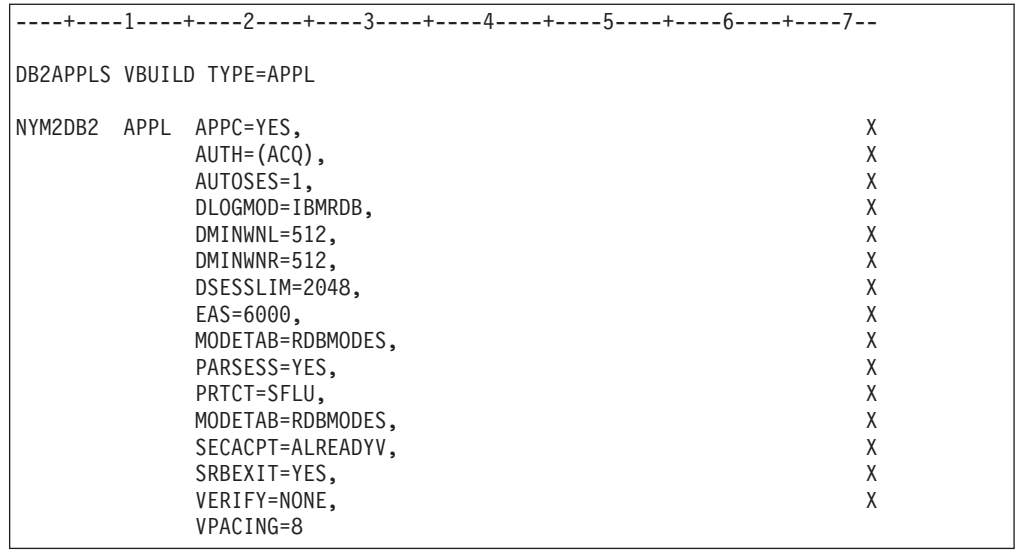

**Nota:** As continuações devem começar na coluna 1116, com marcas de continuação na coluna 72.

### **Definições da PU e LU do VTAM de Exemplo para o DB2 Connect:**

Se as políticas de segurança existentes o permitirem, active DYNPU e DYNLU no VTAM para permitir quaisquer acessos à PU e à LU através do VTAM. Contacte o administrador do VTAM para obter mais informações.

O exemplo seguinte mostra os definições do nó principal comutador do VTAM de exemplo. Siga este exemplo para activar uma LU ou uma PU específica.

Se já utilizou as aplicações de SNA na estação de trabalho do DB2 Connect, então já existe uma definição da PU. No entanto, poderá não existir uma definição de LU independente. A definição da LU independente necessária para o DB2 Connect deve ter LOCADDR=0 especificado.

```
----+----1----+----2----+----3----+----4----+----5----+----6----+----7--
       SWITCHED MAJOR NODE DEFINITION FOR PU NYX1 and
       INDEPENDENT LU NYX1GW01
LOC300 VBUILD TYPE=LOCAL
NYX1 ADDR=01,IDBLK=071,IDNUM=27509,ANS=CONT,DISCNT=NO, X
              IRETRY=YES,ISTATUS=ACTIVE,MAXDATA=4302,MAXOUT=7, X
              MAXPATH=1,PUTYPE=2,SECNET=NO,MODETAB=RDBMODES X
              SSCPFM=USSSCS,PACING=0,VPACING=2
NYX1GW01 LOCADDR=000,MODETAB=RDBMODES,DLOGMODE=IBMRDB
OTHERLU LOCADDR=002
```
### **Definição de Modo de Registo do VTAM de Exemplo para o DB2:**

O exemplo seguinte mostra a definição da tabela de modo de início de sessão do VTAM de exemplo para os modos IBMRDB e SNASVCMG. Este exemplo especifica um *RUSIZE* de 4K, que poderá não ser adequado para o ambiente, por exemplo se estiver a utilizar a Ethernet, que tem um Tamanho de Estrutura máximo de 1536 bytes. O administrador do VTAM deve verificar estes valores e aconselha o utilizador qual o nome de entrada da tabela de modo e o *RUSIZE* a especificar

para o DB2 Connect. O utilizador deve definir o modo de início de sessão *SNASVCMG* ao utilizar as APPC.

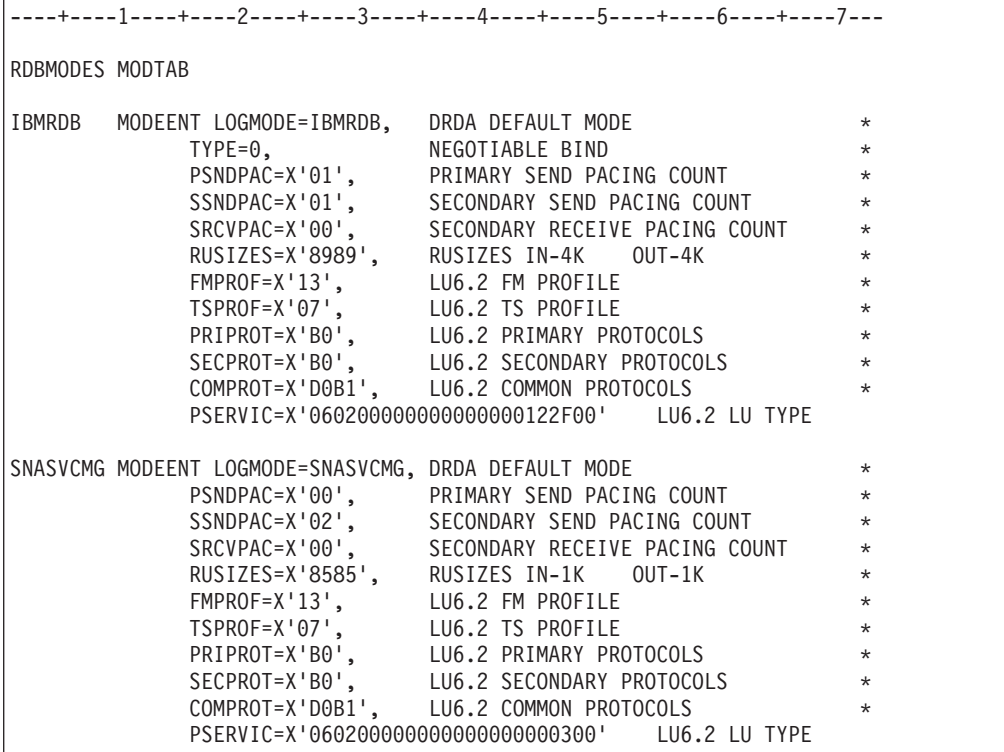

**Tarefas relacionadas:**

v ["Preparar](#page-48-0) o DB2 Universal Database para iSeries para ligações a partir do DB2 [Connect"](#page-48-0) na página 43

# <span id="page-48-0"></span>**Capítulo 6. Preparação de bases de dados DB2 UDB for iSeries para comunicações DB2 Connect**

## **Preparar o DB2 Universal Database para iSeries para ligações a partir do DB2 Connect**

O DB2 Connect fornece o acesso a aplicações de sistema remoto aos dados existentes no DB2 UDB para o sistema iSeries.

### **Procedimento:**

Para configurar a ligação, o utilizador deve saber o seguinte:

- 1. O nome da rede local. Pode obter estas informações inserindo DSPNETA.
- 2. O endereço de adaptador local. Pode obter esta informação inserindo WRKLIND (\*trlan).
- 3. O nome do modo. Pode obter uma lista dos nomes dos modos inserindo WRKMODD. Se o modo IBMRDB foi definido no sistema iSeries, deve utilizá-lo.
- 4. O nome do ponto de controlo local. Pode obter estas informações inserindo DSPNETA.
- 5. O nome do programa de transacção remota. A predefinição é X'07'6DB (X'07F6C4C2'). A predefinição é sempre utilizada pelo DB2 UDB para iSeries. Se não for conveniente a inserção de um número hexadecimal, um nome alternativo é QCNTEDDM.
- 6. O nome da base de dados relacional. Pode obter esta informação inserindo DSPRDBDIRE. Esta acção irá fazer com que seja visualizada uma lista. A linha que contém \*LOCAL na coluna Localização Remota identifica o RDBNAME que deve ser definido no cliente. Se não existir uma entrada \*LOCAL, pode adicionar uma entrada, ou pode utilizar o nome do sistema obtido a partir do comando DSPNETA no servidor.

A seguir encontra-se um exemplo:

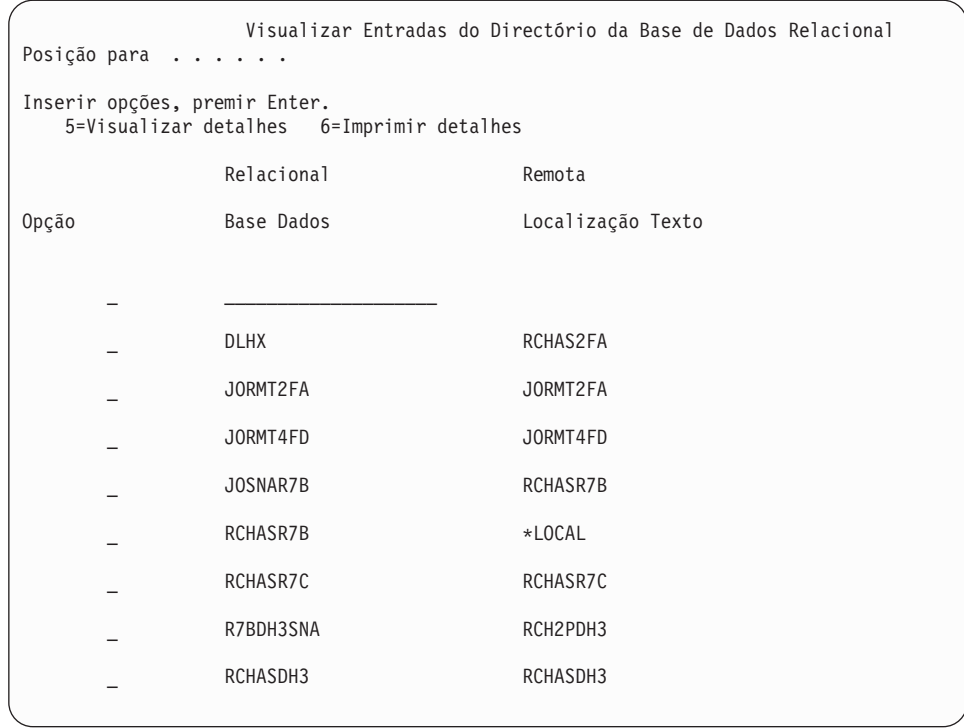

Depois de obter estes parâmetros a partir do servidor do iSeries, insira os valores na folha de trabalho da forma que se segue:

*Tabela 3. Parâmetros de configuração a partir do iSeries*

| Artigo | Parâmetro                                 | Exemplo                   | Seu Valor |
|--------|-------------------------------------------|---------------------------|-----------|
|        | A-1   Nome de rede local                  | <b>SPIFNET</b>            |           |
| $A-2$  | Endereço de adaptador local               | 400009451902              |           |
|        | A-3   Nome de modo                        | <b>IBMRDB</b>             |           |
|        | A-4   Nome de ponto de controlo<br>local  | SYD2101A                  |           |
| A-5    | Programa de transacção<br>remota          | X'07F6C4C2'(predefinição) |           |
|        | A-6   Nome da base de dados<br>relacional | NEW YORK3                 |           |

Para mais informações, consulte o *DRDA Connectivity Guide*.

### **Tarefas relacionadas:**

v ["Preparar](#page-50-0) o DB2 para VSE & VM para ligações a partir do DB2 Connect" na [página](#page-50-0) 45

# <span id="page-50-0"></span>**Capítulo 7. Preparação de bases de dados DB2 for VSE e VM para comunicações DB2 Connect**

## **Preparar o DB2 para VSE & VM para ligações a partir do DB2 Connect**

Para obter informações sobre como configurar o DB2 Server for VSE & VM como um servidor de aplicação, consulte o *DRDA Connectivity Guide*.

### **Conceitos relacionados:**

- v "DB2 for VM" em *Connectivity Supplement*
- v "DB2 for VSE" em *Connectivity Supplement*

### **Tarefas relacionadas:**

v "Preparing the application requester or application server for DRDA communications (VM)" em *Connectivity Supplement*

# **Parte 5. Configuração do DB2 Connect para comunicar com bases de dados de sistema central e do iSeries**

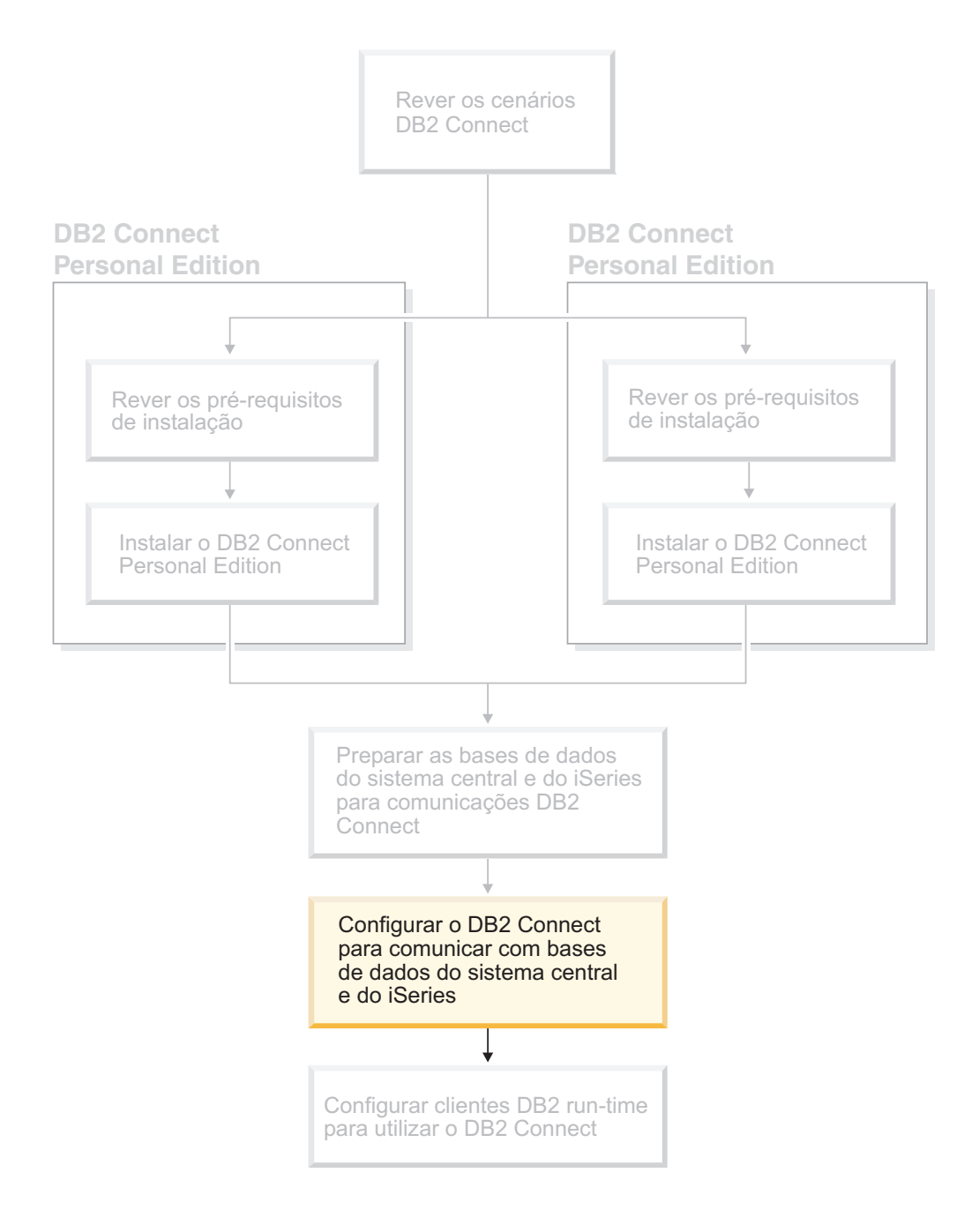

# <span id="page-54-0"></span>**Capítulo 8. Configuração do DB2 Connect para comunicar com bases de dados de sistema central e do iSeries**

# **Configurar uma ligação a servidores da base de dados do sistema central ou do iSeries utilizando o AC**

Esta tarefa descreve como estabelecer ligação ao DB2 Connect Personal Edition (PE) ou o DB2 Connect Enterprise Edition a um servidor de base de dados remota do sistema central ou do iSeries utilizando o Assistente de Configuração (AC). O Assistente de Configuração é uma ferramenta da GUI do DB2 que pode ser utilizada para configurar ligações à base de dados e outras definições da base de dados.

O Assistente de Configuração (AC) foi referido como o Assistente de Configuração do Cliente (ACC) em anteriores edições do DB2.

### **Pré-requisitos:**

- v O Assistente de Configuração deve ser instalado na estação de trabalho do DB2 Connect. No DB2 versão 8, o Assistente de Configuração está disponível como parte do DB2 Administration Client e do DB2 Application Development Client.
- v O servidor remoto deve ser configurado para aceitar pedidos de cliente interno. Por predefinição, o programa de instalação do servidor detecta e configura a maior parte dos protocolos no servidor para as ligações de cliente interno.

### **Procedimento:**

Para configurar uma ligação à base de dados utilizando o AC, seleccione um dos seguintes métodos:

- v Ligar a uma base de dados utilizando descoberta
- v Ligar a uma base de dados utilizando um perfil
- v Ligar a uma base de dados manualmente utilizando o AC

### **Tarefas relacionadas:**

- v "Configurar uma ligação à base de dados usando a [Descoberta"](#page-57-0) na página 52
- v ["Configurar](#page-56-0) uma base de dados utilizando um perfil" na página 51
- v "Configurar uma ligação à base de dados manualmente usando o Assistente de Configuração (AC)" na página 49

### **Tarefas de configuração**

## **Configurar uma ligação à base de dados manualmente usando o Assistente de Configuração (AC)**

Se o utilizador possui as informações para a base de dados com a qual pretende estabelecer ligação e sabe qual o servidor no qual a base de dados reside, pode inserir manualmente todas as informações para a configuração. Este método é análogo à inserção de comandos através de um processador de linha de comandos, no entanto, os parâmetros são apresentados graficamente.

### **Pré-requisitos:**

- v Certifique-se de que possui um ID de utilizador válido para o DB2.
- v Se estiver a adicionar uma base de dados a um sistema que tenha o produto DB2 Server ou o DB2 Connect Server instalado, certifique-se que tem um ID de utilizador com autoridade SYSADM ou SYSCTRL para a ocorrência.

### **Procedimento:**

Para adicionar uma base de dados ao sistema manualmente utilizando o AC:

- 1. Inicie sessão no sistema com um ID de utilizador válido para o DB2.
- 2. Inicie o AC. O AC pode ser iniciado a partir do menu Start no Windows ou utilizando o comando **db2ca** em sistemas Windows e UNIX.
- 3. Na barra de ferramentas do AC, em **Selected**, seleccione **Add Database Using Wizard**.
- 4. Seleccione o botão de opção **Manually configure a connection to a database** e faça clique sobre **Next**.
- 5. Se estiver a utilizar o Lightweight Directory Access Protocol (LDAP), seleccione o botão de opção que corresponde à localização onde pretende manter os directórios do DB2. Clique em **Next**.
- 6. Seleccione o botão de opção que corresponde ao protocolo que pretende utilizar a partir da lista **Protocol**.

Se o DB2 Connect estiver instalado no sistema e se o utilizador seleccionar TCP/IP ou APPC, tem a opção de seleccionar **The database physically resides on a host or OS/400 system**. Se seleccionar este quadrado de confirmação, o utilizador terá a opção de seleccionar o tipo de ligação que pretende efectuar com a base de dados do sistema central ou do OS/400:

- Para efectuar uma ligação através de uma porta de ligação do DB2 Connect, seleccione o botão de opção **Connect to the server via the gateway**.
- v Para efectuar uma ligação directa, seleccione o botão de opção **Connect directly to the server**.

Faça clique sobre **Next**.

- 7. Insira os parâmetros obrigatórios do protocolo de comunicação e faça clique sobre **Next**.
- 8. Insira o nome alternativo da base de dados remota que pretende adicionar no campo **Database name** e um nome alternativo da base de dados local no campo **Database alias**.

Se estiver a adicionar uma base de dados do sistema central ou do OS/400, insira o nome da localização para uma base de dados OS/390 ou z/OS, o nome de RDB para uma base de dados do OS/400 ou o DBNAME para uma base de dados de VSE ou VM no campo **Database name**. Opcionalmente, pode adicionar um comentário que descreva esta base de dados no campo **Comment**.

Faça clique sobre **Next**.

- 9. Se estiver a planear utilizar o ODBC, registe esta base de dados como uma origem de dados de ODBC. O ODBC deve ser instalado para executar esta operação.
- 10. Na janela **Specify the node options**, seleccione o sistema operativo e insira o nome da ocorrência remota para o sistema da base de dados ao qual pretende efectuar ligação.
- 11. Na janela **Especify the system options**, certifique-se de que o nome do sistema, o nome do sistema central e o sistema operativo estão correctos. O utilizador pode, opcionalmente, inserir um comentário. Faça clique sobre **Next**.
- 12. Na janela **Especify the security options**, especifique a opção de segurança que irá ser utilizada para autenticação.
- 13. Faça clique sobre **Finish**. O utilizador poderá agora utilizar esta base de dados. Seleccione a acção do menu **Exit** para fechar o AC.

#### **Tarefas relacionadas:**

<span id="page-56-0"></span>| | | | |

|

- v "Configurar uma ligação à base de dados usando a [Descoberta"](#page-57-0) na página 52
- v "Configurar uma base de dados utilizando um perfil" na página 51
- v "Testar uma ligação à base de dados usando o Assistente de [Configuração"](#page-58-0) na [página](#page-58-0) 53

### **Configurar uma base de dados utilizando um perfil**

Um perfil de servidor contém informações sobre as ocorrências do servidor num sistema e bases de dados dentro de cada ocorrência do servidor. Um perfil de cliente contém as informações da base de dados que foi catalogada num outro sistema de cliente.

Utilize os passos especificados na tarefa que se segue para configurar uma base de dados usando um perfil de servidor. Se pretender configurar as ligações a várias bases de dados ao mesmo tempo, deverá utilizar a função de importação do Assistente de Configuração (AC).

#### **Pré-requisitos:**

- v Certifique-se de que possui um ID de utilizador válido para o DB2.
- v Se estiver a adicionar uma base de dados a um sistema que tenha o produto DB2 Server ou o DB2 Connect Server instalado, certifique-se que tem um ID de utilizador com autoridade SYSADM ou SYSCTRL para a ocorrência.

#### **Procedimento:**

Para configurar uma ligação à base de dados usando um perfil:

- 1. Inicie sessão no sistema com um ID de utilizador válido para o DB2.
- 2. Inicie o AC. O AC pode ser iniciado a partir do menu Start no Windows ou utilizando o comando **db2ca** em sistemas Windows e UNIX.
- 3. Na barra de ferramentas do AC, sob **Selected**, seleccione **Add Database Using Wizard**.
- 4. Seleccione o botão de opção **Use a profile** e faça clique sobre **Next**.
- 5. Faça clique sobre **...** e seleccione um perfil.
- 6. Faça clique sobre **Load** e seleccione um perfil.
- 7. Faça clique sobre **Next**.
- 8. Insira o nome alternativo da base de dados local no campo **Database alias** e, opcionalmente, insira um comentário que descreva esta base de dados no campo **Comment**. Faça clique sobre **Next**.
- 9. Se estiver a planear usar o ODBC, o utilizador deverá registar esta base de dados como uma fonte de dados do ODBC. Certifique-se de que o quadrado de confirmação **Register this database for ODBC** está seleccionado. O ODBC deve estar instalado para executar esta operação.

<span id="page-57-0"></span>10. Faça clique sobre **Finish**. O utilizador poderá agora utilizar esta base de dados.

### **Tarefas relacionadas:**

- v "Criar e exportar perfis de cliente usando o Assistente de [Configuração"](#page-67-0) na [página](#page-67-0) 62
- v "Importar e configurar perfis de cliente usando o Assistente de [Configuração"](#page-68-0) na [página](#page-68-0) 63

### **Configurar uma ligação à base de dados usando a Descoberta**

O utilizador pode usar a função Descoberta do Assistente de Configuração para procurar uma rede para as bases de dados.

### **Pré-requisitos:**

- v Certifique-se de que possui um ID de utilizador válido para o DB2.
- v Se estiver a adicionar uma base de dados a um sistema que tenha o produto DB2 Server ou o DB2 Connect Server instalado, certifique-se que tem um ID de utilizador com autoridade SYSADM ou SYSCTRL para a ocorrência.

### **Restrições:**

|

| | | | | | | | A função Descoberta poderá não conseguir detectar um sistema remoto se:

- v O Servidor da Administração não estiver a ser executado no sistema remoto.
- v Se a função Descoberta exceder o tempo. Por predefinição, a função Descoberta irá procurar a rede durante 10 segundos; este tempo poderá não ser suficiente para detectar o sistema remoto. O utilizador pode definir a variável de registo DB2DISCOVERYTIME para especificar um período de tempo mais longo.
- v A rede no qual o pedido de descoberta está a ser executado está configurada de modo a que o pedido de descoberta não chegue ao sistema remoto pretendido.

### **Restrições:**

Um Servidor da Administração do DB2 (DAS) deve estar em execução e activado para a função Descoberta do AC para devolver as informações sobre sistemas do DB2.

### **Procedimento:**

Para adicionar uma base de dados ao sistema utilizando a Descoberta:

- 1. Inicie sessão no sistema com um ID de utilizador válido para o DB2.
- 2. Inicie o AC. O AC pode ser iniciado a partir do menu Start no Windows ou utilizando o comando **db2ca** em sistemas Windows e UNIX.
- 3. Na barra de ferramentas do AC, em **Selected**, seleccione **Add database Using Wizard**. O assistente **Add Database** irá abrir-se.
- 4. Seleccione o botão de opção **Search the network** e faça clique sobre **Next**.
- 5. Faça duplo clique sobre a pasta que está ao lado de **Known Systems** para listar todos os sistemas conhecidos do seu cliente.Faça duplo clique sobre a pasta que se encontra ao lado de **Other Systems** para listar todos os sistemas na rede.
- 6. Expanda a lista de ocorrências e bases de dados e seleccione a base de dados que pretende adicionar. Faça clique sobre **Next**.
- <span id="page-58-0"></span>7. Insira o nome alternativo da base de dados local no campo **Database alias** e, opcionalmente, insira um comentário que descreva esta base de dados no campo **Comment**.
- 8. Se estiver a planear utilizar o ODBC, registe esta base de dados como uma origem de dados de ODBC. O ODBC deve ser instalado para executar esta operação.
- 9. Faça clique sobre **Finish**. O utilizador poderá agora usar a base de dados que adicionou. Faça clique sobre **Close** para sair do AC.

### **Tarefas relacionadas:**

- v "Configurar uma ligação à base de dados [manualmente](#page-54-0) usando o Assistente de [Configuração](#page-54-0) (AC)" na página 49
- v ["Configurar](#page-56-0) uma base de dados utilizando um perfil" na página 51
- v "Testar uma ligação à base de dados usando o Assistente de Configuração" na página 53

## **Testar uma ligação à base de dados usando o Assistente de Configuração**

Depois de configurar a ligação do cliente-para-servidor, a ligação à base de dados deverá ser testada.

### **Procedimento:**

| | | | | | | | T |

Para testar uma ligação à base de dados:

- 1. Inicie o **Assistente de configuração**.
- 2. Destaque a base de dados na vista de detalhes e seleccione **Test Connection** a partir da opção de menu **Selected**.Irá abrir-se a janela Test Connection.
- 3. Seleccione os tipos de ligação que pretende testar (**CLI** é a ligação predefinida para o teste). Pode testar mais do que um tipo de ligação de cada vez. Insira um ID de utilizador e palavra-passe válidos para a base de dados remota e faça clique sobre **Test Connection**. Se a ligação for bem sucedida, ira aparecer uma mensagem a confirmar a ligação na página Results.

Se o teste à ligação falhou, irá receber uma mensagem de ajuda. Para modificar quaisquer definições que possa ter especificado de forma incorrecta, seleccione a base de dados na vista de detalhes e seleccione **Change Database** a partir da opção de menu **Selected**.

### **Tarefas relacionadas:**

- v "Configurar uma ligação à base de dados usando a [Descoberta"](#page-57-0) na página 52
- v "Configurar uma ligação à base de dados [manualmente](#page-54-0) usando o Assistente de [Configuração](#page-54-0) (AC)" na página 49
- v ["Configurar](#page-56-0) uma base de dados utilizando um perfil" na página 51

### **Executar as suas próprias aplicações**

O utilizador pode construir e executar aplicações do DB2® com um DB2 Application Development Client instalado. Também pode executar aplicações do DB2 no DB2 Run-Time Client e no DB2 Administration Client.

Vários tipos de aplicações podem aceder a bases de dados do DB2:

- v Aplicações desenvolvidas utilizando o DB2 Application Development Client que incluem SQL incorporado, APIs, procedimentos armazenados, funções definidas pelo utilizador ou chamadas para a CLI do DB2.
- Aplicações do ODBC tal como o Lotus<sup>®</sup> Approach.
- v Aplicações e applets de JDBC.
- Macros do Net.Data<sup>®</sup> contendo HTML e SQL.

Em sistemas operativos Windows®, os seguintes também podem aceder a bases de dados do DB2:

- ActiveX Data Objects (ADO) implementados no Microsoft<sup>®</sup> Visual Basic e no Microsoft Visual C++
- Remote Data Objects (RDO) implementados no Microsoft Visual Basic
- v Object Linking e Embedding (OLE) Automation Routines (UDFs e Procedimentos Armazenados)
- v Funções de tabelas do Object Linking e Embedding Database (OLE DB)

Uma aplicação num cliente do DB2 pode aceder a uma base de dados remota sem conhecer a sua localização física. O cliente do DB2 determina a localização da base de dados, gere a transmissão dos pedidos do servidor da base de dados e devolve os resultados.

Para executar uma aplicação do cliente de base de dados:

- 1. Certifique-se de que o servidor está configurado e em execução.
- 2. No servidor do DB2 UDB, certifique-se de que o gestor da base de dados foi iniciado no servidor da base de dados com o qual o programa da aplicação está a estabelecer ligação. Se não estiver, o utilizador deve emitir o comando **db2start** no servidor antes de iniciar a aplicação.
- 3. Certifique-se de que pode estabelecer ligação à base de dados que a aplicação utiliza.
- 4. Associe os utilitários e as aplicações à base de dados.
- 5. Execute o programa da aplicação.

### **Conceitos relacionados:**

| | | |

> v "DB2 Supported Programming Interfaces" em *Application Development Guide: Programming Client Applications*

### **Tarefas relacionadas:**

- v "Setting up the CLI environment" em *CLI Guide and Reference, Volume 1*
- v "Setting up the UNIX ODBC environment" em *CLI Guide and Reference, Volume 1*
- v "Setting up the Windows CLI environment" em *CLI Guide and Reference, Volume 1*

### **Referência relacionada:**

v "DB2 Application Development Client" em *Application Development Guide: Building and Running Applications*

# **Parte 6. Configuração de clientes de tempo de execução de DB2 para utilizar DB2 Connect**

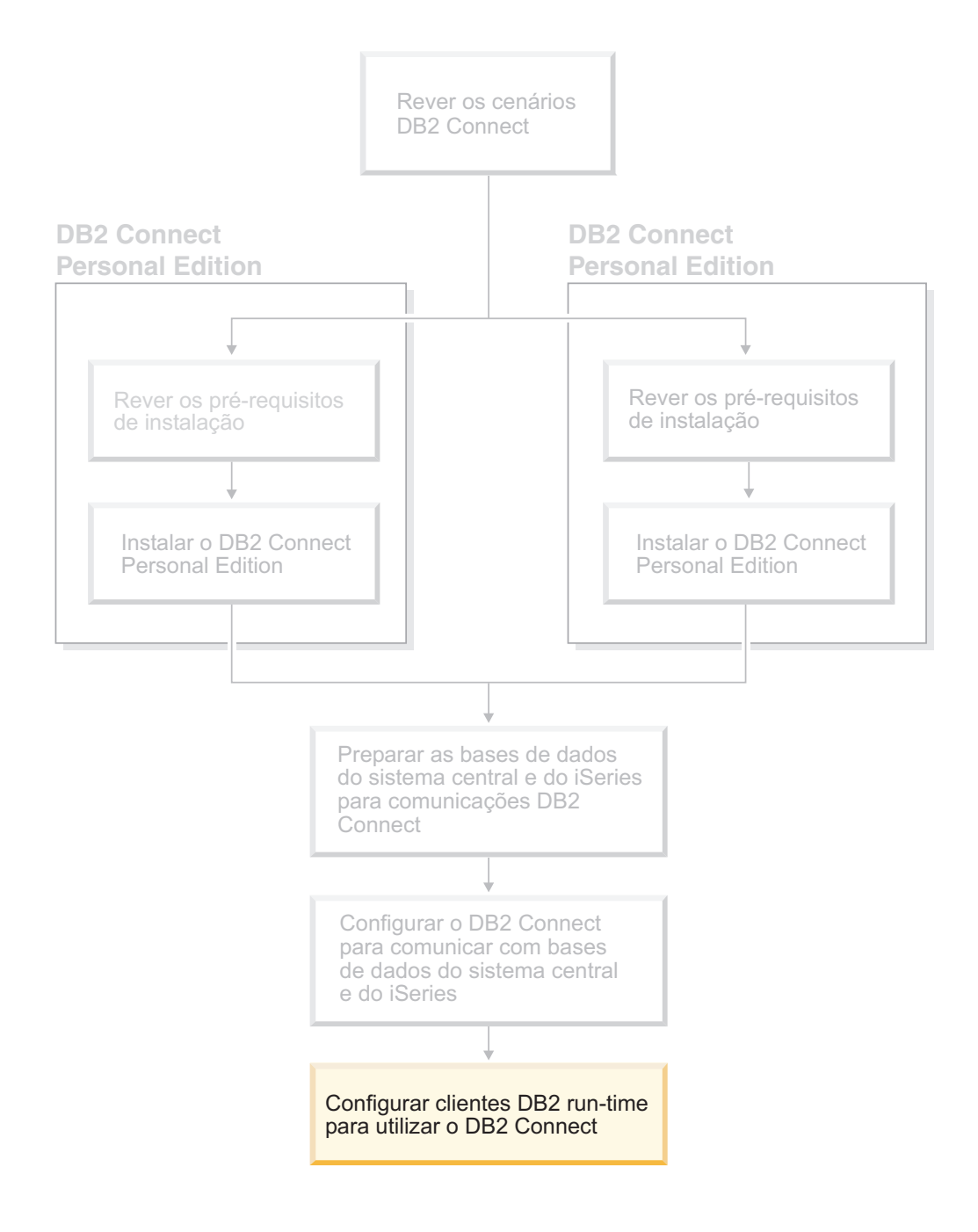

# **Capítulo 9. Configuração de clientes do DB2 para utilizar DB2 Connect**

Ao instalar o DB2 Connect Personal Edition também se instala o cliente de tempo de execução DB2. Estes tópicos descrevem detalhadamente as instruções para configurar uma ligação do cliente de tempo de execução do DB2 a um servidor DB2 UDB. O cliente de tempo de execução DB2 pode estabelecer ligação a bases de dados em Windows e UNIX, bem como bases de dados de sistema central ou do iSeries através do DB2 Connect. O utilizador pode estabelecer ligação directamente a bases de dados de sistema central e do iSeries através do DB2 Connect Personal Edition, se tiver este programa instalado na mesma estação de trabalho que o cliente de tempo de execução DB2, ou pode estabelecer ligação através de um servidor DB2 Connect Enterprise Edition.

### **A estação de trabalho**

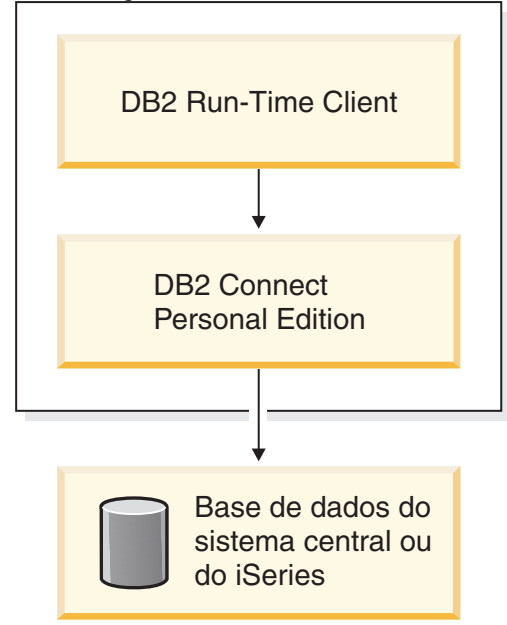

## **Configuração de uma ligação cliente-servidor com o Assistente de Configuração(AC)**

Esta tarefa descreve como estabelecer ligação de um cliente de DB2 a uma base de dados remota com o Assistente de Configuração (AC). O Assistente de Configuração é uma ferramenta da GUI do DB2 que pode ser utilizada para configurar ligações a bases de dados e outras definições de base de dados.

A designação do Assistente de Configuração (AC) em anteriores edições do DB2 era CCA (Client Configuration Assistant).

### **Pré-requisitos:**

v O Assistente de Configuração deve estar instalado no cliente de DB2 existente. No DB2 versão 8, o Assistente de Configuração está disponível como parte do DB2 Administration Client e do DB2 Application Development Client.

| | | | | | | | | | v O servidor remoto deve ser configurado para aceitar entrada de pedidos de cliente. Por predefinição, o programa de instalação do servidor detecta e configura a maior parte dos protocolos no servidor para entrada de ligações de cliente.

### **Procedimento:**

Para configurar uma ligação a uma base de dados com o AC, seleccione um dos seguintes métodos:

- v Ligação a uma base de dados com descoberta
- v Ligação a uma base de dados com um perfil
- v Ligação a uma base de dados manualmente com o AC

## **Tarefas de configuração**

## **Configurar uma ligação à base de dados utilizando o Assistente de Configuração (AC)**

Se o utilizador possui as informações para a base de dados com a qual pretende estabelecer ligação e sabe qual o servidor no qual a base de dados reside, pode inserir manualmente todas as informações para a configuração. Este método é análogo à inserção de comandos através de um processador de linha de comandos, no entanto, os parâmetros são apresentados graficamente.

### **Pré-requisitos:**

Antes de configurar uma ligação à base de dados utilizando o AC:

- v Certifique-se de que possui um ID de utilizador válido para o DB2.
- v Se estiver a adicionar uma base de dados a um sistema que tenha o produto de servidor DB2 Server ou DB2 Connect instalado, certifique-se de que possui um ID de utilizador com autoridade SYSADM ou SYSCTRL para a ocorrência.

### **Procedimento:**

Para adicionar uma base de dados ao sistema manualmente utilizando o AC:

- 1. Inicie sessão no sistema com um ID de utilizador válido para o DB2.
- 2. Inicie o AC. O AC pode ser iniciado a partir do menu Start no Windows ou utilizando o comando **db2ca** em sistemas Windows e UNIX.
- 3. Na barra de ferramentas do AC, sob **Selected**, seleccione **Add a database using wizard**.
- 4. Seleccione o botão de opção **Manually configure a connection to a database** e faça clique sobre **Next**.
- 5. Se estiver a utilizar o Lightweight Directory Access Protocol (LDAP), seleccione o botão de opção que corresponde à localização onde pretende que os directórios do DB2 sejam mantidos. Faça clique sobre **Next**.
- 6. Seleccione o botão de opção que corresponde ao protocolo que pretende utilizar a partir da lista **Protocol**.

Se o DB2 Connect estiver instalado no computador e se o utilizador seleccionar TCP/IP ou APPC, tem a opção de seleccionar **The database physically resides on a host or OS/400 system**. Se seleccionar este quadrado de confirmação, o utilizador terá a opção de seleccionar o tipo de ligação que pretende efectuar com a base de dados do sistema central ou do OS/400:

- v Para efectuar uma ligação através de uma porta de ligação do DB2 Connect, seleccione o botão de opção **Connect to the server via the gateway**.
- v Para efectuar uma ligação directa, seleccione o botão de opção **Connect directly to the server**.

Faça clique sobre **Next**.

- 7. Insira os parâmetros de protocolo de comunicação necessários e faça clique sobre **Next**.
- 8. Insira o nome alternativo da base de dados para a base de dados remota que pretende adicionar no campo **Database name** e um nome alternativo da base de dados local no campo **Database alias**.

Se estiver a adicionar uma base de dados do sistema central ou do OS/400, insira o nome da Localização para uma base de dados do OS/390 ou z/OS, o nome de RDB para uma base de dados do OS/400 ou o DBNAME para uma base de dados de VSE ou VM no campo **Database name**. Opcionalmente adicione um comentário que descreva esta base de dados no campo **Comment**.

Faça clique sobre **Next**.

- 9. Se estiver a planear utilizar o ODBC, registe esta base de dados como uma origem de dados de ODBC. O ODBC deve ser instalado para executar esta operação.
- 10. Faça clique sobre **Finish**. Poderá agora utilizar esta base de dados. Seleccione a acção do menu **Exit** para fechar o AC.

### **Tarefas relacionadas:**

- v "Configurar uma ligação à base de dados usando a [Descoberta"](#page-57-0) na página 52
- v ["Configurar](#page-56-0) uma base de dados utilizando um perfil" na página 51
- v "Testar uma ligação à base de dados usando o Assistente de [Configuração"](#page-58-0) na [página](#page-58-0) 53

## **Configurar uma base de dados utilizando um perfil**

Um perfil de servidor contém informações sobre as ocorrências do servidor num sistema e as bases de dados dentro de cada ocorrência do servidor. Um perfil de cliente contém as informações da base de dados que foi catalogada num outro sistema de cliente. Utilize os passos especificados na tarefa seguinte para estabelecer ligação a uma base de dados utilizando um perfil.

### **Pré-requisitos:**

Antes de estabelecer ligação a uma base de dados através do AC utilizando um perfil:

- v Certifique-se de que possui um ID de utilizador válido para o DB2.
- v Se estiver a adicionar uma base de dados a um sistema que tenha o produto de servidor DB2 Server ou DB2 Connect instalado, certifique-se de que possui um ID de utilizador com autoridade SYSADM ou SYSCTRL para a ocorrência.

### **Procedimento:**

Para estabelecer ligação a uma base de dados utilizando um perfil:

- 1. Inicie sessão no sistema com um ID de utilizador válido para o DB2.
- 2. Inicie o AC. O AC pode ser iniciado a partir do menu Start no Windows ou utilizando o comando **db2ca** em sistemas Windows e UNIX.
- 3. Na barra de ferramentas do AC, sob **Selected**, seleccione **Add a database using wizard**.
- 4. Seleccione o botão de opção **Use a profile** e faça clique sobre **Next**.
- 5. Faça clique sobre o botão de opção **...** e seleccione um perfil. Seleccione uma base de dados remota a partir da árvore de objectos que é visualizada a partir do perfil e, se a base de dados seleccionada for uma ligação de porta de ligação, seleccione um encaminhamento de ligação para a base de dados. Faça clique sobre o botão de acção **Next**.
- 6. Insira um nome alternativo da base de dados local no campo **Database alias** e, opcionalmente, insira um comentário que descreve esta base de dados no campo **Comment**. Faça clique sobre **Next**.
- 7. Se estiver a planear utilizar o ODBC, registe esta base de dados como uma origem de dados de ODBC. O ODBC deve ser instalado para executar esta operação.
- 8. Faça clique sobre **Finish**. Poderá agora utilizar esta base de dados. Seleccione a acção do menu **Exit** para sair do AC.

### **Tarefas relacionadas:**

- v "Criar e exportar perfis de cliente usando o Assistente de [Configuração"](#page-67-0) na [página](#page-67-0) 62
- v "Importar e configurar perfis de cliente usando o Assistente de [Configuração"](#page-68-0) na [página](#page-68-0) 63

### **Configurar uma ligação à base de dados utilizando a Descoberta**

O utilizador pode utilizar a função Descoberta do Assistente de Configuração para procurar uma rede para bases de dados.

### **Pré-requisitos:**

Antes de configurar uma ligação a uma base de dados utilizando a Descoberta:

- v Certifique-se de que possui um ID de utilizador válido para o DB2.
- v Se estiver a adicionar uma base de dados a um sistema que tenha o produto de servidor DB2 Server ou DB2 Connect instalado, certifique-se de que possui um ID de utilizador com autoridade SYSADM ou SYSCTRL para a ocorrência.

### **Restrições:**

Um Servidor da Administração do DB2 (DAS) deve estar em execução e activado para a função de Descoberta do AC para devolver informações sobre sistemas do DB2.

#### **Procedimento:**

Para adicionar uma base de dados ao sistema utilizando a Descoberta:

- 1. Inicie sessão no sistema com um ID de utilizador válido para o DB2.
- 2. Inicie o AC. O AC pode ser iniciado a partir do menu Start no Windows ou utilizando o comando **db2ca** em sistemas Windows e UNIX.
- 3. Na barra de ferramentas do AC, sob **Selected**, seleccione **Add a database using wizard**.
- 4. Seleccione o botão de opção **Search the network** e faça clique sobre **Next**.
- <span id="page-66-0"></span>5. Faça duplo clique sobre a pasta que está ao lado de **Known Systems** para listar todos os sistemas conhecidos do seu cliente.
- 6. Faça clique sobre o sinal **[+]** que está ao lado de um sistema para obter uma lista das ocorrências e bases de dados nele existentes. Seleccione a base de dados que pretende adicionar, faça clique sobre o botão de acção **Next**.
- 7. Insira um nome alternativo para a base de dados local no campo **Database alias** e, opcionalmente, insira um comentário que descreva esta base de dados no campo **Comment**.
- 8. Se estiver a planear utilizar o ODBC, registe esta base de dados como uma origem de dados de ODBC. O ODBC deve estar instalado para executar esta operação.
- 9. Faça clique sobre **Finish**. Poderá agora utilizar a base de dados que adicionou. Faça clique sobre **Close** para sair do AC.

### **Tarefas relacionadas:**

- v "Configurar uma ligação à base de dados [manualmente](#page-54-0) usando o Assistente de [Configuração](#page-54-0) (AC)" na página 49
- v ["Configurar](#page-56-0) uma base de dados utilizando um perfil" na página 51
- v "Testar uma ligação à base de dados usando o Assistente de [Configuração"](#page-58-0) na [página](#page-58-0) 53

## **Testar uma ligação à base de dados**

Depois de configurar a base de dados, a ligação à base de dados deve ser testada.

### **Procedimento:**

Para testar uma ligação à base de dados:

- 1. Inicie o **AC**.
- 2. Destaque a base de dados na vista dos detalhes e invoque a acção do menu **Test Connection**. Irá abrir-se a janela Test Connection.
- 3. Seleccione o tipo de ligação que pretende testar (**CLI** é a predefinição). Insira um ID de utilizador e palavra-passe válidos para a base de dados remota e faça clique sobre **Test Connection**. Se a ligação for bem sucedida, irá aparecer uma mensagem a confirmar a ligação na página Results.

Se o teste à ligação falhou, irá receber uma mensagem de ajuda. Para alterar quaisquer ligações que possa ter especificado incorrectamente, seleccione a base de dados na vista dos detalhes e invoque a acção do menu **Change Database**.

### **Tarefas relacionadas:**

- v "Configurar uma ligação à base de dados usando a [Descoberta"](#page-57-0) na página 52
- v "Configurar uma ligação à base de dados [manualmente](#page-54-0) usando o Assistente de [Configuração](#page-54-0) (AC)" na página 49
- v ["Configurar](#page-56-0) uma base de dados utilizando um perfil" na página 51

### **Utilização de perfis de cliente e de servidor**

### **Acerca dos perfis de cliente**

Os perfis de cliente são utilizados para configurar ligações à base de dados entre clientes e servidores do DB2®. Um perfil de cliente é gerado a partir de um cliente <span id="page-67-0"></span>utilizando a função de exportação do Assistente de Configuração (AC) ou utilizando o comando **db2cfexp**. A informação contida num perfil de cliente é determinado durante o processo de exportação.

Dependendo das definições seleccionadas, pode conter informações como as que se seguem:

- v Informações de ligação à base de dados (incluindo definições de CLI ou ODBC).
- v Definições de cliente (incluindo parâmetros de configuração do gestor da base de dados e variáveis de registo do DB2).
- v Parâmetros comuns de CLI ou ODBC.
- v Dados de configuração para sub-sistema local de comunicações de APPC ou NetBIOS.

Assim que as informações num perfil de cliente tiverem sido determinadas, estas podem ser utilizadas para configurar outros clientes utilizando a função de importação do AC ou importando os perfis utilizando o comando **db2cfimp**. Os clientes podem importar todas as informações ou um sub-conjunto das informações de configuração num perfil existente.

### **Tarefas relacionadas:**

- v ["Exportar](#page-69-0) e importar um perfil" na página 64
- v "Criar e exportar perfis de cliente usando o Assistente de Configuração" na página 62
- v "Importar e configurar perfis de cliente usando o Assistente de [Configuração"](#page-68-0) na [página](#page-68-0) 63

### **Referência relacionada:**

- v "db2cfimp Connectivity Configuration Import Tool Command" em *Command Reference*
- v "db2cfexp Connectivity Configuration Export Tool Command" em *Command Reference*

## **Criar e exportar perfis de cliente usando o Assistente de Configuração**

Os perfis de cliente são utilizados para criar ligações entre os clientes e os servidores do DB2. A informação contida num perfil de cliente é determinado durante o processo de exportação. Assim que as informações num perfil de cliente tiverem sido determinadas, estas podem ser usadas para configurar outros clientes usando o processo de importação.

### **Procedimento:**

Para criar perfis de cliente usando a função de exportação do Assistente de Configuração (AC):

- 1. Inicie sessão no sistema com um ID de utilizador válido para o DB2.
- 2. Inicie o AC. O AC pode ser iniciado a partir do menu Start no Windows ou utilizando o comando **db2ca** em sistemas Windows e UNIX.
- 3. No menu **Configure**, seleccione **Export Profile**.
- 4. Seleccione uma das opções seguintes:
	- **All** Se pretender criar um perfil que contenha todas as bases de dados

catalogadas no sistema e todas as informações de configuração para este cliente. Insira um nome para o perfil de cliente e faça clique sobre **Save**.

### <span id="page-68-0"></span>**Database Connections**

Se pretender criar um perfil que contenha todas as bases de dados catalogadas no sistema *sem* nenhuma das informações de configuração para este cliente. Insira um nome para o perfil de cliente e faça clique sobre **Save**.

### **Customize**

Se pretender criar um sub-conjunto das bases de dados que estão catalogadas no sistema, ou um sub-conjunto das informações de configuração para este cliente. Na janela **Customize Export Profile**:

- a. Insira um nome para o perfil de cliente.
- b. Seleccione o quadrado de confirmação **Database connections** para incluir as ligações à base de dados no perfil de cliente que pretende exportar.
- c. Na caixa **Available database aliases**, seleccione as bases de dados a exportar e faça clique sobre **>** para as adicionar à caixa **Selected database aliases**. Para adicionar todas as bases de dados que se encontram disponíveis à caixa **Selected database aliases**, faça clique sobre **>>**.
- d. Seleccione as caixas de verificação que correspondem às opções que pretende definir para o cliente de destino.
- e. Faça clique sobre **Export** para concluir esta tarefa.
- f. Verifique os resultados apresentados no separador Results.

Assim que tiver concluído esta tarefa, poderá então utilizar a função de importação para configurar outros clientes utilizando o perfil de cliente que criou.

### **Conceitos relacionados:**

v ["Acerca](#page-66-0) dos perfis de cliente" na página 61

### **Tarefas relacionadas:**

- v ["Configurar](#page-56-0) uma base de dados utilizando um perfil" na página 51
- v ["Exportar](#page-69-0) e importar um perfil" na página 64
- v "Importar e configurar perfis de cliente usando o Assistente de Configuração" na página 63

## **Importar e configurar perfis de cliente usando o Assistente de Configuração**

Os perfis de cliente são utilizados para criar ligações entre os clientes e os servidores do DB2. A informação contida num perfil de cliente é determinado durante o processo de exportação. Assim que as informações num perfil de cliente tiverem sido determinadas, estas podem ser utilizadas para configurar outros clientes utilizando o processo de importação.

O utilizador pode usar a função de importação de perfis do Assistente de Configuração para importar as informação da ligação para várias bases de dados, em vez de utilizar o assistente **Adicionar Base de Dados**. O assistente **Adicionar Base de Dados** permite ao utilizador adicionar apenas uma base de dados de cada vez.

### <span id="page-69-0"></span>**Procedimento:**

Para configurar os perfis de cliente usando o Assistente de Configuração (AC):

- 1. Inicie sessão no sistema com um ID de utilizador válido para o DB2.
- 2. Inicie o AC. O AC pode ser iniciado a partir do menu Start no Windows ou utilizando o comando **db2ca** em sistemas Windows e UNIX.
- 3. No menu **Configure**, seleccione **Import Profile**.
- 4. Seleccione umas das opções de importação que se seguem. O utilizador pode optar por importar todas ou apenas um sub-conjunto das informações num perfil de cliente.
	- **All** Seleccione esta opção para importar tudo num perfil de cliente. Abra o perfil de cliente que pretende importar. Uma Mensagem do DB2 irá informar o utilizador do resultado da importação.

### **Customize**

Seleccione esta opção para importar uma base de dados específica ou definições específicas que estejam definidas num perfil de cliente. Na janela **Customize Import Profile**:

- a. Seleccione o perfil de cliente que pretende importar e faça clique sobre **Load**.
- b. Seleccione as bases de dados a importar na caixa **Available database aliases** e faça clique sobre **>** para as adicionar à caixa **Selected database aliases**. Faça clique sobre **>>** para adicionar todas as bases de dados disponíveis à caixa **Selected database aliases**.
- c. Seleccione as caixas de verificação que correspondem às opções que pretende personalizar.
- d. Faça clique sobre **Import** para concluir esta tarefa.
- e. Verifique os resultados apresentados no separador Results.

### **Conceitos relacionados:**

v ["Acerca](#page-66-0) dos perfis de cliente" na página 61

### **Tarefas relacionadas:**

- v ["Configurar](#page-56-0) uma base de dados utilizando um perfil" na página 51
- v "Exportar e importar um perfil" na página 64
- v "Criar e exportar perfis de cliente usando o Assistente de [Configuração"](#page-67-0) na [página](#page-67-0) 62

### **Exportar e importar um perfil**

### **Procedimento:**

Se não utilizou um perfil de configuração ao instalar o DB2 utilizando o ficheiro de resposta que foi criado pelo gerador de ficheiros de resposta, o utilizador pode inserir o comando **db2cfexp** para criar um perfil de configuração. O comando **db2cfimp** poderá então ser utilizado para importar um perfil de configuração.

O utilizador também pode utilizar o AC para exportar e importar um perfil de configuração.

### **Conceitos relacionados:**

v "Sobre o gerador de ficheiros de resposta (Windows)" em *Suplemento de Instalação e Configuração*

### **Referência relacionada:**

- v "db2cfimp Connectivity Configuration Import Tool Command" em *Command Reference*
- v "db2cfexp Connectivity Configuration Export Tool Command" em *Command Reference*
- v "db2rspgn Response File Generator Command (Windows)" em *Command Reference*
**Parte 7. Apêndices**

# <span id="page-74-0"></span>**Apêndice A. Suporte de Idioma**

## **Alterar o idioma da interface do DB2 (Windows)**

O idioma da interface do DB2 é o idioma que aparece nas mensagens, na ajuda e nas interfaces da ferramenta gráfica. Ao instalar o DB2, o utilizador tem a opção de instalar o suporte para um ou mais idiomas. Se, em alguma altura durante a instalação, o utilizador pretender actualizar o idioma da interface do DB2 para um dos outros idiomas de interface instalados, utilize os passos delineados nesta tarefa.

Não faça confusão entre os idiomas suportados pelo DB2 e os idiomas suportados pela interface do DB2. Os idiomas suportados pelo DB2, isto é, os idiomas nos quais os *dados* podem existir, são um super-conjunto de idiomas suportados pela interface do DB2.

#### **Pré-requisitos:**

O idioma de interface do DB2 que pretende utilizar deve estar instalado no sistema. Os idiomas de interface do DB2 são seleccionados e instalados quando o utilizador efectua a instalação do DB2 utilizando o Assistente de configuração do DB2. Se o utilizador alterar o idioma de interface do DB2 para um idioma de interface suportado que não tenha sido instalado, o idioma de interface do DB2 irá primeiro ser a predefinição do sistema operativo e se essa predefinição não for suportada, será definido para o inglês.

### **Procedimento:**

Alterar o idioma de interface para o DB2 no Windows exige que o utilizador altere a predefinição do idioma para o sistema operativo Windows.

Para alterar o idioma de interface do DB2 em Windows:

- 1. Através do Control Panel (Painel de Controlo) no sistema operativo Windows, seleccione **Regional Options**.
- 2. Na janela da caixa de diálogo Regional Options, altere o idioma predefinido para o sistema para o idioma que pretende utilizar na interface do DB2.

Consulte a ajuda do sistema operativo para obter informações adicionais sobre a alteração do idioma predefinido do sistema.

#### **Referência relacionada:**

- v "Supported territory codes and code pages" em *Administration Guide: Planning*
- v "Idiomas [suportados](#page-75-0) de interface do DB2" na página 70

## <span id="page-75-0"></span>**Alterar o idioma da interface do DB2 (UNIX)**

O idioma da interface do DB2 é o idioma que aparece nas mensagens, na ajuda e nas interfaces da ferramenta gráfica. Ao instalar o DB2, o utilizador tem a opção de instalar o suporte para um ou mais idiomas. Se, em alguma altura durante a instalação, o utilizador pretender actualizar o idioma da interface para o DB2 para um dos outros idiomas de interface instalados, utilize os passos delineados nesta tarefa.

Não confunda os idiomas suportados pelo DB2 com os idiomas suportados pela interface do DB2. Os idiomas suportados pelo DB2, isto é, os idiomas nos quais os *dados* podem existir, são um super-conjunto de idiomas suportados pela interface do DB2.

### **Pré-requisitos:**

O idioma de interface do DB2 que pretende utilizar deve estar instalado no sistema. O suporte para o idioma de interface do DB2 é seleccionado e instalado quando o utilizador efectua a instalação do DB2 utilizando o Assistente de configuração do DB2. Se o utilizador alterar o idioma de interface do DB2 para um idioma de interface suportado que não tenha sido instalado, o idioma de interface do DB2 irá primeiro ser a predefinição do sistema operativo e se essa predefinição não for suportada, será definido para o inglês.

### **Procedimento:**

Para alterar o idioma da interface do DB2 no sistema UNIX, defina a variável de ambiente LANG para o locale pretendido.

Por exemplo, para a interface com o DB2 em francês utilizando o DB2 para AIX, o utilizador deve ter o suporte do francês instalado e deve definir a variável de ambiente LANG para um locale francês, por exemplo, fr\_FR.

### **Referência relacionada:**

- v "Supported territory codes and code pages" em *Administration Guide: Planning*
- v "Idiomas suportados de interface do DB2" na página 70

### **Idiomas suportados de interface do DB2**

O suporte de idioma do DB2 para as interfaces do DB2 pode ser categorizado em idiomas de grupos de servidores e idiomas de grupos de clientes. Idiomas de grupos de servidores irão traduzir a maioria das mensagens, ajuda e elementos da interface gráfica do DB2.Os idiomas de grupos de clientes irão traduzir o componente de tempo de execução do cliente, que irá incluir a maioria das mensagens e certa documentação de ajuda.

- Os idiomas de grupo de servidores incluem: Português do Brasil, Checo, Dinamarquês, Finlandês, Francês, Alemão, Italiano, Japonês, Coreano, Norueguês, Polaco, Russo, Chinês Simplificado, Espanhol, Sueco e Chinês Tradicional.
	- Os idiomas de grupos de clientes incluem: Árabe, Búlgaro, Croata, Holandês, Grego, Hebraico, Húngaro, Português, Romeno, Eslovaco, Esloveno e Turco.

| | |

| |

Não confunda os idiomas suportados pelo DB2 com os idiomas suportados pela interface do DB2. Os idiomas suportados pelo DB2, isto é, os idiomas nos quais os *dados* podem existir, são um super-conjunto de idiomas suportados pela interface do DB2.

### **Tarefas relacionadas:**

- v "Changing the diagnostic error level before DB2 migration" em *Quick Beginnings for DB2 Servers*
- v "Alterar o idioma da interface do DB2 [\(Windows\)"](#page-74-0) na página 69
- v "Alterar o idioma da [interface](#page-75-0) do DB2 (UNIX)" na página 70

### **Referência relacionada:**

- v "National language versions" em *Administration Guide: Planning*
- v "Supported territory codes and code pages" em *Administration Guide: Planning*
- v "Conversion tables for code pages 923 and 924" em *Administration Guide: Planning*
- v "Conversion table files for euro-enabled code pages" em *Administration Guide: Planning*

## **Identificadores de idioma para executar o Assistente de configuração do DB2 num outro idioma**

Se o utilizador pretende executar o Assistente de configuração do DB2 num idioma diferente do idioma predefinido no computador, pode iniciar o Assistente de configuração do DB2 manualmente, especificando um identificador de idioma. O idioma deve estar disponível na plataforma onde estiver a executar a instalação.

| Idioma               | Identificador de idioma |
|----------------------|-------------------------|
| Árabe                | ar                      |
| Português do Brasil  | br                      |
| Búlgaro              | bg                      |
| Simplificado, Chinês | cn                      |
| Tradicional, Chinês  | tw                      |
| Croata               | hr                      |
| Checo                | CZ                      |
| Dinamarquês          | dk                      |
| Holandês             | nl                      |
| Inglês               | en                      |
| Finlandês            | fi                      |
| Francês              | $_{\rm fr}$             |
| Alemão               | de                      |
| Grego                | el                      |
| Hebraico             | iw                      |
| Húngaro              | hu                      |
| Italiano             | it                      |
| Japonês              | jp                      |

*Tabela 4. Identificadores de idioma*

*Tabela 4. Identificadores de idioma (continuação)*

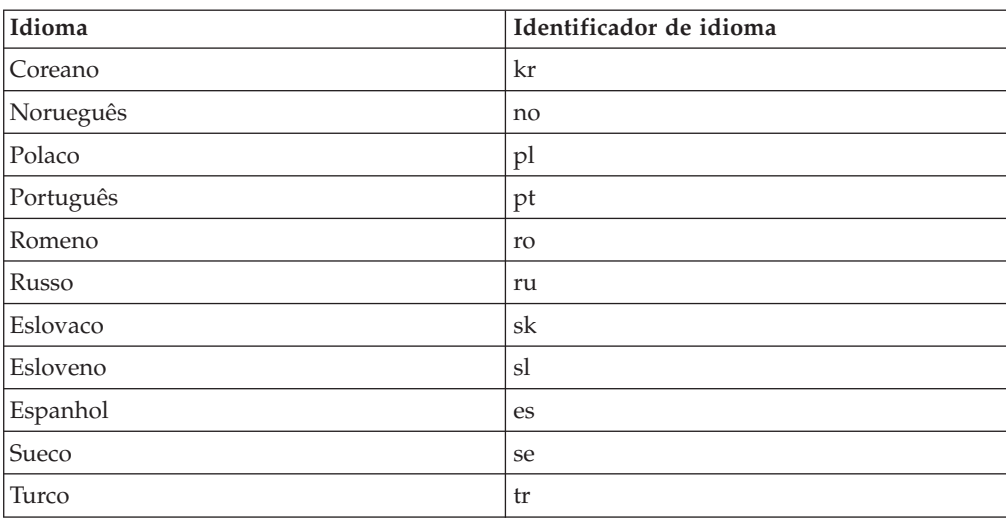

### **Conversão de dados de caracteres**

Quando os dados de caracteres são transferidos entre computadores, devem ser convertidos para uma forma que o computador receptor possa utilizar.

Por exemplo, quando os dados são transferidos entre o servidor do DB2 Connect e um servidor de base de dados de sistema central ou iSeries<sup>™</sup>, normalmente são convertidos de uma página de códigos do servidor para um CCSID de sistema central e vice versa. Se dois computadores utilizarem páginas de códigos ou CCSIDs diferentes, os pontos de código são correlacionados a partir de uma página de códigos ou CCSID para outra. Esta conversão é sempre executada no receptor.

Os dados de carácter enviados *para* uma base de dados consistem em instruções de SQL e dados de entrada. Os dados de carácter enviados *a partir de* uma base de dados consistem em dados de saída. Os dados de saída são interpretados como dados de bits que não foram convertidos. Por exemplo, os dados a partir de uma coluna declarados com a cláusula FOR BIT DATA. Caso contrário todos os dados de carácter de entrada e de saída são convertidos se os dois computadores possuírem páginas de códigos ou CCSIDs diferentes.

Por exemplo, se DB2 Connect é utilizado para aceder a dados do DB2 Universal Database for z/OS and OS/390, irá acontecer o seguinte:

- 1. O DB2® Connect envia uma instrução de SQL e dados de entrada para o  $OS/390^{\circ\circ}$  ou z/OS.
- 2. O DB2 Universal Database for z/OS and OS/390 converte os dados para um CCSID de EBCDIC e processa-os.
- 3. O DB2 Universal Database for z/OS and OS/390 envia o resultado de volta para o servidor do DB2 Connect.
- 4. O DB2 Connect<sup>™</sup> converte o resultado para uma página de códigos ASCII ou ISO e devolve-o ao utilizador.

A tabela que se segue mostra as conversões que são suportadas entre páginas de códigos (no DB2 Connect Server) e CCSIDs (no servidor de sistema central ou do iSeries).

| <b>CCSIDs de Sistema Central</b>                               | Página de Códigos                                       | Território                                                                                                    |
|----------------------------------------------------------------|---------------------------------------------------------|----------------------------------------------------------------------------------------------------|
| 037, 273, 277, 278, 280, 284,<br>285, 297, 500, 871, 1140-1149 | 437, 819, 850, 858, 860, 863,<br>1004, 1051, 1252, 1275 | Albânia, Austrália, Áustria,<br>Bélgica, Brasil, Canadá,<br>Dinamarca, Finlândia, França,<br>Alemanha, Islândia, Irlanda,<br>Itália, América Latina,<br>Holanda, Nova Zelândia,<br>Noruega, Portugal, África do<br>Sul, Espanha, Suécia, Suíça,<br>Reino Unido, USA |
| 423, 875                                                       | 737, 813, 869, 1253, 1280                               | Grécia                                                                                                    |
| 870                                                            | 1250, 1282, 1250, 1282                                  | Croácia, República Checa,<br>Hungria, Polónia, Roménia,<br>Sérvia/Montenegro (Latim),<br>Eslováquia, Eslovénia                                                                                                    |
| 1025                                                           | 855, 866, 915, 1251, 1283                               | Bulgária, FYR Macedónia,<br>Rússia, Sérvia/Montenegro<br>(Cirílico)                                                                                                    |
| 1026                                                           | 857, 920, 1254, 1281                                    | Turquia                                                                                                    |
| 424                                                            | 862, 916, 1255                                          | Israel <sup>3</sup>                                                                                                    |
| 420                                                            | 864, 1046, 1089, 1256                                   | Países árabes <sup>3</sup>                                                                                                    |
| 838                                                            | 874                                                     | Tailândia                                                                                                    |
| 930, 939, 5026, 5035                                           | 932, 942, 943, 954, 5039                                | Japão                                                                                                    |
| 937                                                            | 938, 948, 950, 964                                      | Ilha Formosa                                                                                                    |
| 933, 1364                                                      | 949, 970, 1363                                          | Coreia                                                                                                    |
| 935, 1388                                                      | 1381, 1383, 1386                                        | República da China                                                                                                    |
| 1112, 1122                                                     | 921, 922                                                | Estónia, Letónia, Lituânia                                                                                                    |
| 1025                                                           | 915, 1131, 1251, 1283                                   | Bielorússia                                                                                                    |
| 1123                                                           | 1124, 1125, 1251                                        | Ucrânia                                                                                                    |

*Tabela 5. Conversão de Página de Códigos do Servidor para CCSID de iSeries ou sistema central*

#### **Notas:**

- 1. A página de códigos 1004 é suportada como a página de códigos 1252.
- 2. Em geral, os dados podem ser convertidos a partir de uma página de códigos para um CCSID e novamente para a mesma página de códigos sem qualquer alteração. A seguir encontram-se as únicas excepções a essa regra:
	- v Em páginas de códigos do conjunto de caracteres de byte duplo (DBCS), alguns dados que contêm caracteres definidos pelo utilizador poderão perder-se.
	- v Para páginas de códigos de byte único definidas dentro de páginas de códigos de bytes mistos, e para algumas páginas de códigos de byte único mais recentes, os caracteres que não existem ao mesmo tempo na origem e no destino podem ser correlacionados com caracteres de substituição e depois poderão perder-se quando os dados forem convertidos novamente para a página de códigos original.
- 3. Para idiomas bidireccionais, foi definido um número de ″CCSIDs de BIDI″ especiais pela IBM® e são suportados pelo DB2 Connect.

Se os atributos bidireccionais do servidor da base de dados forem diferentes dos atributos do cliente, o utilizador pode usar estes CCSIDs especiais para gerir a diferença.

Consulte as Notas de Edição do DB2 Connect para obter informações mais detalhadas sobre como configurar os atributos para ligações de sistema central e do iSeries.

4. Está página de códigos não suporta sistemas de VM.

### **Conceitos relacionados:**

v "Character-conversion guidelines" em *Administration Guide: Performance*

# <span id="page-80-0"></span>**Apêndice B. Informações Técnicas sobre o DB2 Universal Database**

### **Documentação e ajuda de DB2**

As informações técnicas de DB2® encontram-se disponíveis através das ferramentas e dos métodos seguintes:

- DB2 Information Center
	- Tópicos
	- Ajuda para ferramentas de DB2
	- Programas exemplo
	- Guias de iniciação
- v Ficheiros PDF descarregáveis, ficheiros PDF em CD e manuais impressos
	- Manuais
	- Manuais de referência
- v Ajuda para linha de comandos
	- Ajuda para comandos
	- Ajuda para mensagens
	- Ajuda para estados de SQL
- Código fonte instalado
	- Programas exemplo

É possível aceder a informações técnicas adicionais sobre o DB2 Universal Database<sup>™</sup> como, por exemplo, technotes, white papers e Redbooks<sup>™</sup> online em ibm.com®. Aceda ao sítio da biblioteca de software DB2 Information Management em [www.ibm.com/software/data/pubs/.](http://www.ibm.com/software/data/pubs/)

## **Actualizações à documentação de DB2**

A IBM® poderá elaborar FixPaks de documentação e introduzir outras alterações à documentação disponível no DB2 Information Center. Se aceder ao DB2 Information Center em [http://publib.boulder.ibm.com/infocenter/db2help/,](http://publib.boulder.ibm.com/infocenter/db2help/) estará sempre a ver as informações mais recentes e actuais. Se tiver instalado localmente o DB2 Information Center, terá de instalar manualmente as actualizações disponibilizadas antes de poder ter acesso às mesmas. As actualizações à documentação permitem actualizar as informações instaladas a partir do *CD do DB2 Information Center* sempre que forem disponibilizadas novas informações.

O Information Center é actualizado com mais frequência do que os manuais impressos ou em suporte electrónico PDF. Para obter as informações técnicas mais recentes sobre o DB2, instale as actualizações à documentação à medida que estas forem disponibilizadas ou visite o DB2 Information Center no sítio www.ibm.com.

### **Conceitos relacionados:**

- v "CLI sample programs" em *CLI Guide and Reference, Volume 1*
- v "Java sample programs" em *Application Development Guide: Building and Running Applications*
- v "DB2 [Information](#page-81-0) Center" na página 76

| | | | | | | | |

 $\overline{\phantom{a}}$ 

| | | |

#### <span id="page-81-0"></span>**Tarefas relacionadas:**

- v "Chamada de ajuda contextual a partir de uma [ferramenta](#page-99-0) de DB2" na página [94](#page-99-0)
- v ["Actualização](#page-91-0) do DB2 Information Center instalado num computador ou servidor de [intranet"](#page-91-0) na página 86
- v "Chamada de ajuda para mensagens a partir do [processador](#page-100-0) da linha de [comandos"](#page-100-0) na página 95
- v "Chamada de ajuda para comandos a partir do [processador](#page-101-0) da linha de [comandos"](#page-101-0) na página 96
- v "Chamada de ajuda para estados de SQL a partir do [processador](#page-101-0) da linha de [comandos"](#page-101-0) na página 96

#### **Referência relacionada:**

v ["Documentação](#page-92-0) do DB2 impressa e em PDF" na página 87

### **DB2 Information Center**

O DB2® Information Center dá acesso a todas as informações necessárias para tirar o melhor rendimento dos produtos da família DB2, incluindo DB2 Universal Database<sup>™</sup>, DB2 Connect<sup>™</sup>, DB2 Information Integrator e DB2 Query Patroller<sup>™</sup>. O DB2 Information Center também explica as principais funções e componentes do DB2, incluindo replicação, armazenamento de dados e extensores de DB2.

O DB2 Information Center tem as seguintes funções, utilizado em browsers Mozilla 1.0 ou superior ou Microsoft® Internet Explorer 5.5 ou superior. Existem funções que implicam a activação do suporte JavaScript™:

#### **Opções de instalação flexíveis**

É possível optar por ver a documentação de DB2 com a opção que melhor se adequar às necessidades do utilizador:

- v Para assegurar dinamicamente que a documentação esteja sempre actualizada, é possível aceder a toda a documentação directamente a partir do DB2 Information Center, alojado no sítio da IBM® na Web em <http://publib.boulder.ibm.com/infocenter/db2help/>
- v Para minimizar as acções de actualização e manter o tráfego de rede dentro da intranet, é possível instalar a documentação de DB2 num servidor único na intranet
- v Para maximizar a flexibilidade e reduzir a dependência de ligações de rede, é possível instalar a documentação de DB2 num computador próprio

#### **Pesquisa**

| | | | |

| | | |

É possível pesquisar todos os tópicos do DB2 Information Center inserindo um termo a pesquisar no campo de texto **Pesquisar**. É possível obter correspondências exactas delimitando os termos entre aspas, e refinar a pesquisa com operadores de caracteres globais (\*, ?) e operadores Booleanos (AND, NO, OR).

#### **Índice direccionado por tarefas**

É possível localizar tópicos na documentação de DB2 a partir de um único índice. Este índice está organizado principalmente pelas tarefas mais prováveis mas também inclui entradas para descrições gerais de produtos, objectivos, informações de referência, um índice remissivo e um glossário.

- v As descrições gerais do produto descrevem a relação entre os produtos disponíveis na família DB2, as funções disponibilizadas por cada um destes produtos e informação sobre edições actualizadas relativas a cada um deles.
- v As categorias dos objectivos como, por exemplo, instalação, administração e desenvolvimento, incluem tópicos que permitem concluir tarefas rapidamente e ganhar um conhecimento mais profundo das informações de segundo plano, no sentido de concluir essas tarefas.
- v Os tópicos de referência facultam informações detalhadas sobre determinado assunto, incluindo sintaxe de instruções e comandos, ajuda de mensagens e parâmetros de configuração.

#### **Apresentação do tópico actual no índice**

É possível apresentar onde se insere o tópico actual no índice clicando no botão **Refresh / Show Current Topic** (renovar/mostrar tópico actual) na frame do índice ou clicando no botão **Show in Table of Contents** (mostrar no índice) na frame de contéudos. Esta função é útil se o utilizador tiver seguido várias hiperligações para tópicos relacionados em vários ficheiros, ou se tiver chegado a um tópico a partir de determinados resultados.

#### **Índice Remissivo**

É possível aceder a toda a documentação a partir do índice remissivo. O índice remissivo está organizado pela ordem alfabética dos termos indexados.

#### **Glossário**

| | | | | | | | | | | | | | | | | |

| | | | | É possível usar o glossário para procurar definições de termos usados na documentação de DB2. O glossário está organizado pela ordem alfabética dos termos dele constantes.

### **Informações localizadas integradas**

O DB2 Information Center apresenta informações no idioma da preferência do utilizador, definido nas preferências do browser. Se determinado tópico não estiver disponível no idioma da preferência do utilizador, o DB2 Information Center apresenta a versão em inglês desse tópico.

No caso de informações técnicas sobre o iSeries™, consulte o centro de informações IBM eServer™ iSeries em [www.ibm.com/eserver/iseries/infocenter/.](http://www.ibm.com/eserver/iseries/infocenter/)

### **Conceitos relacionados:**

v "Cenários de instalação do DB2 [Information](#page-83-0) Center" na página 78

#### **Tarefas relacionadas:**

- v ["Actualização](#page-91-0) do DB2 Information Center instalado num computador ou servidor de [intranet"](#page-91-0) na página 86
- v ["Apresentação](#page-92-0) de tópicos no idioma da preferência do utilizador no DB2 [Information](#page-92-0) Center" na página 87
- "Chamada do DB2 [Information](#page-90-0) Center" na página 85
- v "Instalação do DB2 [Information](#page-85-0) Center com o Assistente de Instalação do DB2 [\(UNIX\)"](#page-85-0) na página 80
- v "Instalação do DB2 [Information](#page-87-0) Center com o Assistente de Instalação do DB2 [\(Windows\)"](#page-87-0) na página 82

#### <span id="page-83-0"></span>**Cenários de instalação do DB2 Information Center** |

| | | | | | | | | | | | | |

|

| | | | || | | | | | | | | |

|

| | | | | |

| | | | | | |

| | |

Os diversos ambientes de funcionamento podem ter requisitos diferentes de acesso às informações do DB2®. É possível aceder ao DB2 Information Center no sítio da  $IBM^{\circ\circ}$  na Web, num servidor da rede empresarial em questão ou numa versão instalada no computador do utilizador. Nestes três casos, a documentação encontra-se no DB2 Information Center, o qual consiste numa rede arquitectada em torno de informações baseadas em tópicos, visualizável num browser. Por predefinição, os produtos de DB2 acedem ao DB2 Information Center no sítio da IBM na Web. Todavia, se o utilizador quiser aceder ao DB2 Information Center num servidor de intranet ou no seu próprio computador, terá de o instalar a partir do CD do DB2 Information Center que se encontra no pacote de suportes de dados do produto. Consulte o resumo das opções de acesso à documentação de DB2 que se segue, junto com três cenários de instalação, para o ajudar a determinar qual o método de acesso ao DB2 Information Center mais adequado para si e para o ambiente em que trabalha, e ainda quais as questões de instalação a ponderar.

### **Resumo de opções de acesso à documentação de DB2:**

A tabela que se segue faculta recomendações sobre as opções possíveis em determinado ambiente para aceder à documentação de produtos de DB2 no DB2 Information Center.

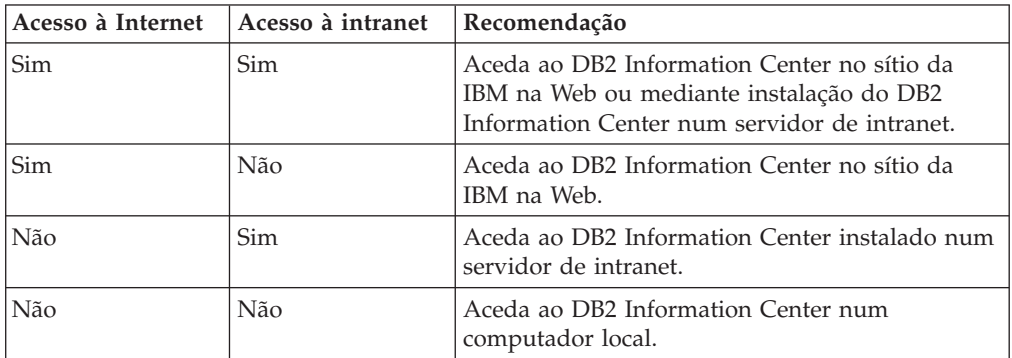

### **Cenário: Acesso ao DB2 Information Center no próprio computador:**

O Tiago tem uma fábrica numa pequena localidade que não dispõe de um ISP local (fornecedor de serviços Internet) para lhe fornecer acesso à Internet. Adquiriu o produto DB2 Universal Database™ para gerir o inventário, as encomendas, as informações bancárias e as despesas empresariais. Nunca tendo usado antes um produto de DB2, o Tiago aprende a fazê-lo a partir da documentação relativa ao produto DB2 adquirido.

Após a instalação do DB2 Universal Database no seu computador com a opção de instalação típica, o Tiago tenta aceder à documentação de DB2. No entanto, o browser apresenta uma mensagem de erro em como a página que ele tentou abrir não foi encontrada. O Tiago consulta o manual de instalação do produto de DB2 e fica a saber que tem de instalar o DB2 Information Center se quiser aceder à documentação de DB2 no seu computador. Localiza o *CD do DB2 Information Center* no conjunto de suportes de dados e instala-o.

A partir do iniciador de aplicações inerente ao seu sistema operativo, o Tiago agora tem acesso ao DB2 Information Center e pode aprender a utilizar este produto de DB2 para potenciar o sucesso do seu negócio.

### **Cenário: Acesso ao DB2 Information Center no sítio da IBM na Web:**

|

| | | | | | |

| | | | | |

| | | |

| | | | |

|

| | | | | | | | | |

| | | | |

 $\overline{1}$ 

| | | | | | | O Carlos é consultor em tecnologias da informação de uma empresa de formação. Tem vindo a especializar-se em tecnologias de bases de dados e SQL e realiza seminários sobre estas matérias para empresas em todo o país que utilizem o DB2 Universal Database. Parte dos seminários do Carlos implica a utilização de documentação de DB2 como ferramenta de ensino e aprendizagem. Quando dá formação em SQL, por exemplo, o Carlos recorre à documentação de DB2 sobre SQL para ensinar sintaxe básica e avançada para consultas a bases de dados.

A maioria das empresas em que o Carlos dá formação dispõe de acesso à Internet. Esta situação influenciou a decisão do Carlos de configurar o seu computador portátil para aceder ao DB2 Information Center no sítio da IBM na Web quando instalou a versão mais recente do DB2 Universal Database. Esta configuração permite ao Carlos dispor de acesso online à documentação de DB2 mais recente durante os seminários.

Todavia, por vezes nas deslocações o Carlos não tem acesso à Internet. Esta falta constituía um problema, especialmente quando necessitava de aceder à documentação de DB2 para preparar seminários. Para evitar situações destas, o Carlos instalou uma cópia do DB2 Information Center no seu computador portátil.

O Carlos desfruta da flexibilidade de ter sempre uma cópia da documentação de DB2 à sua disposição. Com o comando **db2set**, pode facilmente configurar as variáveis de registo no computador portátil para aceder ao DB2 Information Center, quer no sítio da IBM na Web quer no computador portátil, consoante o caso.

#### **Cenário: Acesso ao DB2 Information Center num servidor de intranet:**

A Eva trabalha como administradora de bases de dados principal numa companhia de seguros. As suas responsabilidades administrativas incluem a instalação e configuração da versão mais recente do DB2 Universal Database nos servidores de bases de dados  $UNIX^{\omega}$  da empresa. A empresa informou recentemente o pessoal que, por motivos de segurança, não lhes poderia facultar acesso à Internet no trabalho. Como a empresa dispõe de um ambiente em rede, a Eva decide instalar uma cópia do DB2 Information Center num servidor de intranet para que só o pessoal da empresa que utiliza regularmente o armazém de dados da mesma (representantes de vendas, directores comerciais, analistas negociais) tenha acesso à documentação de DB2.

A Eva dá instruções à sua equipa para instalar a versão mais recente do DB2 Universal Database nos computadores de todos estes funcionários através de um ficheiro de resposta, de modo a assegurar que cada computador esteja configurado para aceder ao DB2 Information Center através do nome de sistema central e número de porta do servidor de intranet.

No entanto, devido a um mal-entendido, Miguel, administrador de bases de dados delegado da equipa de Cristina, instala uma cópia do DB2 Information Center nos computadores de diversos funcionários, em vez de configurar o DB2 Universal Database para aceder ao DB2 Information Center no servidor de intranet. Para corrigir esta situação, a Eva diz ao Miguel que utilize o comando **db2set** para alterar as variáveis de registo do DB2 Information Center (DB2\_DOCHOST para o nome de sistema central e DB2\_DOCPORT para o número de porta) em cada um

<span id="page-85-0"></span>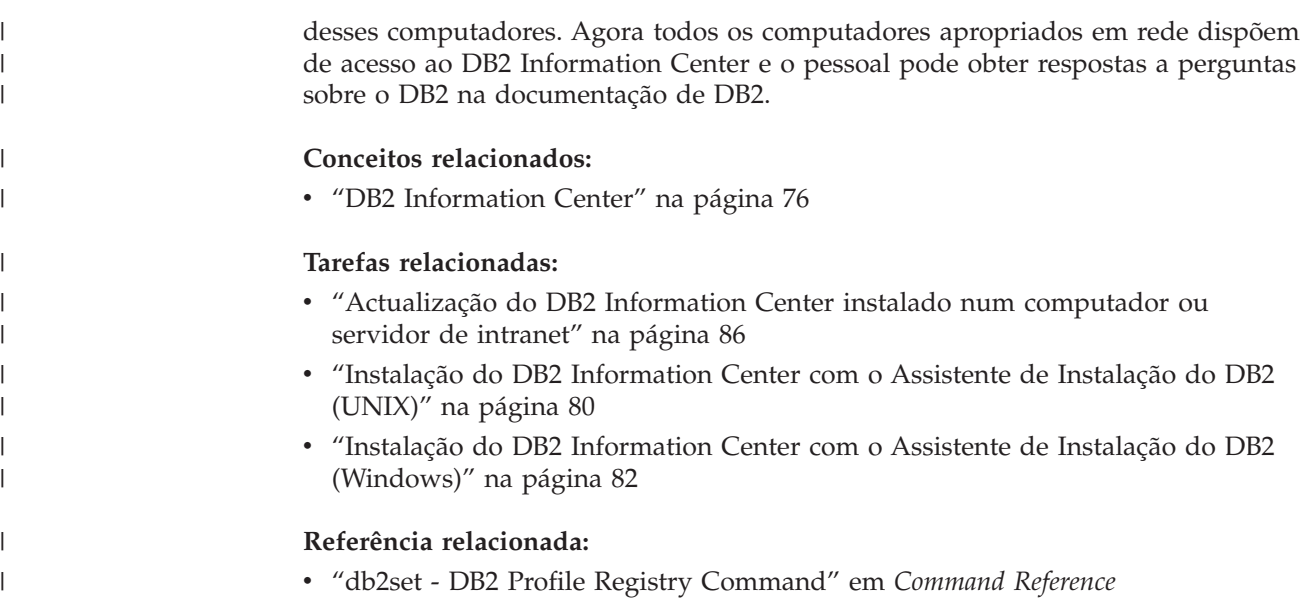

# **Instalação do DB2 Information Center com o Assistente de Instalação** | **do DB2 (UNIX)** |

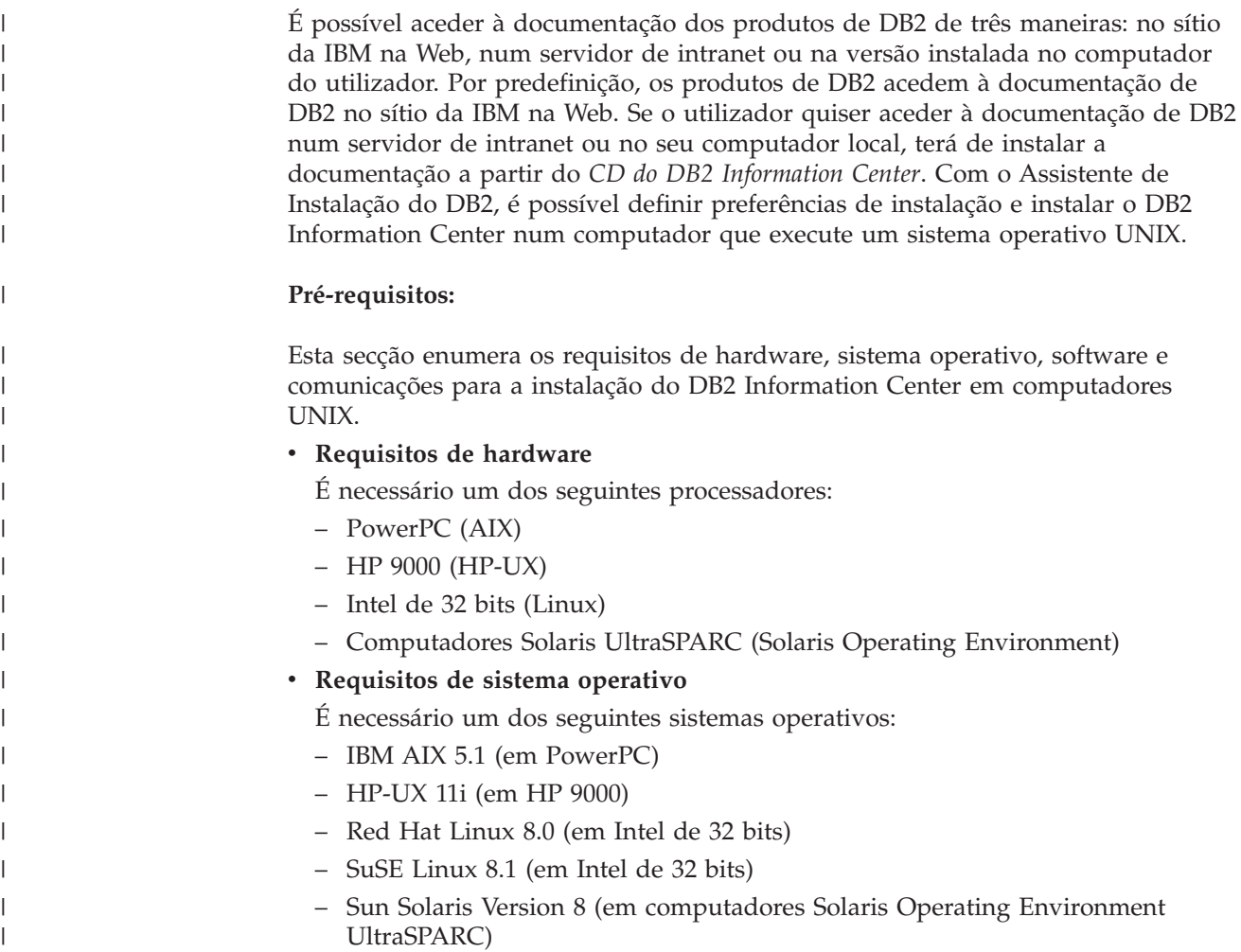

- **Nota:** O DB2 Information Center é executado num subconjunto dos sistemas operativos UNIX em que sejam suportados clientes de DB2. Por conseguinte, recomenda-se que se aceda ao DB2 Information Center quer através do sítio da IBM na Web quer mediante instalação do DB2 Information Center num servidor de intranet.
- v **Requisitos de software**

| | | | | | | | | | | | | | | | | |

|

| | | | |

| | | | | | | | | | | | | | | | | | | | | | | |

- Segue-se o browser suportado:
	- Mozilla Version 1.0 ou superior
- v O Assistente de Instalação do DB2 é um instalador gráfico. É necessário dispor de uma implementação do software X Window System capaz de apresentar uma interface gráfica de utilizador para o Assistente de Instalação do DB2 ser executado no computador do utilizador. Antes de se poder executar o Assistente de Instalação do DB2, é necessário certificar-se de que exportou devidamente o ecrã em questão. Por exemplo, insira o seguinte comando numa linha de comandos:

export DISPLAY=9.26.163.144:0.

v **Requisitos de comunicação**

– TCP/IP

### **Procedimento:**

Para instalar o DB2 Information Center com o Assistente de Instalação do DB2:

- 1. Inicie sessão no sistema.
- 2. Insira e instale o CD do produto DB2 Information Center no sistema.
- 3. Passe para o directório onde está instalado o CD, com o seguinte comando: cd */cd*

em que */cd* representa o ponto de instalação do CD.

- 4. Introduza o comando **./db2setup** para iniciar o Assistente de Instalação do DB2.
- 5. Abre-se o IBM DB2 Setup Launchpad. Para prosseguir directamente para a instalação do DB2 Information Center, clique em **Install Product**. Encontra-se disponível ajuda online para orientar o utilizador ao longo dos restantes passos. Para chamar a juda online, clique em **Help**. Poderá clicar em **Cancel** em qualquer altura para terminar a instalação.
- 6. Na página **Select the product you would like to install** clique em **Next**.
- 7. Clique em **Next** na página **Welcome to the DB2 Setup wizard**. O Assistente de Instalação do DB2 irá orientá-lo ao longo do processo de instalação do programa.
- 8. Para prosseguir a instalação, terá de aceitar o acordo de licença. Na página **License Agreement**, seleccione **I accept the terms in the license agreement** e clique em **Next**.
- 9. Seleccione **Install DB2 Information Center on this computer** na página **Select the installation action**. Se quiser usar um ficheiro de resposta para instalar o DB2 Information Center neste ou noutros computadores mais tarde, seleccione **Save your settings in a response file**. Clique em **Next**.
- 10. Seleccione os idiomas em que o DB2 Information Center será instalado na página **Select the languages to install**. Clique em **Next**.
- 11. Configure o DB2 Information Center para recepção de comunicações na página **Specify the DB2 Information Center port**. Clique em **Next** para continuar a instalação.

<span id="page-87-0"></span>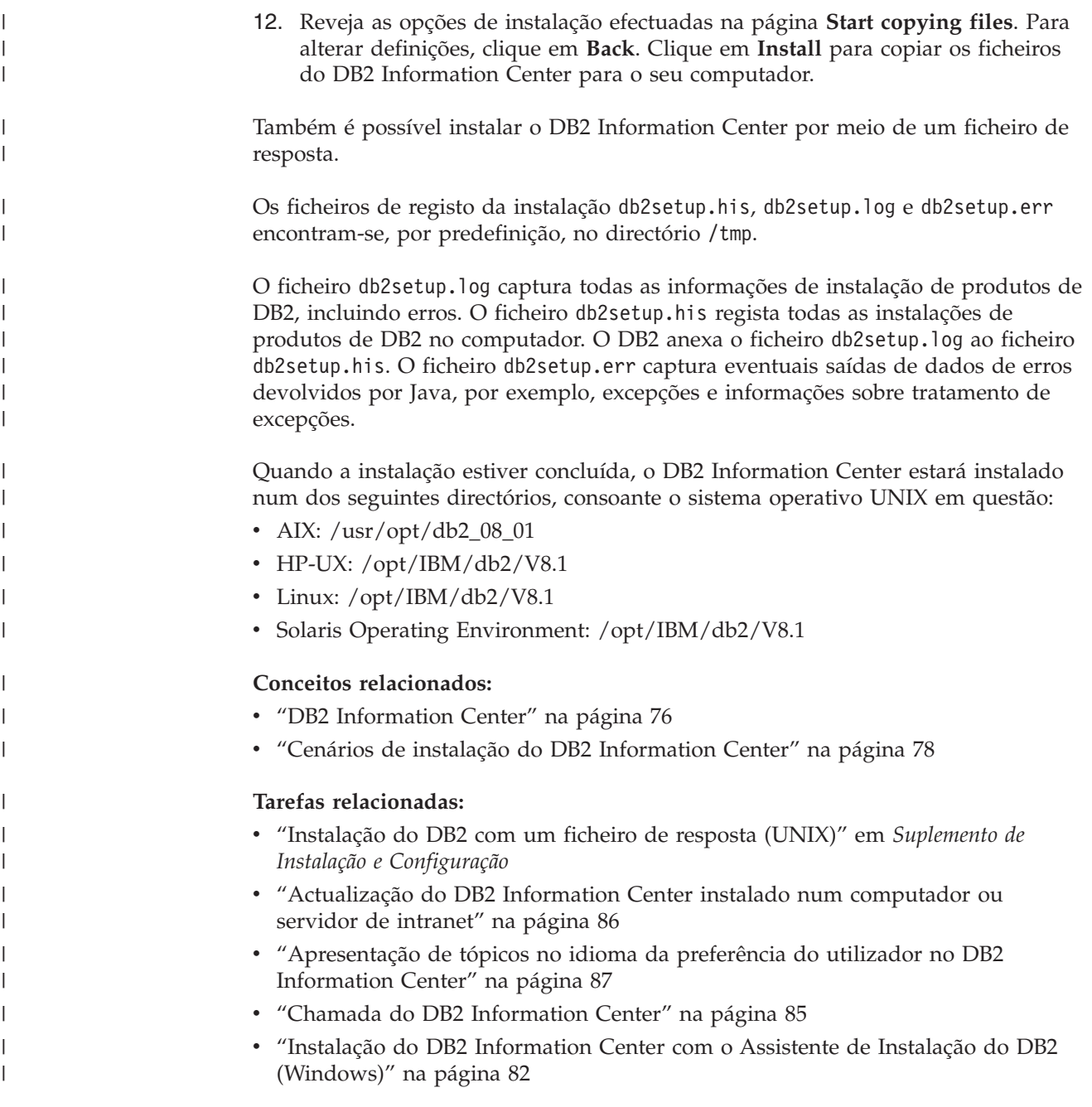

### **Instalação do DB2 Information Center com o Assistente de Instalação do DB2 (Windows)** |

É possível aceder à documentação dos produtos de DB2 de três maneiras: no sítio da IBM na Web, num servidor de intranet ou na versão instalada no computador do utilizador. Por predefinição, os produtos de DB2 acedem à documentação de DB2 no sítio da IBM na Web. Se o utilizador quiser aceder à documentação de DB2 num servidor de intranet ou no seu computador local, terá de instalar a documentação de DB2 a partir do *CD do DB2 Information Center*. Com o Assistente de Instalação do DB2, é possível definir preferências de instalação e instalar o DB2 Information Center num computador que execute o sistema operativo Windows.

**Pré-requisitos:**

|

| | | | | | | |

|

Esta secção enumera os requisitos de hardware, sistema operativo, software e comunicações para a instalação do DB2 Information Center em Windows.

v **Requisitos de hardware**

| | | | | | | | |

> | | | | | | | | | | |

> | | |

|

| | | | | | | | | | | | | |

 $\overline{1}$ 

| | | | | |

- É necessário um dos seguintes processadores:
- Computadores de 32 bits: uma CPU Pentium ou compatível com Pentium
- v **Requisitos de sistema operativo**
	- É necessário um dos seguintes sistemas operativos:
	- Windows 2000
	- Windows XP
	- **Nota:** O DB2 Information Center é executado num subconjunto dos sistemas operativos Windows em que sejam suportados clientes de DB2. Por conseguinte, recomenda-se que se aceda ao DB2 Information Center quer no sítio da IBM na Web quer mediante instalação do DB2 Information Center num servidor de intranet.
- v **Requisitos de software**
	- Seguem-se os browsers suportados:
		- Mozilla 1.0 ou superior
		- Internet Explorer Versão 5.5 ou 6.0 (Versão 6.0 para Windows XP)
- v **Requisitos de comunicação**
	- TCP/IP

#### **Restrições:**

v É necessário uma conta com privilégios administrativos para instalar o DB2 Information Center.

### **Procedimento:**

Para instalar o DB2 Information Center com o Assistente de Instalação do DB2:

- 1. Inicie sessão no sistema com a conta que definiu para instalação do DB2 Information Center.
- 2. Insira o CD na unidade. Se estiver activada, a função de execução automática iniciará o IBM DB2 Setup Launchpad.
- 3. O Assistente de Instalação do DB2 determina o idioma do sistema e inicia o programa de instalação desse idioma. Se quiser executar o programa de instalação num idioma diferente do inglês, ou se o programa de instalação não se executar automaticamente, poderá iniciar manualmente o Assistente de Instalação do DB2.

Para iniciar manualmente o Assistente de Instalação do DB2:

- a. Clique em **Start** e seleccione **Run**.
- b. No campo **Open**, introduza o seguinte comando: x:\setup.exe /i *identificador de idioma com 2 letras*

em que *x:* representa a unidade de CD e *identificador de idioma com 2 letras* representa o idioma em que o programa de instalação será executado.

- c. Clique em **OK**.
- 4. Abre-se o IBM DB2 Setup Launchpad. Para prosseguir directamente para a instalação do DB2 Information Center, clique em **Install Product**. Encontra-se disponível ajuda online para orientar o utilizador ao longo dos restantes

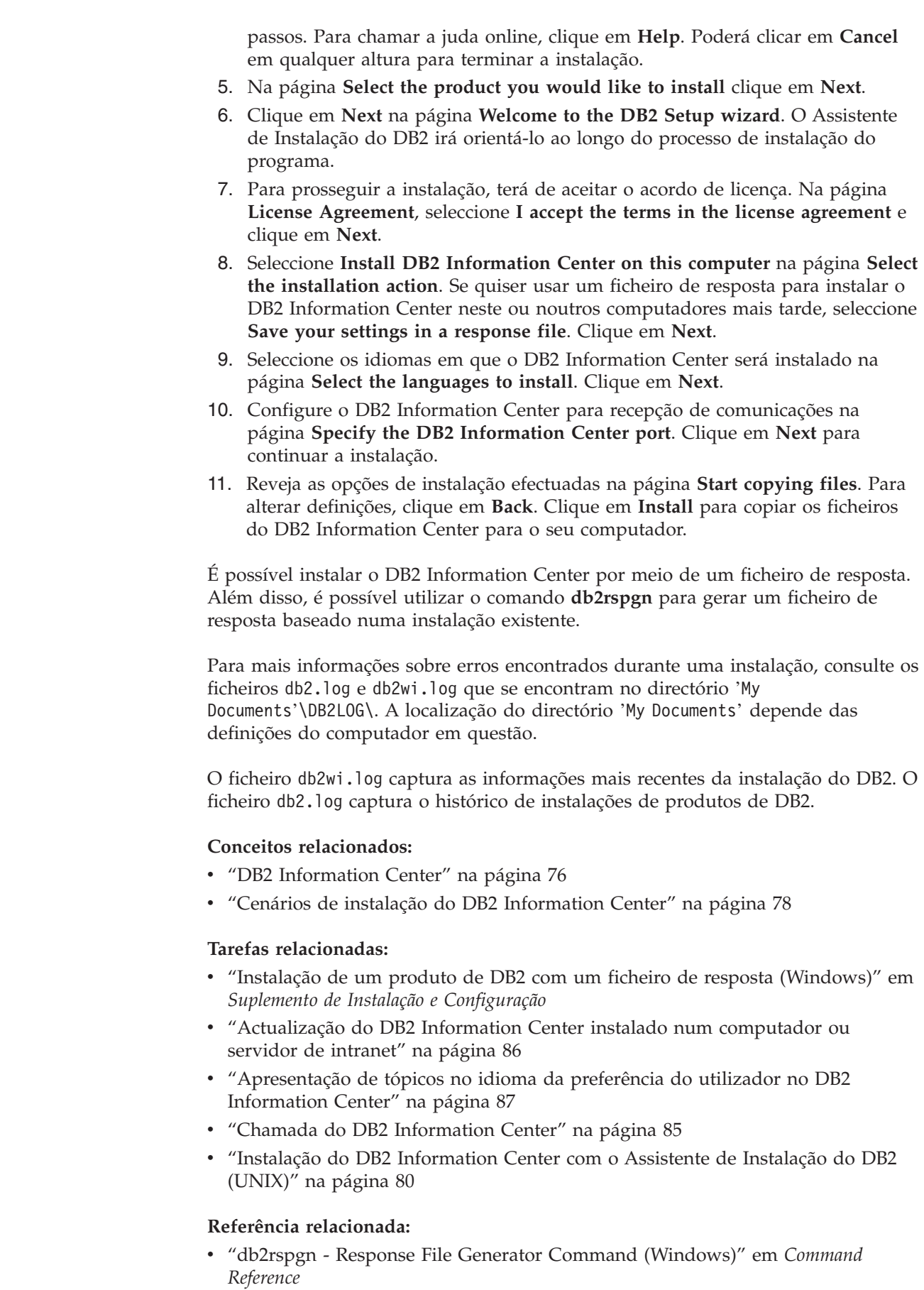

 $\vert$  $\begin{array}{c} \hline \end{array}$ | | | | | | | | | | | | | | | | | | |

> | | |

> | | | |

> |  $\vert$

> | | |

> | | | | | | | | |  $\begin{array}{c} \hline \end{array}$

 $\vert$  $\vert$  $\|$ 

## <span id="page-90-0"></span>**Chamada do DB2 Information Center**

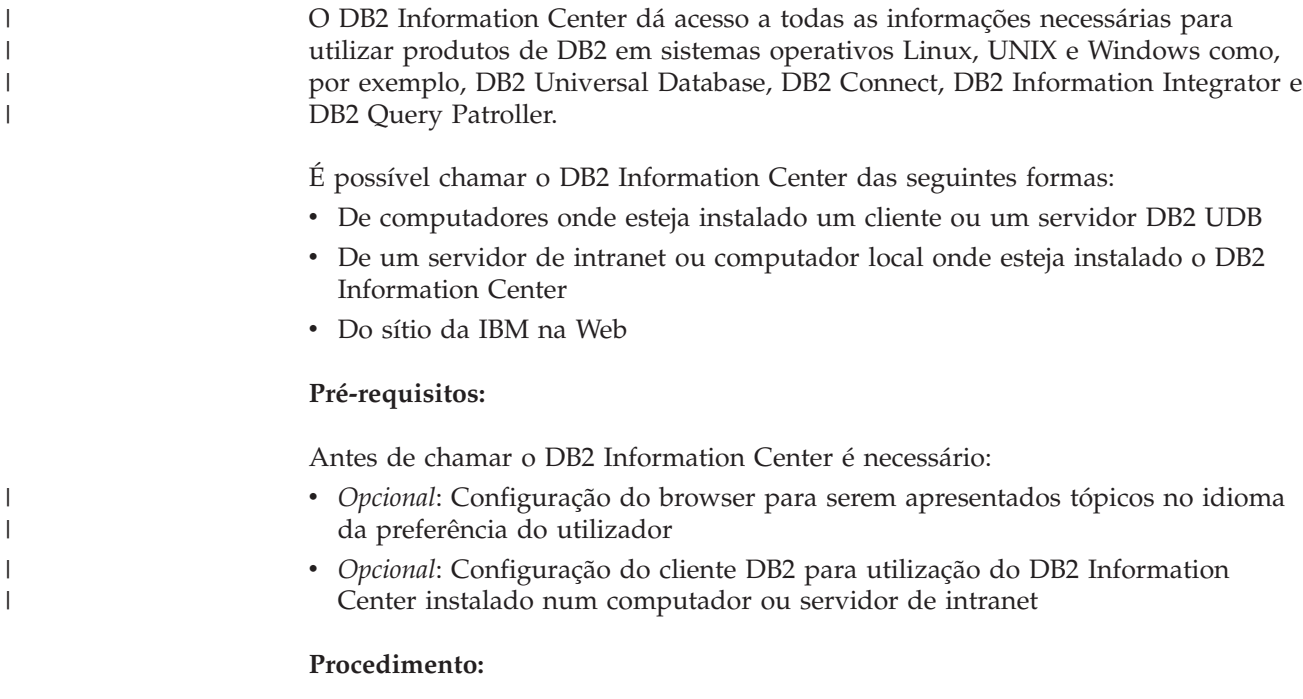

Para chamar o DB2 Information Center num computador onde esteja instalado um cliente ou um servidor DB2 UDB:

- v A partir do menu Start (sistemas operativos Windows): Clique em **Start — Programs — IBM DB2 — Information — Information Center**.
- v A partir de uma linha de comandos:
	- Em sistemas operativos Linux e UNIX, emita o comando **db2icdocs**.
	- No sistema operativo Windows, emita o comando **db2icdocs.exe**.

Para abrir o DB2 Information Center instalado num servidor de intranet ou computador local num browser da Web:

v Abra a página Web em http://<nome-sistema-central>:<número-porta>/, em que <nome-sistema-central> representa o nome do sistema central e <número-porta> representa o número da porta onde o DB2 Information Center se encontra disponível.

Para abrir o DB2 Information Center no sítio da IBM na Web a partir de um browser:

v Abra a página Web em [publib.boulder.ibm.com/infocenter/db2help/.](http://publib.boulder.ibm.com/infocenter/db2help/)

### **Conceitos relacionados:**

• "DB2 [Information](#page-81-0) Center" na página 76

### **Tarefas relacionadas:**

- v ["Apresentação](#page-92-0) de tópicos no idioma da preferência do utilizador no DB2 [Information](#page-92-0) Center" na página 87
- v "Chamada de ajuda contextual a partir de uma [ferramenta](#page-99-0) de DB2" na página [94](#page-99-0)
- v ["Actualização](#page-91-0) do DB2 Information Center instalado num computador ou servidor de [intranet"](#page-91-0) na página 86
- v "Chamada de ajuda para mensagens a partir do [processador](#page-100-0) da linha de [comandos"](#page-100-0) na página 95
- v "Chamada de ajuda para comandos a partir do [processador](#page-101-0) da linha de [comandos"](#page-101-0) na página 96
- v "Chamada de ajuda para estados de SQL a partir do [processador](#page-101-0) da linha de [comandos"](#page-101-0) na página 96

## <span id="page-91-0"></span>**Actualização do DB2 Information Center instalado num computador ou servidor de intranet**

O DB2 Information Center disponível em

<http://publib.boulder.ibm.com/infocenter/db2help/> é actualizado regularmente com documentação nova ou alterada. A IBM também poderá disponibilizar actualizações ao DB2 Information Center para descarregar e instalar num computador ou servidor de intranet. A actualização do DB2 Information Center não actualiza produtos cliente ou servidor de DB2.

#### **Pré-requisitos:**

É necessário ligação à Internet.

#### **Procedimento:**

Para actualizar o DB2 Information Center instalado num computador ou servidor de intranet:

- 1. Abra o DB2 Information Center que se encontra no sítio da IBM na Web em: <http://publib.boulder.ibm.com/infocenter/db2help/>
- 2. Na secção Downloads da página de boas vindas, no cabeçalho Service and Support, clique na hiperligação **DB2 Universal Database documentation**.
- 3. Determine se a versão do DB2 Information Center está desactualizada comparando o nível da imagem da documentação renovada mais recente com o nível de documentação que tiver instalado. O nível de documentação que tiver instalado encontra-se listado na página de boas vindas do DB2 Information Center.
- 4. Caso esteja disponível uma versão mais recente do DB2 Information Center, descarregue a imagem renovada mais recente do *DB2 Information Center* aplicável ao seu sistema operativo.
- 5. Para instalar a imagem renovada do *DB2 Information Center*, siga as instruções facultadas pela página Web.

#### **Conceitos relacionados:**

v "Cenários de instalação do DB2 [Information](#page-83-0) Center" na página 78

### **Tarefas relacionadas:**

- v "Chamada do DB2 [Information](#page-90-0) Center" na página 85
- v "Instalação do DB2 [Information](#page-85-0) Center com o Assistente de Instalação do DB2 [\(UNIX\)"](#page-85-0) na página 80
- v "Instalação do DB2 [Information](#page-87-0) Center com o Assistente de Instalação do DB2 [\(Windows\)"](#page-87-0) na página 82

# <span id="page-92-0"></span>**Apresentação de tópicos no idioma da preferência do utilizador no** | **DB2 Information Center** |

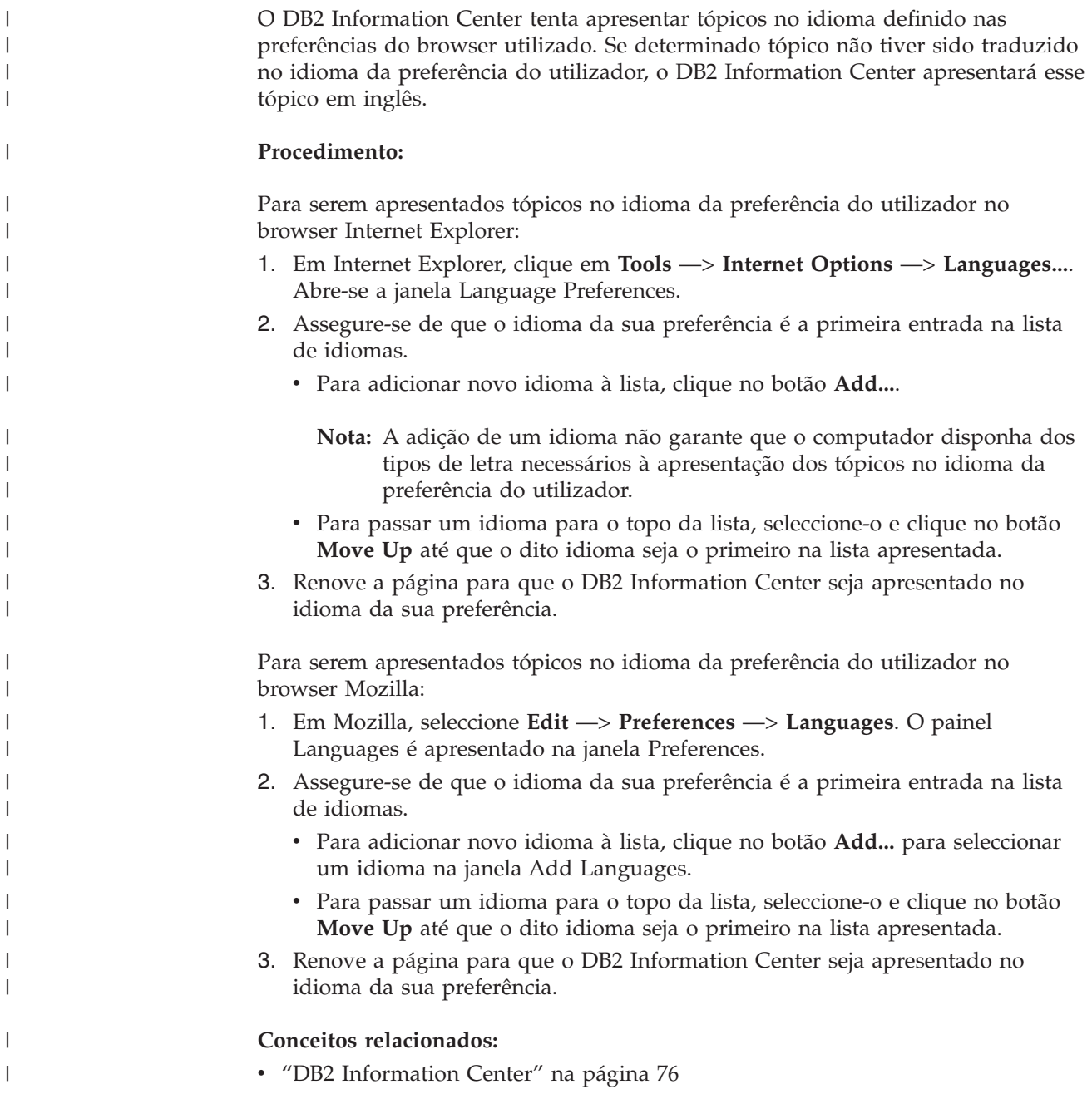

### **Documentação do DB2 impressa e em PDF**

As tabelas que se seguem contêm nomes oficiais de manuais, form numbers e nomes de ficheiros PDF. Para encomendar manuais impressos é necessário saber o nome oficial do manual. Para imprimir um ficheiro PDF basta saber o nome do ficheiro.

A documentação do DB2 encontra-se categorizada pelos seguintes títulos:

- v Informações principais do DB2
- v Informações sobre administração
- v Informações sobre desenvolvimento de aplicações
- Informações sobre Business Intelligence
- Informações sobre DB2 Connect
- v Informações sobre iniciação
- v Informações sobre guias de iniciação
- v Informações sobre componentes opcionais
- Notas de edição

As tabelas seguintes descrevem, para cada manual na biblioteca do DB2, as informações necessárias para encomendar a cópia impressa, imprimir ou visualizar o ficheiro PDF relativo a esse manual. No centro de publicações da IBM (IBM Publications Center) encontra-se disponível uma descrição completa de cada um dos manuais na biblioteca DB2 em [www.ibm.com/shop/publications/order](http://www.ibm.com/shop/publications/order)

### **Informações principais de DB2**

| | | | | | | | | | | | | | | | | |

|

As informações nestes manuais são fundamentais para todos os utilizadores do DB2; estas informações são úteis quer seja programador, administrador de bases de dados ou trabalhe com DB2 Connect, DB2 Warehouse Manager ou outros produtos de DB2.

*Tabela 6. Informações principais de DB2*

| Nome                                                      | <b>Form Number</b>                             | Nome do Ficheiro PDF |
|-----------------------------------------------------------|------------------------------------------------|----------------------|
| <b>IBM DB2 Universal Database</b><br>Command Reference    | SC09-4828                                      | db2n0x81             |
| IBM DB2 Universal Database<br>Glossary                    | Sem form number                                | dh2f0x81             |
| IBM DB2 Universal Database<br>Message Reference, Volume 1 | GC09-4840, não disponível<br>em cópia impressa | dh2m1x81             |
| IBM DB2 Universal Database<br>Message Reference, Volume 2 | GC09-4841, não disponível<br>em cópia impressa | dh2m2x81             |
| IBM DB2 Universal Database<br><i>Novidades</i>            | SC17-5407                                      | db2q0x81             |

## **Informações sobre administração**

As informações deste manual abrangem os tópicos necessários à concepção, implementação e manutenção de bases de dados, armazéns de dados e sistemas federados de DB2.

*Tabela 7. Informações sobre administração*

| Nome                                                                  | Form number | Nome do Ficheiro PDF |
|-----------------------------------------------------------------------|-------------|----------------------|
| IBM DB2 Universal Database<br>Administration Guide: Planning          | SC09-4822   | db2d1x81             |
| IBM DB2 Universal Database<br>Administration Guide:<br>Implementation | SC09-4820   | db2d2x81             |
| IBM DB2 Universal Database<br>Administration Guide:<br>Performance    | SC09-4821   | db2d3x81             |
| IBM DB2 Universal Database<br>Administrative API Reference            | SC09-4824   | db2b0x81             |

*Tabela 7. Informações sobre administração (continuação)*

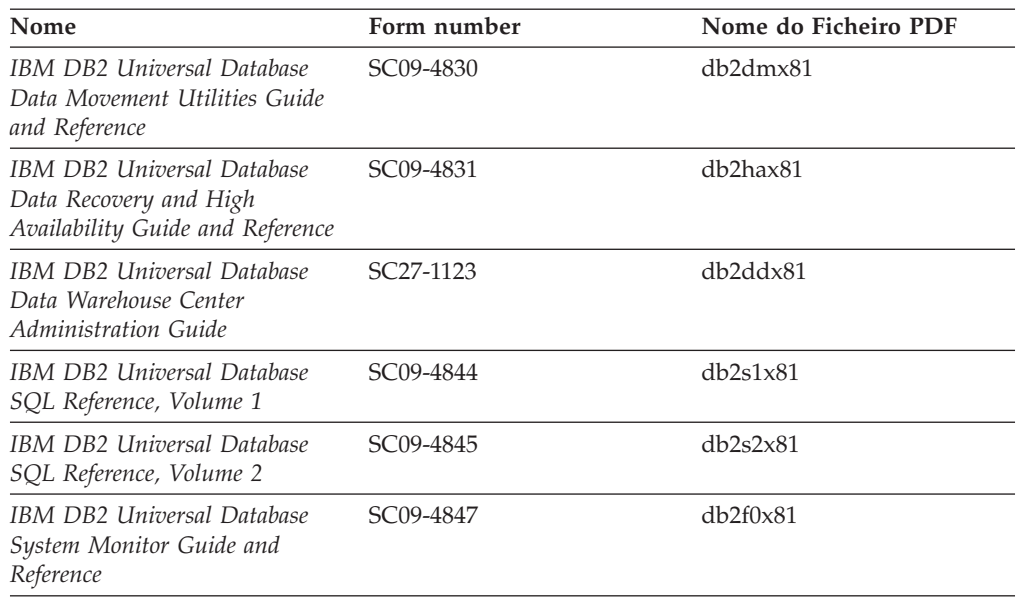

### **Informações sobre desenvolvimento de aplicações**

As informações nestes manuais são de especial interesse para os programadores de aplicações que trabalhem com o DB2 Universal Database (DB2 UDB). Poderá encontrar informações sobre linguagens e compiladores, bem como a documentação necessária para aceder ao DB2 UDB com as diversas interfaces de programação suportadas como, por exemplo, SQL incorporada, ODBC, JDBC, SQLJ e CLI. Se utilizar o DB2 Information Center, poderá aceder também às versões HTML do código fonte dos programas exemplo.

*Tabela 8. Informações sobre desenvolvimento de aplicações*

| Nome                                                                                                   | Form number            | Nome do Ficheiro PDF |
|----------------------------------------------------------------------------------------------------|------------------------|----------------------|
| IBM DB2 Universal Database<br>Application Development Guide:<br>Building and Running<br>Applications   | SC09-4825              | db2axx81             |
| <b>IBM DB2 Universal Database</b><br>Application Development Guide:<br>Programming Client Applications | SC09-4826              | db2a1x81             |
| <b>IBM DB2 Universal Database</b><br>Application Development Guide:<br>Programming Server Applications | SC09-4827              | db2a2x81             |
| <b>IBM DB2 Universal Database</b><br>Call Level Interface Guide and<br>Reference, Volume 1             | SC09-4849              | db211x81             |
| <b>IBM DB2 Universal Database</b><br>Call Level Interface Guide and<br>Reference, Volume 2             | SC09-4850              | db2l2x81             |
| <b>IBM DB2 Universal Database</b><br>Data Warehouse Center<br>Application Integration Guide            | SC27-1124              | db2adx81             |
| IBM DB2 XML Extender<br>Administration and Programming                                                 | SC <sub>27</sub> -1234 | $db2$ sxx $81$       |

## **Informações sobre Business Intelligence**

As informações nestes manuais descrevem como utilizar componentes que aperfeiçoam as capacidades de armazenamento de dados e de análise do DB2 Universal Database.

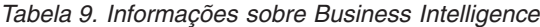

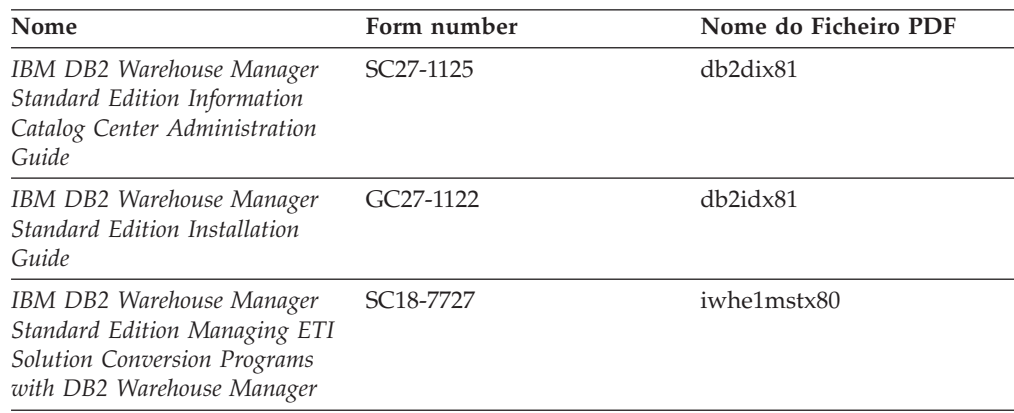

### **Informações sobre DB2 Connect**

As informações desta categoria descrevem como aceder aos dados de servidores de sistemas principais ou de gama intermédia com o DB2 Connect Enterprise Edition ou o DB2 Connect Personal Edition.

*Tabela 10. Informações sobre DB2 Connect*

| Nome                                                                             | Form number            | Nome do Ficheiro PDF |
|----------------------------------------------------------------------------------|------------------------|----------------------|
| <b>IBM</b> Connectivity Supplement                                               | Sem form number        | dh2h1x81             |
| <b>IBM DB2 Connect Ouick</b><br>Beginnings for DB2 Connect<br>Enterprise Edition | GC09-4833              | db2c6x81             |
| IBM DB2 Connect Manual de<br>Iniciação ao DB2 Connect<br>Personal Edition        | GC17-5419              | db2c1x81             |
| IBM DB2 Connect Manual de<br>U <sub>tilizador</sub>                              | SC <sub>17</sub> -5418 | dh2c0x81             |

## **Informações sobre iniciação**

As informações desta categoria são úteis para instalação e configuração de servidores, clientes e outros produtos de DB2.

*Tabela 11. Informações sobre iniciação*

| Nome                                                                       | Form number                                    | Nome do Ficheiro PDF  |
|----------------------------------------------------------------------------|------------------------------------------------|-----------------------|
| IBM DB2 Universal Database<br>Quick Beginnings for DB2<br>Clients          | GC09-4832, não disponível<br>em cópia impressa | db2itx81              |
| IBM DB2 Universal Database<br>Quick Beginnings for DB2<br><b>Servers</b>   | GC09-4836                                      | db <sub>2</sub> isx81 |
| IBM DB2 Universal Database<br>Quick Beginnings for DB2<br>Personal Edition | GC09-4838                                      | db2i1x81              |

| Nome                                                                         | Form number                                    | Nome do Ficheiro PDF |
|------------------------------------------------------------------------------|------------------------------------------------|----------------------|
| IBM DB2 Universal Database<br>Suplemento de Instalação e<br>Configuração     | GC10-3772, não disponível<br>em cópia impressa | db2iyx81             |
| IBM DB2 Universal Database<br>Quick Beginnings for DB2 Data<br>Links Manager | GC09-4829                                      | db2z6x81             |

*Tabela 11. Informações sobre iniciação (continuação)*

## **Informações sobre guias de iniciação**

As informações sobre guias de iniciação apresentam as funções do DB2 e ensinam a executar várias tarefas.

*Tabela 12. Informações sobre guias de iniciação*

| Nome                                                                       | Form number     | Nome do Ficheiro PDF  |
|----------------------------------------------------------------------------|-----------------|-----------------------|
| Business Intelligence Tutorial:<br>Introduction to the Data<br>Warehouse   | Sem form number | db2tux81              |
| Business Intelligence Tutorial:<br>Extended Lessons in Data<br>Warehousing | Sem form number | $dh2$ tax $81$        |
| <b>Information Catalog Center</b><br><b>Tutorial</b>                       | Sem form number | db <sub>2aix</sub> 81 |
| Video Central for e-business<br><b>Tutorial</b>                            | Sem form number | $dh2$ twx $81$        |
| Visual Explain Tutorial                                                    | Sem form number | $db2$ tv $x81$        |

### **Informações sobre componentes opcionais**

As informações desta categoria descrevem como trabalhar com componentes opcionais do DB2.

*Tabela 13. Informações sobre componentes opcionais*

| Nome                                                                                      | Form number            | Nome do Ficheiro PDF |
|-------------------------------------------------------------------------------------------|------------------------|----------------------|
| IBM DB2 Cube Views Guide and SC18–7298<br>Reference                                       |                        | db2aax81             |
| IBM DB2 Query Patroller<br>Guide: Installation,<br>Administration and Usage Guide         | GC09-7658              | db2dwx81             |
| IBM DB2 Spatial Extender and<br>Geodetic Extender User's Guide<br>and Reference           | SC <sub>27</sub> -1226 | $db2$ s $bx81$       |
| IBM DB2 Universal Database<br>Data Links Manager<br>Administration Guide and<br>Reference | SC <sub>27</sub> -1221 | db2z0x82             |

| Nome                                                                                                    | Form number | Nome do Ficheiro PDF |
|----------------------------------------------------------------------------------------------------|-------------|----------------------|
| DB2 Net Search Extender<br>Administration and User's Guide<br>Nota: Não é instalado código<br>HTML relativo a este<br>documento com o CD de<br>documentação em HTML. | SH12-6740   | N/D                  |

*Tabela 13. Informações sobre componentes opcionais (continuação)*

### **Notas de edição**

As notas de edição facultam informações adicionais específicas da edição e nível de FixPak do seu produto, assim como resumos das actualizações à documentação em cada edição, actualização e FixPak.

*Tabela 14. Notas de edição*

| Nome                   | Form number                      | Nome do Ficheiro PDF |
|------------------------|----------------------------------|----------------------|
| DB2 Release Notes      | Ver nota.                        | Ver nota.            |
| DB2 Installation Notes | Disponível somente em<br>CD-ROM. | Indisponível.        |

**Nota:** As notas de edição estão disponíveis em:

- v Formato XHTML e de Texto nos CDs dos produtos
- v Formato PDF no CD intitulado PDF Documentation

Além das partes integrantes das notas de edição inerentes a *Known Problems and Workarounds* (problemas conhecidos e soluções temporárias) e *Incompatibilities Between Releases* (incompatibilidades entre edições) constam também do DB2 Information Center.

Para ver notas de edição em formato de texto em plataformas baseadas em UNIX, consulte o ficheiro Release.Notes. Este ficheiro encontra-se no directório DB2DIR/Readme/*%L* em que *%L* representa o nome do locale e DB2DIR representa:

- No caso de sistemas operativos AIX: /usr/opt/db2 08 01
- v Para todos os outros sistemas operativos baseados em UNIX: /opt/IBM/db2/V8.1

### **Conceitos relacionados:**

v ["Documentação](#page-80-0) e ajuda de DB2" na página 75

### **Tarefas relacionadas:**

- v ["Impressão](#page-98-0) de manuais do DB2 a partir de ficheiros PDF" na página 93
- v ["Encomendar](#page-98-0) manuais de DB2 impressos" na página 93
- v "Chamada de ajuda contextual a partir de uma [ferramenta](#page-99-0) de DB2" na página [94](#page-99-0)

## <span id="page-98-0"></span>**Impressão de manuais do DB2 a partir de ficheiros PDF**

Pode imprimir manuais do DB2 a partir de ficheiros PDF no CD *DB2 PDF Documentation*. Com o Adobe Acrobat Reader, pode imprimir tanto o manual completo como um número específico de páginas.

### **Pré-requisitos:**

Certifique-se de que tem o Adobe Acrobat Reader instalado. Se precisar de o instalar, está disponível no sítio da Adobe na Web em [www.adobe.com](http://www.adobe.com/)

### **Procedimento:**

Para imprimir um manual de DB2 a partir de um ficheiro PDF:

- 1. Insira o CD *DB2 PDF Documentation*. Em sistemas operativos UNIX, instale o CD DB2 PDF Documentation. Consulte o *Manual de Iniciação* para detalhes sobre a instalação de um CD em sistemas operativos UNIX.
- 2. Abra o ficheiro index.htm. Este abre-se numa janela de browser.
- 3. Clique no título do PDF que pretende ver. O PDF abre-se em Acrobat Reader.
- 4. Seleccione **File** → **Print** para imprimir as partes do manual de que necessita.

### **Conceitos relacionados:**

• "DB2 [Information](#page-81-0) Center" na página 76

### **Tarefas relacionadas:**

- v "Mounting the CD-ROM (AIX)" em *Quick Beginnings for DB2 Servers*
- v "Mounting the CD-ROM (HP-UX)" em *Quick Beginnings for DB2 Servers*
- v "Mounting the CD-ROM (Linux)" em *Quick Beginnings for DB2 Servers*
- v "Encomendar manuais de DB2 impressos" na página 93
- v "Mounting the CD-ROM (Solaris Operating Environment)" em *Quick Beginnings for DB2 Servers*

### **Referência relacionada:**

v ["Documentação](#page-92-0) do DB2 impressa e em PDF" na página 87

# **Encomendar manuais de DB2 impressos**

Caso prefira a utilização de manuais impressos, pode encomendá-los de uma de três formas.

### **Procedimento:**

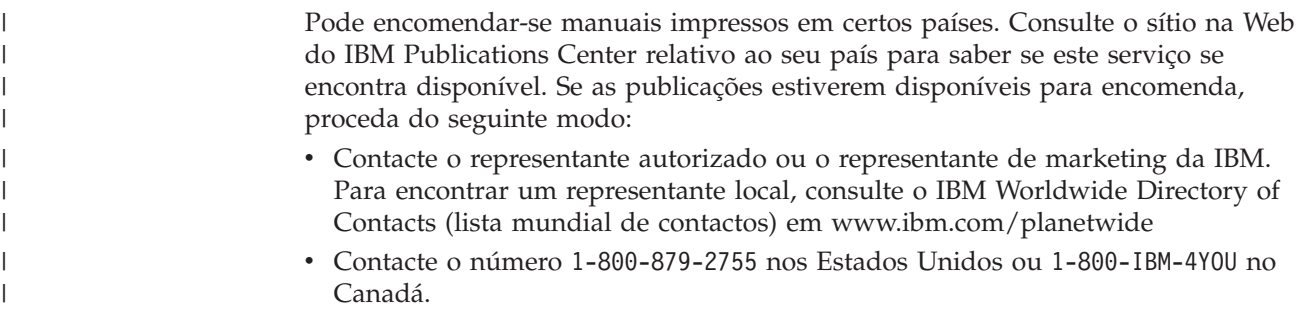

v Consulte o IBM Publications Center em [http://www.ibm.com/shop/publications/order.](http://www.ibm.com/shop/publications/order) A possibilidade de encomendar manuais no IBM Publications Center poderá não estar disponível em todos os países.

Quando se disponibiliza um produto de DB2, os manuais impressos são os mesmos que os disponíveis em formato PDF no CD *DB2 PDF Documentation*. O contéudo dos manuais impressos que consta do *DB2 Information Center CD* também é o mesmo. Todavia, existem conteúdos adicionais no CD DB2 Information Center que não constam dos manuais em PDF (por exemplo, rotinas de administração de código SQL e exemplos de código HTML). Nem todos os manuais disponíveis no CD DB2 PDF Documentation estão disponíveis para encomendar em formato impresso.

**Nota:** O DB2 Information Center é actualizado com maior frequência do que os manuais impressos ou em PDF; recomenda-se a instalação de actualizações à documentação sempre que estas sejam disponibilizadas ou a consulta do DB2 Information Center em

<http://publib.boulder.ibm.com/infocenter/db2help/> para obter as informações mais actuais.

#### **Tarefas relacionadas:**

<span id="page-99-0"></span>| | | |

v ["Impressão](#page-98-0) de manuais do DB2 a partir de ficheiros PDF" na página 93

#### **Referência relacionada:**

v ["Documentação](#page-92-0) do DB2 impressa e em PDF" na página 87

## **Chamada de ajuda contextual a partir de uma ferramenta de DB2**

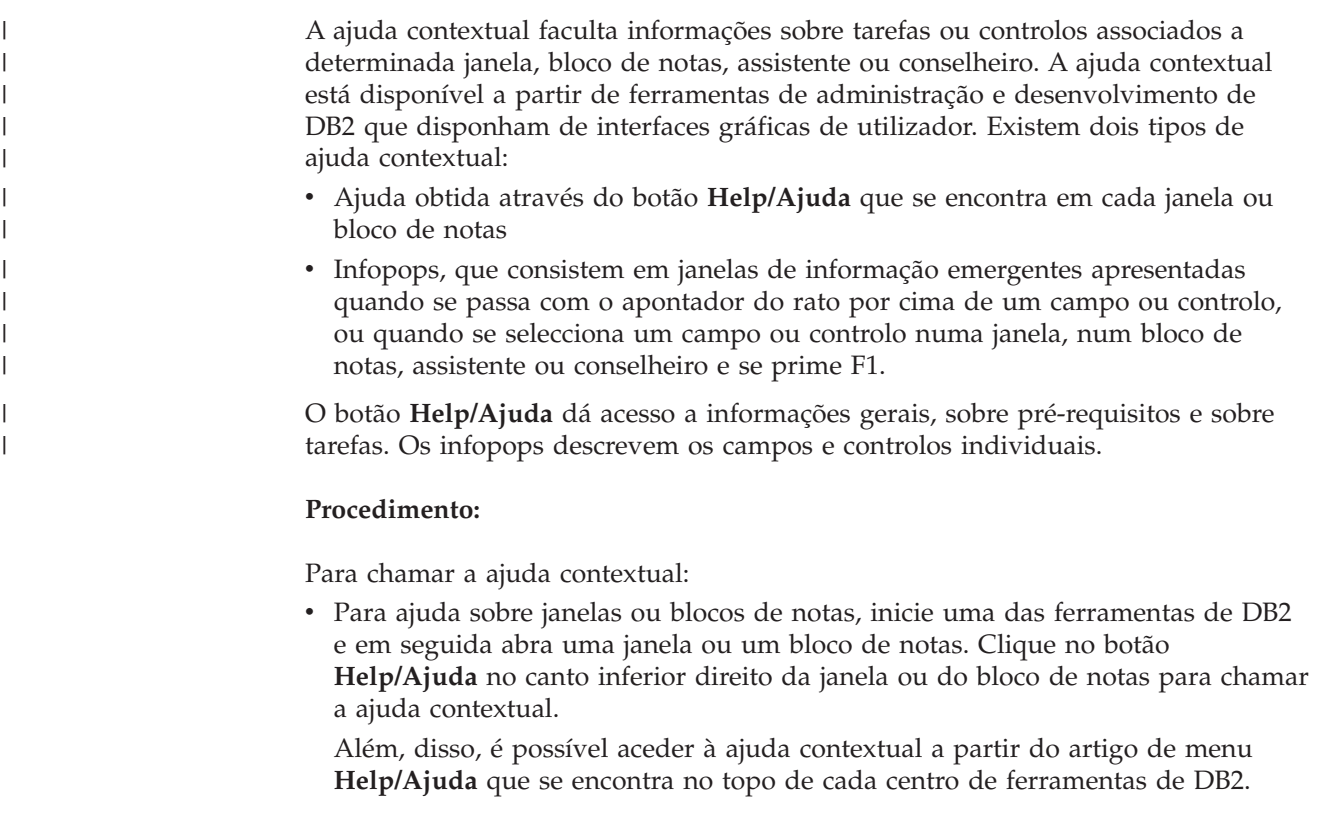

<span id="page-100-0"></span>Em assistentes e conselheiros, clique na hiperligação Task Overview (descrição geral de tarefas) na primeira página para ver a ajuda contextual.

- Para obter ajuda de infopops sobre controlos individuais numa janela ou num bloco de notas, clique no controlo e depois prima **F1**. São apresentadas numa janela amarela informações emergentes com detalhes sobre esse controlo.
	- **Nota:** Para que os infopops sejam apresentados somente ao manter premido o apontador do rato num campo ou controlo, seleccione o quadrado de confirmação **Automatically display infopops** (apresentar infopops automaticamente) na página **Documentation** (documentação) do bloco de notas Tool Settings (definições de ferramentas).

À semelhança dos infopops, as informações de diagnóstico emergentes são outra forma de ajuda dependente do contexto, e contêm regras de entradas de dados. As informações de diagnóstico emergentes são apresentadas numa janela de cor violeta que aparece quando se introduzem dados não válidos ou insuficientes. As informações de diagnóstico emergentes podem ser apresentadas relativamente a:

- Campos obrigatórios.
- Campos cujos dados sigam um formato específico como, por exemplo, um campo de data. | |

### **Tarefas relacionadas:**

| | | | | | |

- v "Chamada do DB2 [Information](#page-90-0) Center" na página 85
- v "Chamada de ajuda para mensagens a partir do processador da linha de comandos" na página 95
- v "Chamada de ajuda para comandos a partir do [processador](#page-101-0) da linha de [comandos"](#page-101-0) na página 96
- v "Chamada de ajuda para estados de SQL a partir do [processador](#page-101-0) da linha de [comandos"](#page-101-0) na página 96
- v "How to use the DB2 UDB help: Common GUI help"
- v "Setting up access to DB2 contextual help and documentation: Common GUI help"

## **Chamada de ajuda para mensagens a partir do processador da linha** | **de comandos** |

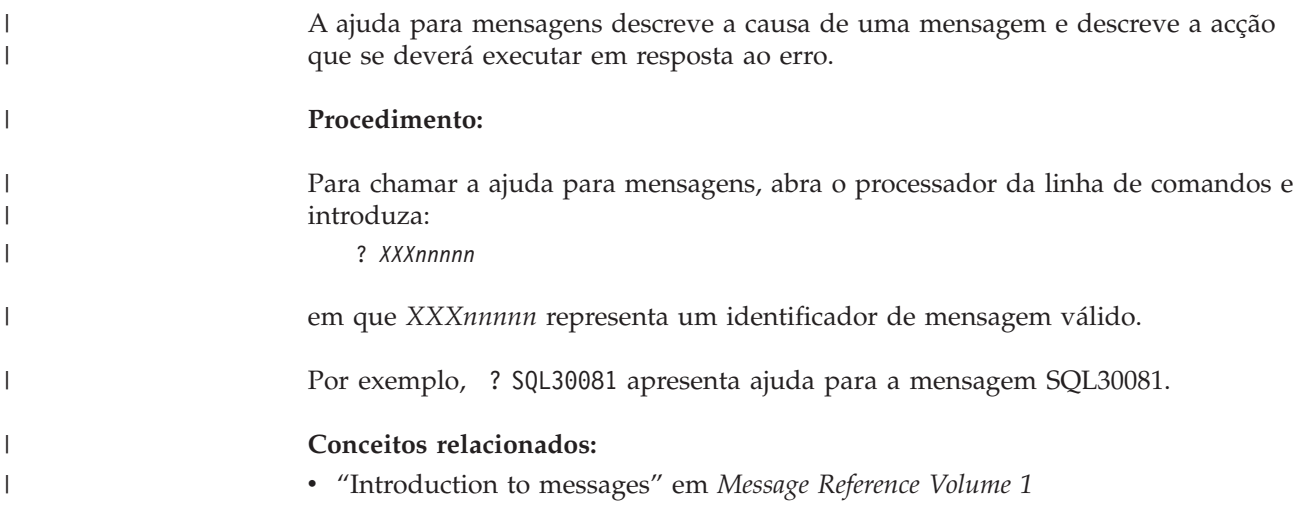

**Referência relacionada:**

v "db2 - Command Line Processor Invocation Command" em *Command Reference*

# **Chamada de ajuda para comandos a partir do processador da linha de** | **comandos** |

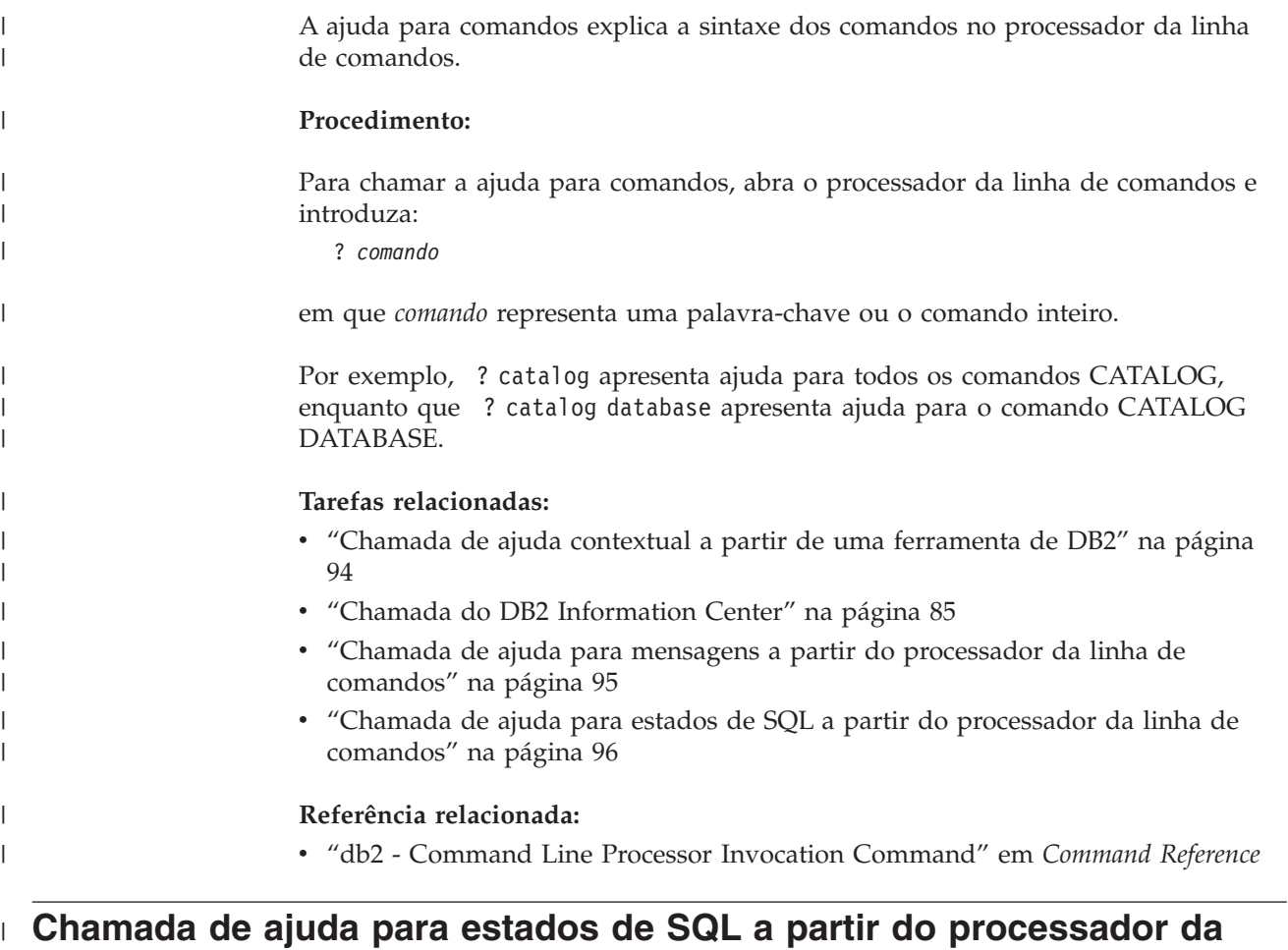

## **linha de comandos** |

<span id="page-101-0"></span> $\vert$ |

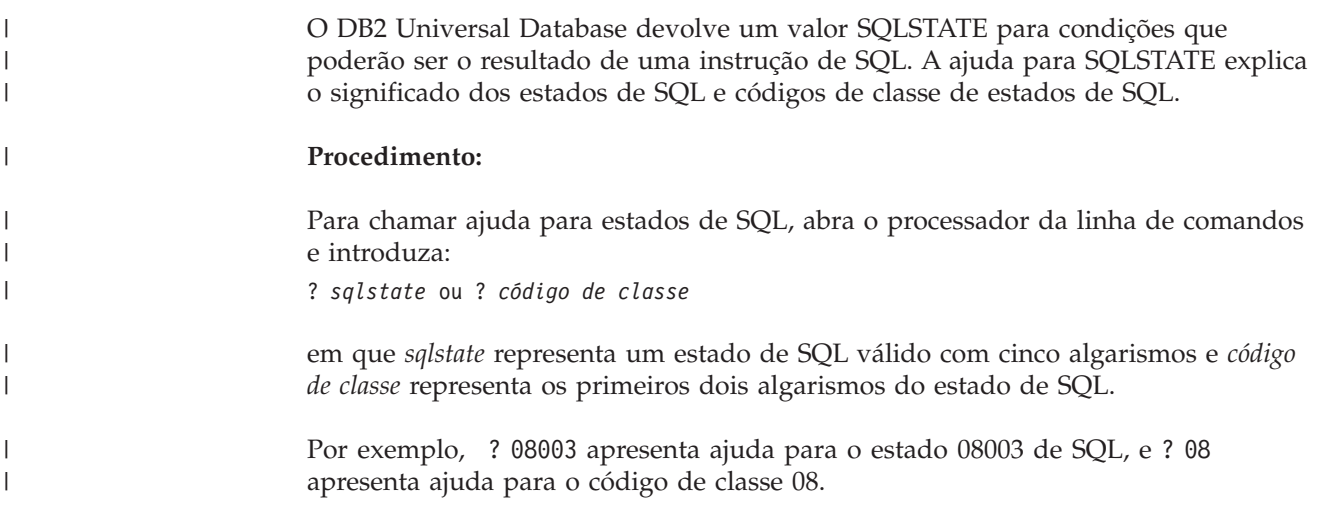

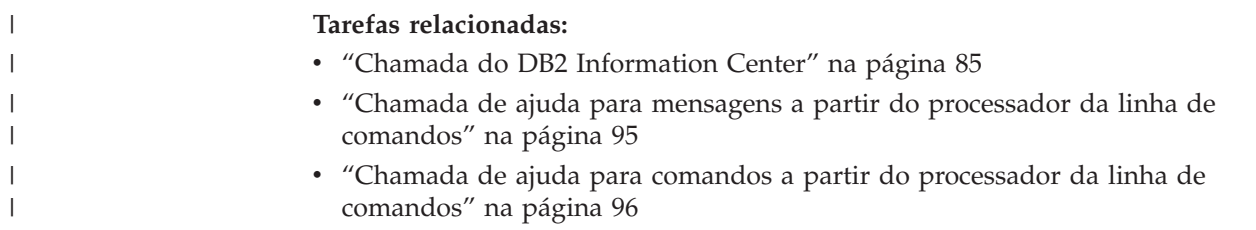

### **Guias de iniciação de DB2**

Os guias de iniciação ao DB2® ajudam a conhecer melhor os diversos aspectos do DB2 Universal Database. Contêm instruções passo-a-passo nas áreas de desenvolvimento de aplicações, refinamento de consultas de SQL, funcionamento de armazéns de dados, gestão de metadados e desenvolvimento de serviços Web, com o DB2.

#### **Antes de começar:**

É possível ver as versões XHTML dos guias de iniciação no Information Center em [http://publib.boulder.ibm.com/infocenter/db2help/.](http://publib.boulder.ibm.com/infocenter/db2help/)

Existem lições de iniciação que utilizam dados exemplo ou código exemplo. Consulte cada um dos guias de iniciação para obter uma descrição dos pré-requisitos relativos às respectivas tarefas.

#### **Guias de iniciação ao DB2 Universal Database:**

Clique no título de um guia de iniciação na lista seguinte para ver o dito guia.

*Business Intelligence Tutorial: Introduction to the Data Warehouse Center* Execução de tarefas introdutórias de armazenamento de dados com o Data Warehouse Center (centro de armazenamento de dados).

*Business Intelligence Tutorial: Extended Lessons in Data Warehousing* Execução de tarefas avançadas de armazenamento de dados com o Data Warehouse Center.

*Information Catalog Center Tutorial*

Criação e gestão de um catálogo de informações para localizar e utilizar metadados com o Information Catalog Center (centro de catálogos de informações).

*Visual Explain Tutorial*

Análise, optimização e refinamento de instruções de SQL para um melhor rendimento com o Visual Explain.

### **Informações de detecção e resolução de problemas de DB2**

Encontra-se disponível uma grande variedade de informações de detecção e resolução de problemas para ajudar o utilizador a trabalhar com produtos de  $DB2^{\circledR}$ .

#### **Documentação de DB2**

As informações sobre detecção e resolução de problemas encontram-se em todo o DB2 Information Center, assim como nos manuais em PDF que constituem a biblioteca de DB2. No DB2 Information Center, consulte a ramificação ″Support and troubleshooting″ da árvore de navegação (na

área de janela da esquerda no browser) para localizar uma listagem completa da documentação relativa à detecção e resolução de problemas de DB2.

#### <span id="page-103-0"></span>**Sítio na Web DB2 Technical Support**

Consulte o sítio na Web DB2 Technical Support se deparar com problemas e pretender ajuda para encontrar possíveis causas e soluções. O sítio Technical Support contém hiperligações para publicações de DB2 mais recentes, TechNotes, APARs (Authorized Program Analysis Reports), FixPaks, e a listagem mais recente de códigos de erros internos do DB2, entre outros recursos. É possível pesquisar nesta base de conhecimentos e localizar possíveis soluções para problemas.

Aceda ao sítio na Web DB2 Technical Support em [http://www.ibm.com/software/data/db2/udb/winos2unix/support](http://www.ibm.com/software/data/db2/udb/support.html)

#### **DB2 Problem Determination Tutorial Series**

Consulte o sítio na Web DB2 Problem Determination Tutorial Series para obter informações para uma rápida identificação e resolução de problemas encontrados ao trabalhar com produtos de DB2. Um guia de iniciação apresenta ao utilizador funções e ferramentas disponíveis para determinação de problemas de DB2, ajudando-o a decidir quando as deve utilizar. Os outros guias de iniciação abordam tópicos relacionados como, por exemplo, ″Database Engine Problem Determination″ (determinação de problemas do motor da base de dados), ″Performance Problem Determination″ (determinação de problemas de rendimento) e ″Application Problem Determination″ (determinação de problemas de aplicações).

Consulte o conjunto completo de guias de iniciação sobre determinação de problemas no sítio de DB2 Technical Support em [http://www.ibm.com/software/data/support/pdm/db2tutorials\\_main.html](http://www.ibm.com/software/data/support/pdm/db2tutorials.html)

#### **Conceitos relacionados:**

- "DB2 [Information](#page-81-0) Center" na página 76
- v "Introduction to problem determination DB2 Technical Support tutorial" no *Troubleshooting Guide*

### **Acessibilidade**

As funções de acessibilidade ajudam utilizadores com incapacidades físicas como, por exemplo, mobilidade restrita ou visão limitada, a utilizar produtos de software. Segue-se uma lista das principais funções de acessibilidade nos produtos de DB2® Versão 8:

- v Todas as funções do DB2 estão disponíveis mediante utilização do teclado em vez do rato. Para mais informações, consulte ["Navegação](#page-104-0) e entrada de dados com o [teclado"](#page-104-0) na página 99.
- v É possível personalizar o tamanho e a cor dos tipos de letra das interfaces de utilizador de DB2. Para mais informações, consulte "Ecrã [acessível"](#page-104-0) na página [99.](#page-104-0)
- v Os produtos de DB2 suportam aplicações de acessibilidade que utilizem a API Java™ Accessibility. Para mais informações, consulte ["Compatibilidade](#page-104-0) com tecnologias de [assistência"](#page-104-0) na página 99.
- A documentação de DB2 é disponibilizada em formato acessível. Para mais informações, consulte ["Documentação](#page-104-0) acessível" na página 99.

## **Navegação e entrada de dados com o teclado**

### **Entrada de dados com o teclado**

Pode trabalhar com as ferramentas de DB2 utilizando apenas o teclado. Pode utilizar teclas ou combinações de teclas para executar operações que também podem ser efectuadas através do rato. São usados batimentos de tecla de sistemas operativos padrão para operações de sistemas operativos padrão.

Para mais informações sobre a utilização de teclas ou combinações de teclas na execução de operações, consulte Keyboard shortcuts and accelerators: Common GUI help.

### **Navegação com teclado**

É possível navegar na interface de utilizador de ferramentas de DB2 com teclas ou combinações de teclas.

Para mais informações sobre a utilização de teclas ou combinações de teclas na navegação em Ferramentas de DB2, consulte Keyboard shortcuts and accelerators: Common GUI help.

### **Foco do teclado**

Em sistemas operativos UNIX®, a área da janela activa onde os batimentos de tecla terão efeito encontra-se destacada.

### **Ecrã acessível**

<span id="page-104-0"></span>| | | | |

| | |

> As ferramentas de DB2 têm funções que melhoram a acessibilidade para utilizadores com problemas de visão. Estas melhorias de acessibilidade incluem suporte para propriedades de tipo de letra personalizáveis.

### **Definições de tipo de letra**

Pode seleccionar a cor, o tamanho e o tipo de letra para o texto em menus e janelas de diálogo, com o bloco de notas Tools Settings (definições de ferramentas).

Para mais informações sobre a especificação de definições de tipo de letra, consulte Changing the fonts for menus and text: Common GUI help.

### **Não dependência da cor**

Não é necessário ter a capacidade de distinguir cores para se poder utilizar quaisquer funções deste produto.

### **Compatibilidade com tecnologias de assistência**

As interfaces das ferramentas de DB2 suportam a API Java Accessibility, a qual permite ao utilizador recorrer a leitores de ecrã e outra tecnologias de assistência com produtos de DB2.

### **Documentação acessível**

A documentação do DB2 é disponibilizada em formato XHTML 1.0 e pode ser visualizada na maioria dos browsers da Web. O formato XHTML permite ver a documentação segundo as preferências de apresentação que o utilizador definir no browser. Também permite utilizar leitores de ecrã e outras tecnologias de assistência.

Os diagramas de sintaxe são disponibilizados em formato decimal ponteado. Este formato só está disponível se o utilizador aceder à documentação online através de um leitor de ecrã.

### **Conceitos relacionados:**

v "Diagramas de sintaxe decimal ponteada" na página 100

#### **Diagramas de sintaxe decimal ponteada**  $\|$

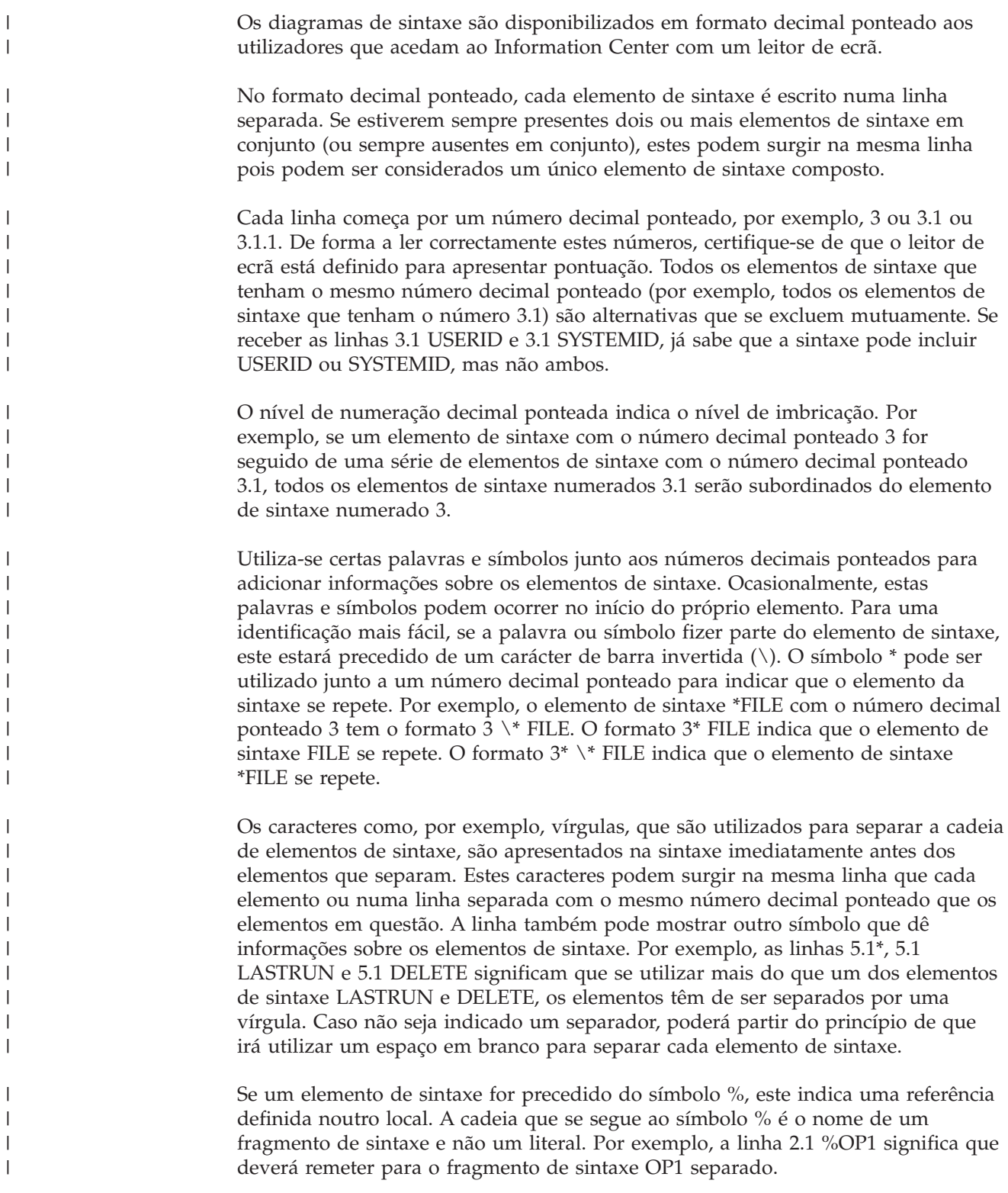

|

Utiliza-se as palavras e os s ímbolos que se seguem junto aos n úmeros decimais ponteados:

- v ? significa um elemento de sintaxe opcional. Um n úmero decimal ponteado seguido do s ímbolo ? indica que todos os elementos de sintaxe com um n úmero decimal ponteado, bem como os elementos de sintaxe subordinados, s ã o opcionais. Se apenas existir um elemento com um n úmero decimal ponteado, o s ímbolo ? é apresentado na mesma linha que o elemento de sintaxe, (por exemplo 5? NOTIFY). Se existir mais do que um elemento de sintaxe com um número decimal ponteado, o símbolo ? é apresentado numa linha sozinho, seguido dos elementos de sintaxe que sejam opcionais. Por exemplo, se receber as linhas 5 ?, 5 NOTIFY e 5 UPDATE, j á sabe que os elementos de sintaxe NOTIFY e UPDATE s ã o opcionais; ou seja, pode escolher um ou nenhum deles. O s ímbolo ? é equivalente a uma linha alternativa num diagrama de pesquisa r ápida.
- v ! significa um elemento de sintaxe predefinido. Um n úmero decimal ponteado seguido do s ímbolo ! e de um elemento de sintaxe indica que o elemento de sintaxe é a opçã o predefinida para todos os elementos de sintaxe que partilhem o mesmo n úmero decimal ponteado. Apenas um dos elementos de sintaxe que partilha o mesmo n úmero decimal ponteado pode especificar um s ímbolo !. Por exemplo, se receber as linhas 2? FILE, 2.1! (KEEP) e 2.1 (DELETE), j á sabe que (KEEP) é a opçã o predefinida para a palavra-chave FILE. Neste exemplo, se incluir a palavra-chave FILE mas n ã o especificar uma opção, ser á aplicada a opção KEEP. Também se aplica uma opção predefinida ao número decimal ponteado imediatamente acima. Neste exemplo, se for omitida a palavra-chave FILE, é utilizada a predefiniçã o FILE(KEEP). No entanto, se receber as linhas 2? FILE, 2.1, 2.1.1! (KEEP) e 2.1.1 (DELETE), a opção predefinida KEEP apenas se aplica ao n úmero decimal ponteado seguinte imediatamente acima, 2.1 (que n ã o tem uma palavra-chave associada) e não se aplica a 2? FILE. Se a palavra-chave FILE for omitida, n ã o se utiliza s ímbolo algum.
- v \* significa um elemento de sintaxe que pode ser repetido 0 ou mais vezes. Um n úmero decimal ponteado seguido do s ímbolo \* indica que este elemento de sintaxe pode ser utilizado zero ou mais vezes; ou seja, é opcional e pode ser repetido. Por exemplo, se receber a área de dados da linha 5.1\*, j á sabe que pode incluir uma área de dados, mais do que uma área de dados ou que pode n ã o incluir nenhuma. Se receber as linhas 3\*, 3 HOST e 3 STATE, j á sabe que pode incluir HOST, STATE, ambas em conjunto ou nenhuma.

#### **Notas:**

||||||||||||||||||||||||||||||||||||||||||||||||||||||

ı

I  $\overline{\phantom{a}}$ I I

I  $\overline{\phantom{a}}$ J I J J

I I T  $\overline{\phantom{a}}$  $\overline{1}$ T

J  $\overline{\phantom{a}}$  $\overline{1}$ 

 $\overline{1}$  $\overline{1}$  $\overline{\phantom{a}}$  $\overline{1}$ J I I  $\overline{1}$  $\overline{1}$  $\overline{1}$ I  $\overline{1}$ I T  $\overline{\phantom{a}}$ J  $\overline{\phantom{a}}$ J I J  $\overline{1}$ I I  $\overline{\phantom{a}}$ ı

- 1. Se um n úmero decimal ponteado tiver um asterisco (\*) ao lado e apenas existir um elemento com esse n úmero decimal ponteado, poder á repetir o mesmo elemento mais do que uma vez.
- 2. Se um n úmero decimal ponteado tiver um asterisco ao lado e existirem v ários elementos com esse n úmero, poder á utilizar mais do que um elemento da lista, mas n ã o pode utilizar os elementos mais do que uma vez. No exemplo anterior, poderia escrever HOST STATE, mas n ã o poderia escrever HOST HOST.
- 3. O s ímbolo \* é equivalente a uma linha de circuito fechado num diagrama de sintaxe de pesquisa r ápida.
- v + significa um elemento de sintaxe que tem de ser inclu ído uma ou mais vezes. Um número decimal ponteado seguido do símbolo + indica que este elemento de sintaxe tem de ser inclu ído uma ou mais vezes; ou seja, tem de ser inclu ído pelo menos uma vez e pode ser repetido. Por exemplo, se receber a área de dados da linha 6.1+, tem de incluir pelo menos uma área de dados. Se receber as linhas 2+, 2 HOST e 2 STATE, j á sabe que tem de incluir HOST, STATE ou ambos. Sendo semelhante ao símbolo \*, o símbolo + só pode repetir um

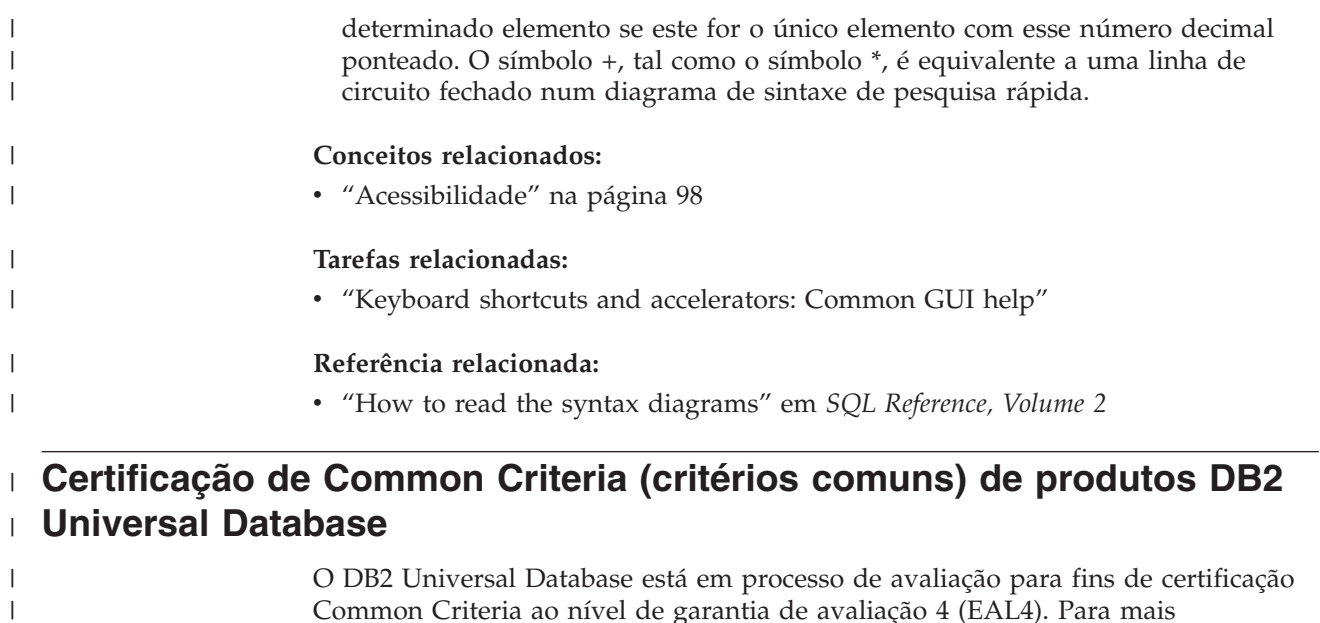

Common Criteria ao nível de garantia de avaliação 4 (EAL4). Para mais informações sobre estes Common Criteria, consulte o sítio na Web dos mesmos no seguinte endereço: [http://niap.nist.gov/cc-scheme/.](http://niap.nist.gov/cc-scheme/)

 $\|$  $\|$
## **Apêndice C. Avisos**

A IBM poderá não disponibilizar os produtos, serviços ou funções mencionados neste documento em todos os países. Consulte o representante local da IBM para informações sobre produtos e serviços actualmente disponíveis na sua área. As referências a um produto, programa ou serviço da IBM não implicam que só se deva utilizar esse produto, programa ou serviço da IBM. Poderá ser utilizado qualquer produto, programa ou serviço funcionalmente equivalente e que não infrinja os direitos de propriedade intelectual da IBM. Todavia, é da responsabilidade do utilizador avaliar e verificar o funcionamento de qualquer produto, programa ou serviço alheio à IBM.

A IBM poderá ter patentes ou pedidos de patente pendentes relativos a temáticas abordadas neste documento. O facto deste documento ser disponibilizado ao utilizador não lhe confere quaisquer licenças sobre essas patentes. Poderá enviar pedidos de licença, por escrito, para:

IBM Director of Licensing IBM Corporation North Castle Drive Armonk, NY 10504-1785 U.S.A.

Para pedidos de licença relativos a informações de duplo byte (DBCS), contacte o IBM Intellectual Property Department do seu país ou envie pedidos por escrito para:

IBM World Trade Asia Corporation Licensing 2-31 Roppongi 3-chome, Minato-ku Tokyo 106, Japan

**O parágrafo seguinte não se aplica ao Reino Unido nem a qualquer outro país onde tais cláusulas sejam incompatíveis com a lei local:** A INTERNATIONAL BUSINESS MACHINES CORPORATION FACULTA ESTA PUBLICAÇÃO "TAL COMO ESTÁ" SEM GARANTIAS DE QUALQUER TIPO, EXPRESSAS OU IMPLÍCITAS, INCLUINDO A TÍTULO MERAMENTE EXEMPLIFICATIVO, AS GARANTIAS IMPLÍCITAS DE NÃO INFRACÇÃO, COMERCIALIZAÇÃO OU ADEQUAÇÃO A DETERMINADO FIM. Existem estados que não permitem a renúncia de garantias expressas ou implícitas em certas transacções, de modo que estas cláusulas podem não ser aplicáveis ao utilizador.

Estas informações podem conter imprecisões técnicas ou erros tipográficos. Estas informações são alteradas periodicamente; essas alterações serão incluídas em novas edições da publicação. A IBM poderá introduzir melhorias e/ou alterações em produto(s) e/ou programa(s) descritos nesta publicação em qualquer altura e sem aviso prévio.

As referências contidas nestas informações relativas a sítios na Web alheios à IBM são facultadas a título de conveniência e não constituem de modo algum aprovação desses sítios na Web. Os materiais mencionados nesses sítios na Web não fazem parte dos materiais da IBM relativos ao presente produto, de modo que a utilização desses sítios na Web é da inteira responsabilidade do utilizador.

A IBM poderá utilizar ou distribuir informações facultadas pelo utilizador, no todo ou em parte, da forma que entender apropriada sem incorrer em qualquer obrigação para com o utilizador.

Os titulares de licenças deste programa que pretendam obter informações acerca do mesmo no intuito de fomentar: (i) o intercâmbio de informação entre programas criados independentemente e outros programas (incluindo o presente) e (ii) a utilização mútua da informação trocada, devem contactar:

IBM Canada Limited Office of the Lab Director 8200 Warden Avenue Markham, Ontario L6G 1C7 CANADÁ

As ditas informações poderão ser disponibilizadas, sujeitas a termos e condições, incluindo em alguns casos o pagamento de uma taxa.

O programa licenciado descrito nestas informações e o material licenciado disponível para o mesmo são facultados pela IBM nos termos do IBM Customer Agreement, IBM International Program License Agreement, ou qualquer acordo equivalente entre as partes.

Os dados sobre rendimento contidos neste documento foram determinados num ambiente controlado. Por conseguinte, os resultados obtidos noutros sistemas operativos podem variar de forma significativa. Algumas medições podem ter sido efectuadas em sistemas ao nível da programação e não existe qualquer garantia de que os resultados venham a ser os mesmos em sistemas disponíveis genericamente. Além disso, algumas medições podem ter sido estimadas por extrapolação. os resultados reais podem variar. Os utilizadores deste documento devem verificar os dados aplicáveis ao ambiente específico com que trabalham.

As informações relativas a produtos alheios à IBM foram obtidas junto dos fornecedores desses produtos, dos anúncios de publicidade dos mesmos ou de outras fontes disponíveis publicamente. A IBM não testou tais produtos e não pode confirmar a exactidão do desempenho, a compatibilidade ou outras alegações relativas a produtos que lhe são alheios. Quaisquer perguntas sobre as capacidades de produtos alheios à IBM deverão ser endereçadas aos fornecedores desses produtos.

Todas as declarações relativas a projectos e intenções futuras da IBM estão sujeitas a alteração ou eliminação sem aviso prévio e representam meramente metas e objectivos.

Estas informações contêm exemplos de dados e relatórios utilizados em operações empresariais diárias. No intuito de as ilustrar o mais integralmente possível, os exemplos incluem nomes de pessoas, empresas, marcas e produtos. Todos estes nomes são fictícios, de modo que qualquer semelhança com nomes e moradas de empresas reais será mera coincidência.

#### DIREITOS DE AUTOR:

Estas informações podem conter programas de aplicações exemplo em linguagem de origem, a qual pretende ilustrar técnicas de programação em diversas plataformas operativas. Poderá copiar, modificar e distribuir estes programas exemplo sem qualquer encargo para com a IBM, no intuito de desenvolver, utilizar,

comercializar ou distribuir programas de aplicação conformes à interface de programação de aplicações relativa à plataforma operativa para a qual tais programas exemplo foram escritos. Estes exemplos não foram testados exaustivamente nem em todas as condições. Por conseguinte, a IBM não pode garantir a fiabilidade ou o funcionamento destes programas.

Cada cópia ou parte destes programas exemplo ou de trabalho deles derivado deverá incluir um aviso de direitos de autor como se segue:

© (*nome da empresa*) (*ano*). Existem partes deste código derivadas de Programas Exemplo da IBM Corp. © Copyright IBM Corp. \_*introduza o(s) ano(s)*\_. Todos os direitos reservados.

#### **Marcas Registadas**

Os termos que se seguem são marcas registadas da International Business Machines Corporation nos Estados Unidos e/ou noutros países e foram utilizados em pelo menos um dos documentos da biblioteca de documentação do DB2 UDB.

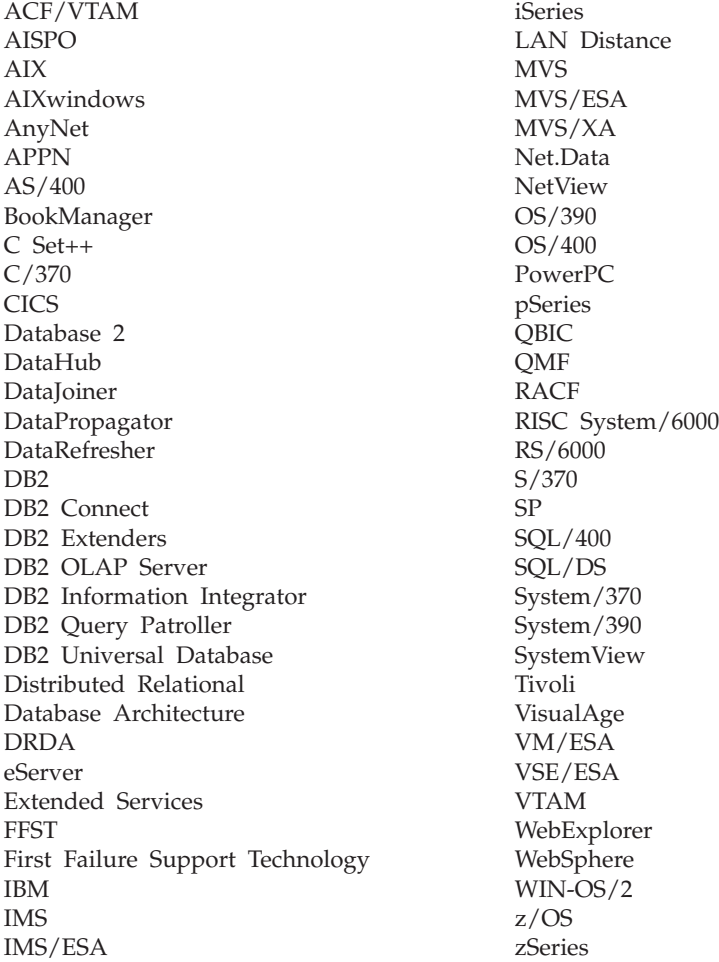

Os termos seguintes são marcas registadas de outras empresas e foram utilizados em pelo menos um dos documentos da biblioteca de documentação do DB2 UDB: Microsoft, Windows, Windows NT e o logótipo Microsoft, Windows, Windows NT e o logótipo Windows são marcas registadas da Microsoft Corporation nos Estados Unidos e/ou noutros países.

Intel e Pentium são marcas registadas da Intel Corporation nos Estados Unidos e/ou noutros países.

Java e todas as marcas registadas baseadas em Java são marcas registadas da Sun Microsystems, Inc. nos Estados Unidos e/ou noutros países.

UNIX é marca registada de The Open Group nos Estados Unidos e/ou noutros países.

Outros nomes de empresas, produtos e serviços podem ser marcas registadas de terceiros.

# **Índice Remissivo**

## **A**

acessibilidade [diagramas](#page-105-0) de sintaxe decimais [ponteados](#page-105-0) 100 [funções](#page-103-0) 98 Actualizar [documentação](#page-91-0) em HTML 86 adicionar bases de dados [manualmente](#page-54-0) 49, [58](#page-63-0) adicionar manualmente bases de dados Assistente de [Configuração](#page-54-0) (AC) 4[9,](#page-63-0) [58](#page-63-0) ajuda para comandos [invocar](#page-101-0) 96 para instruções de SQL [invocar](#page-101-0) 96 para mensagens [invocar](#page-100-0) 95 [visualizar](#page-90-0) 85, [87](#page-92-0) ajuda para comandos [invocar](#page-101-0) 96 ajuda para instrução de SQL [invocar](#page-101-0) 96 ajuda para mensagens [invocar](#page-100-0) 95 Assistente de Configuração Função [descoberta](#page-57-0) 52, [60](#page-65-0) Assistente de Configuração (AC) configurar [ligação](#page-54-0) à base de dados, geral 4[9,](#page-63-0) [58](#page-63-0) ligação ao [servidor](#page-54-0) da base de dados do [iSeries](#page-54-0) 49 ligação ao [servidor](#page-54-0) da base de dados do [sistema](#page-54-0) central 49 perfis de [cliente](#page-68-0) 63 criar perfis de [cliente](#page-67-0) 62 testar [ligações](#page-58-0) de base de dados 53, [61](#page-66-0) Assistente de configuração do DB2 [identificadores](#page-76-0) de idioma 71 atalhas do teclado [suporte](#page-103-0) para 98

## **B**

bases de dados [configurar](#page-58-0) 53, [61](#page-66-0)

## **C**

CCSID (identificador de conjunto de caracteres codificados) idiomas [bidireccionais](#page-77-0) 72 clientes do DB2 [descrição](#page-14-0) geral 9 códigos de território [suporte](#page-77-0) de página 72

configurar DB2 Connect [Personal](#page-15-0) Edition 10 ligação usar o [Assistente](#page-54-0) de [Configuração](#page-54-0) 49 contas de utilizador [necessárias](#page-22-0) para instalação 17

#### **D** dados

conversões [carácter](#page-77-0) 72 DB2 idiomas da [interface](#page-75-0) 70 [locales](#page-75-0) 70 [páginas](#page-75-0) de códigos 70 DB2 Application Development Client [descrição](#page-14-0) geral 9 DB2 Connect instalação de não [Administrador](#page-27-0) 22 [preparar](#page-50-0) DB2 para VSE & VM para [ligações](#page-50-0) 45 DB2 Connect Enterprise Edition [descrição](#page-8-0) do produto 3 DB2 Connect Personal Edition [configurar](#page-15-0) 10 [descrição](#page-8-0) do produto 3 instalar [descrição](#page-15-0) geral 10 [Linux](#page-31-0) 26 [Windows](#page-25-0) 20 requisitos de instalação [Windows](#page-20-0) 15 DB2 [Information](#page-81-0) Center 76 [invocar](#page-90-0) 85 DB2 Universal Database para OS/390 e z/OS [actualizar](#page-44-0) tabelas de sistema 39 [desactivação](#page-103-0) 98 determinação de problemas [informação](#page-102-0) on-line 97 manuais de [iniciação](#page-102-0) 97 [diagramas](#page-105-0) de sintaxe decimais [ponteados](#page-105-0) 100 documentação [visualizar](#page-90-0) 85 documentação em HTML [actualizar](#page-91-0) 86

#### **E**

[encomendar](#page-98-0) manuais do DB2 93 esquema de directório expandir no [Windows](#page-22-0) 2000 e Windows [.NET](#page-22-0) 17 exportar [perfis](#page-69-0) 64

### **F**

função de exportação criar perfis de [cliente](#page-67-0) 62 função de importação [configurar](#page-68-0) perfis de cliente 63 Função descoberta [configurar](#page-57-0) uma ligação à base de [dados](#page-57-0) 52, [60](#page-65-0)

## **G**

Grupos de Utilizadores [Segurança](#page-36-0) 31

## **I**

identificadores de idioma Assistente de [configuração](#page-76-0) do [DB2](#page-76-0) 71 idiomas suporte [bidireccional](#page-77-0) 72 idiomas da [interface](#page-75-0) 70 alterar [UNIX](#page-75-0) 70 [Windows](#page-74-0) 69 importar [perfis](#page-69-0) 64 imprimir [ficheiros](#page-98-0) em PDF 93 Information Center [instalar](#page-83-0) 78, [80,](#page-85-0) [82](#page-87-0) instalar DB<sub>2</sub> Connect [Personal](#page-15-0) Edition 10 [Information](#page-83-0) Center 78, [80,](#page-85-0) [82](#page-87-0) invocar ajuda para [comandos](#page-101-0) 96 ajuda para [instrução](#page-101-0) de SQL 96 ajuda para [mensagens](#page-100-0) 95 iSeries [configurar](#page-48-0) DB2 Connect 43 [configurar](#page-48-0) DB2 para DB2 Connect 43 [DSPNETA](#page-48-0) 43 [DSPRDBDIRE](#page-48-0) 43 [WRKLIND](#page-48-0) 43

# **L**

ligações Assistente de [Configuração](#page-14-0) 9 [descrição](#page-14-0) geral 9 [directas](#page-11-0) à base de dados do sistema [central](#page-11-0) ou iSeries 6 [sistemas](#page-41-0) centrais de DRDA através de servidor de [comunicações](#page-41-0) 36 ligações de base de dados configurar utilizando [Descoberta](#page-57-0) 52, [60](#page-65-0) [utilizando](#page-54-0) o Assistente de [Configuração](#page-54-0) (AC) 49, [58](#page-63-0)

ligações de base de dados *(continuação)* configurar *(continuação)* [utilizando](#page-56-0) um perfil 51, [59](#page-64-0) [testar](#page-58-0) 53, [61](#page-66-0) ligar a uma base de dados [utilizando](#page-56-0) um [perfil](#page-56-0) 51, [59](#page-64-0) Linux instalar DB2 Connect [Personal](#page-31-0) Edition 26 locales [suportadas](#page-75-0) 70

## **M**

manuais de [iniciação](#page-102-0) 97 resolução e [determinação](#page-102-0) de [problemas](#page-102-0) 97 Manuais de [Iniciação](#page-102-0) do DB2 97 Manuais do DB2 [imprimir](#page-98-0) ficheiros em PDF 93 manuais impressos, [encomendar](#page-98-0) 93

## **N**

NLS (suporte para idioma nacional) converter dados de [caracteres](#page-77-0) 72

# **O**

on-line ajuda, [aceder](#page-99-0) 94 OS/390 [configurar](#page-44-0) DB2 Universal [Database](#page-44-0) 39

# **P**

pacote do [produto](#page-8-0) 3 páginas de códigos conversão [excepções](#page-77-0) 72 [suportadas](#page-75-0) 70 perfil [exportar](#page-69-0) 64 [importar](#page-69-0) 64 perfis configurar [ligações](#page-56-0) de base de dados 51, [59](#page-64-0) perfis de cliente [configurar](#page-68-0) utilizando função de [importação](#page-68-0) 63 criar [utilizando](#page-67-0) função de [exportação](#page-67-0) 62 [descrição](#page-66-0) geral 61 função de [exportação](#page-66-0) 61 função de [importação](#page-66-0) 61 programação de aplicação através de [Net.Data](#page-58-0) ou JDBC 53 utilizando o DB2 [Application](#page-14-0) [Development](#page-14-0) Client 9 [utilizando](#page-58-0) ODBC 53 protocolos de comunicação [configuração](#page-41-0) de acesso ao sistema [central](#page-41-0) de DRDA 36

#### **R**

resolução de problemas [informação](#page-102-0) on-line 97 manuais de [iniciação](#page-102-0) 97

## **S**

Segurança Grupos de [Utilizadores](#page-36-0) 31 suporte de CCSID bidireccional [suporte](#page-77-0) de idioma 72 suporte de idioma nacional (NLS) converter dados de [caracteres](#page-77-0) 72

#### **T**

TCP/IP configuração [ligações](#page-11-0) ao sistema central 6, [36](#page-41-0) [configuração](#page-40-0) de DB2 UDB para [OS/390](#page-40-0) e z/OS 35 testar [ligações](#page-58-0) de base de dados 53, [61](#page-66-0)

#### **U** UNIX

alterar o idioma da [interface](#page-75-0) do [DB2](#page-75-0) 70

#### **V**

VSE e VM para ligações [preparar](#page-50-0) DB2 a partir de DB2 [Connect](#page-50-0) 45 VTAM [definições](#page-45-0) da PU e LU de [exemplo](#page-45-0) 40 [definições](#page-45-0) de exemplo 40 [entrada](#page-45-0) de tabela de modo de início de sessão de [exemplo](#page-45-0) 40 [preparar](#page-40-0) OS/390 ou z/OS para DB2 [Connect](#page-40-0) 35

#### **W**

Windows alterar o idioma da [interface](#page-74-0) do [DB2](#page-74-0) 69 expandir o esquema de directório [Windows](#page-22-0) 2000 e Windows Server [2003](#page-22-0) 17 [Windows](#page-22-0) Server 2003 17 instalar DB2 [Connect,](#page-27-0) não [Administrador](#page-27-0) 22 DB2 Connect [Personal](#page-25-0) Edition 20 instalar o DB2 contas de [utilizador](#page-22-0) 17 requisitos de instalação DB2 Connect [Personal](#page-20-0) Edition 15

## **Z**

z/OS [configurar](#page-44-0) DB2 Universal [Database](#page-44-0) 39

### **Contactar a IBM**

Nos Estados Unidos, poderá telefonar para um dos seguintes números para contactar a IBM:

- $\cdot$  1-800-IBM-SERV (1-800-426-7378) para serviço ao cliente
- v 1-888-426-4343 para informações sobre as opções de serviços disponíveis
- v 1-800-IBM-4YOU (426-4968) para marketing e vendas de DB2

No Canadá, poderá telefonar para um dos seguintes números para contactar a IBM:

- $\cdot$  1-800-IBM-SERV (1-800-426-7378) para serviço ao cliente
- v 1-800-465-9600 para informações sobre as opções de serviços disponíveis
- v 1-800-IBM-4YOU (1-800-426-4968) para marketing e vendas de DB2

Para localizar um escritório da IBM no seu país, consulte o Directory of Worldwide Contacts da IBM na Web em <http://www.ibm.com/planetwide>

#### **Informações sobre Produtos**

As informações relativas a produtos DB2 Universal Database estão disponíveis por telefone ou através da World Wide Web em http://www.ibm.com/software/data/db2/udb

Este sítio contém as últimas informações sobre a biblioteca técnica, encomendas de manuais, descarregamentos de produtos, grupos de discussão, FixPaks, notícias e hiperligações a recursos da Web.

Nos Estados Unidos, utilize um dos seguintes números:

- v 1-800-IBM-CALL (1-800-426-2255) para encomendar produtos ou para obter informações gerais.
- v 1-800-879-2755 para encomendar publicações.

Para obter informações sobre contactos da IBM fora dos Estados Unidos consulte a página da IBM em [www.ibm.com/planetwide](http://www.ibm.com/planetwide)

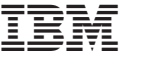

GC17-5419-01

Spine information: Spine information:

Nanual de Iniciação para DB2 Connect Personal Fersão 8.2<br>≣≢ Manual de Iniciação para DB2 Connect Personal Edition

Versão  $8.2\,$ 

||:||||<br>||····|| البرراا<br>ا<sup>اااا</sup>اا

 $\mathrm{IBM}^{\circledast}\mathrm{DB2}$  Connect  $\phantom{aaaaa}^{\circledast}$